# **Twido and Altivar Magelis & OTB FTB**  *System User Guide* [source code]

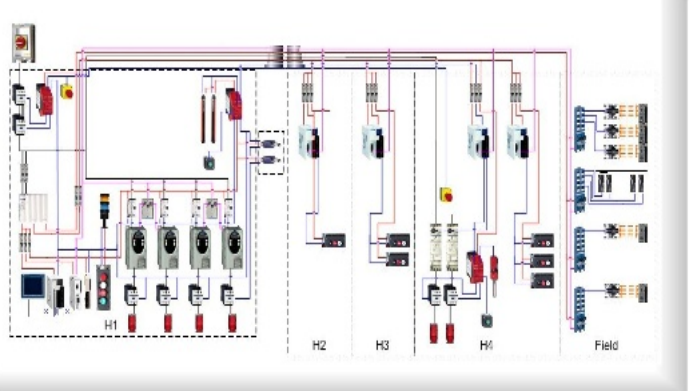

Preferred Implementation: **Preferred Implementation:**<br>Distributed CANopen Optimized

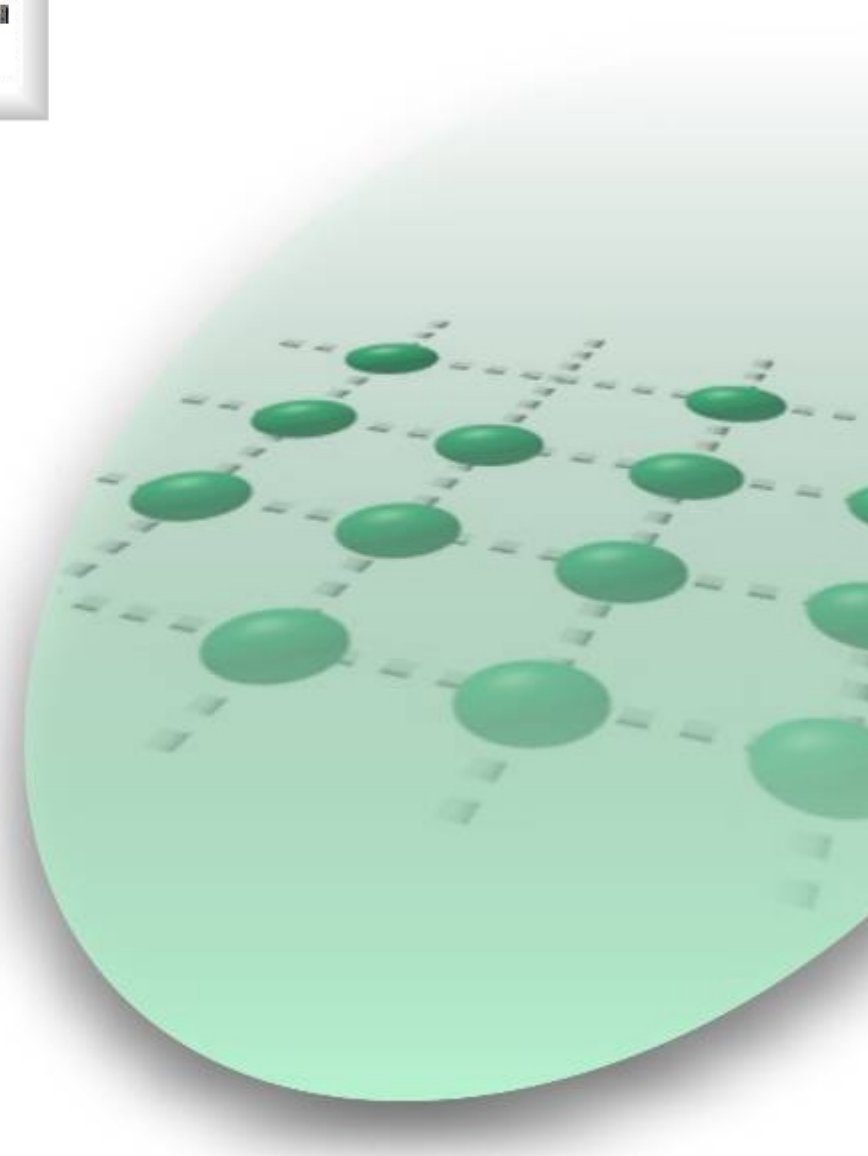

33003614.01

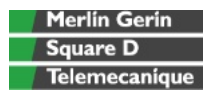

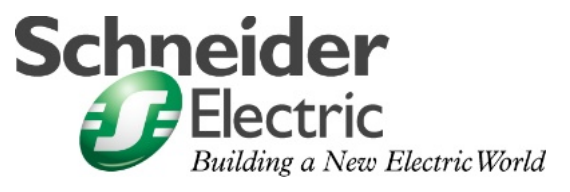

Sep 2006

## **Contents**

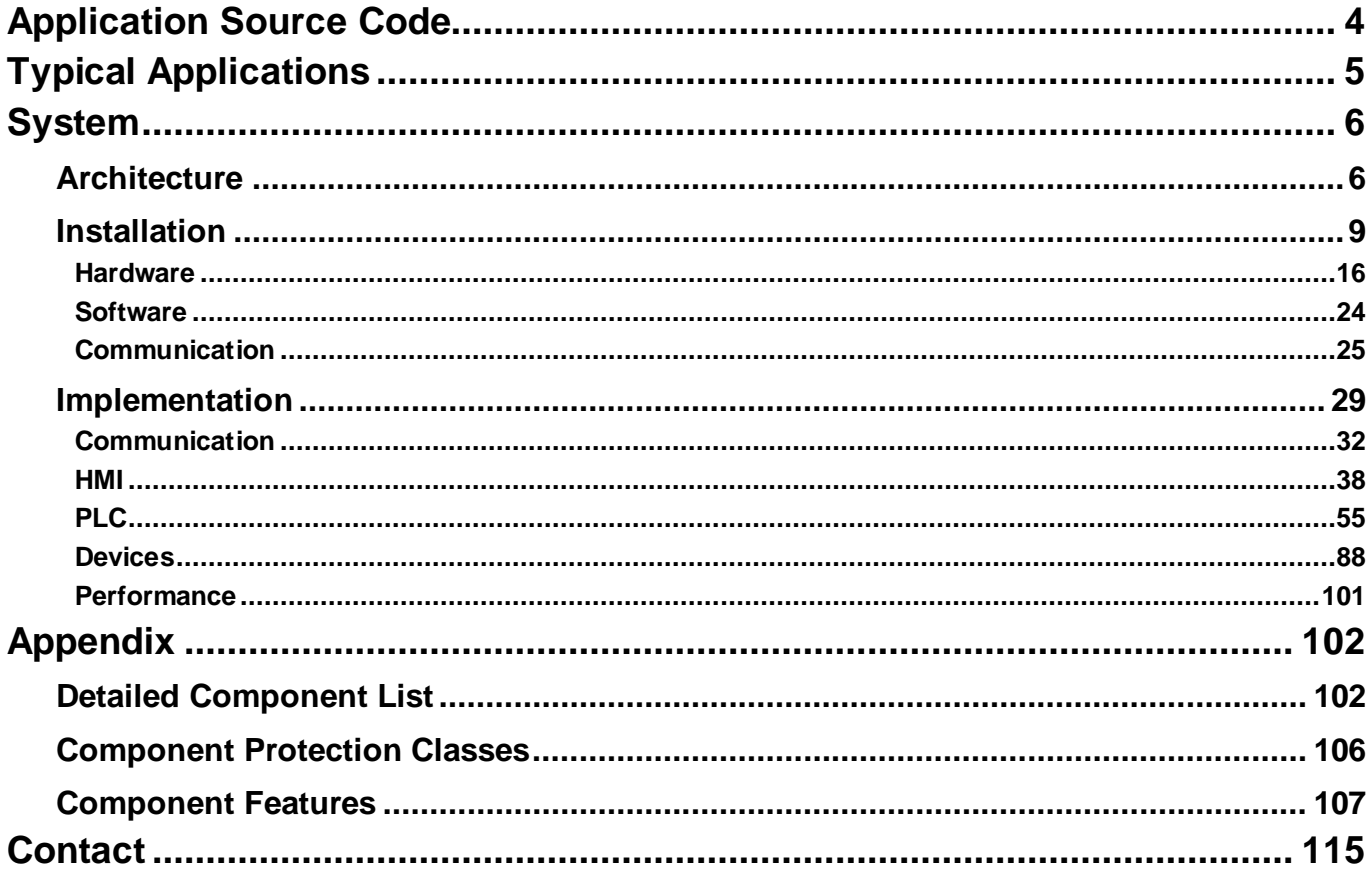

#### Introduction This document is intended to provide a quick introduction to the described System. It is not intended to replace any specific product documentation. On the contrary, it offers additional information to the product documentation, for installing, configuring and starting up the system.

A detailed functional description or the specification for a specific user application is not part of this document. Nevertheless, the document outlines some typical applications where the system might be implemented.

# **Abbreviations**

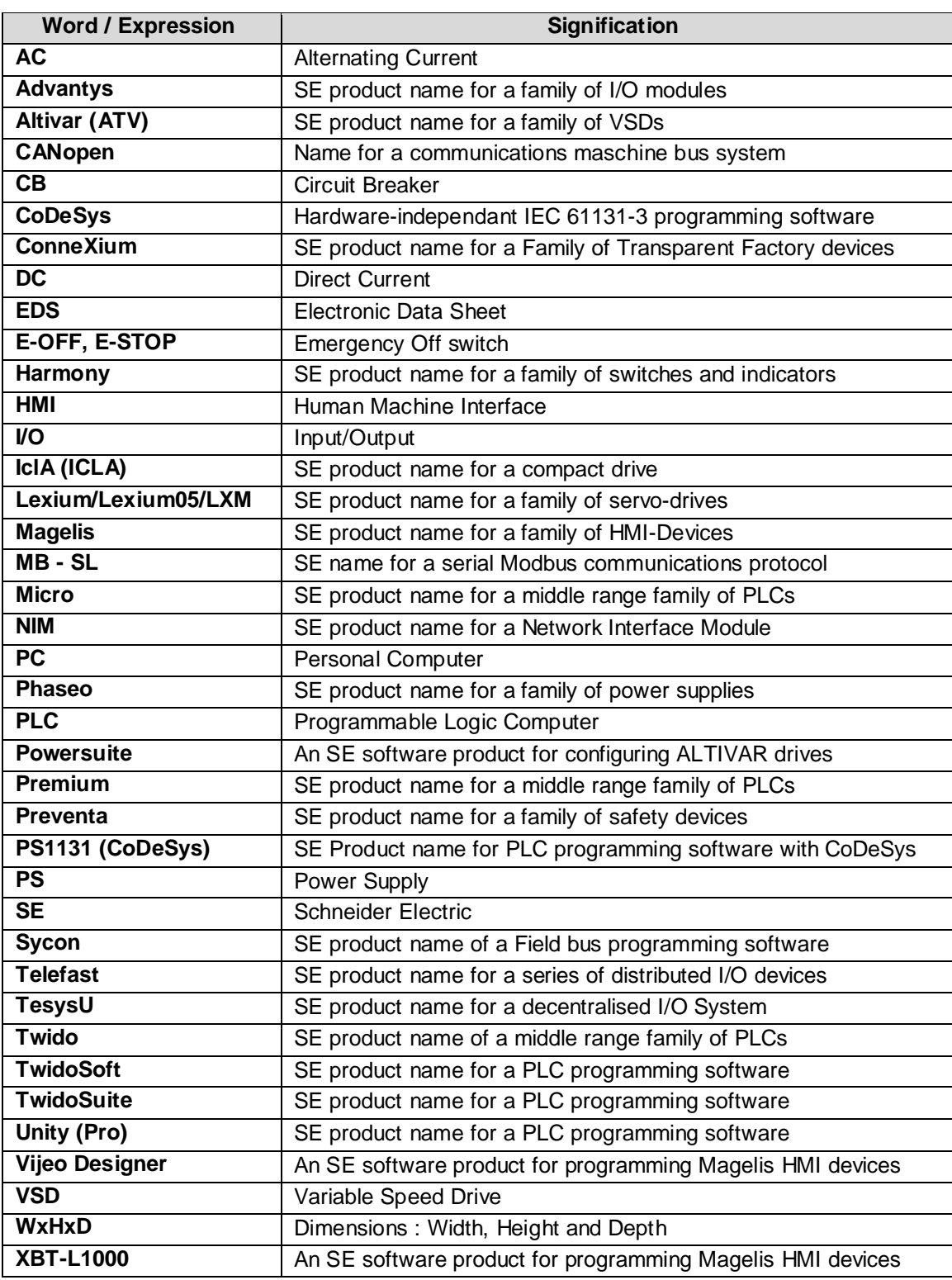

# **Application Source Code**

<span id="page-3-0"></span>**Introduction** Examples of the source code and wiring diagrams used to attain the system function as described in this document can be downloaded from our website under **[this](http://the-village.schneider-electric.com/Architectures_Systems/publication_as.nsf/FolderLien/155596667E4DA272C12570D7003AA186?OpenDocument)** link.

> The example source code is in the form of configuration, application and import files. Use the appropriate software tool to either open or import the files.

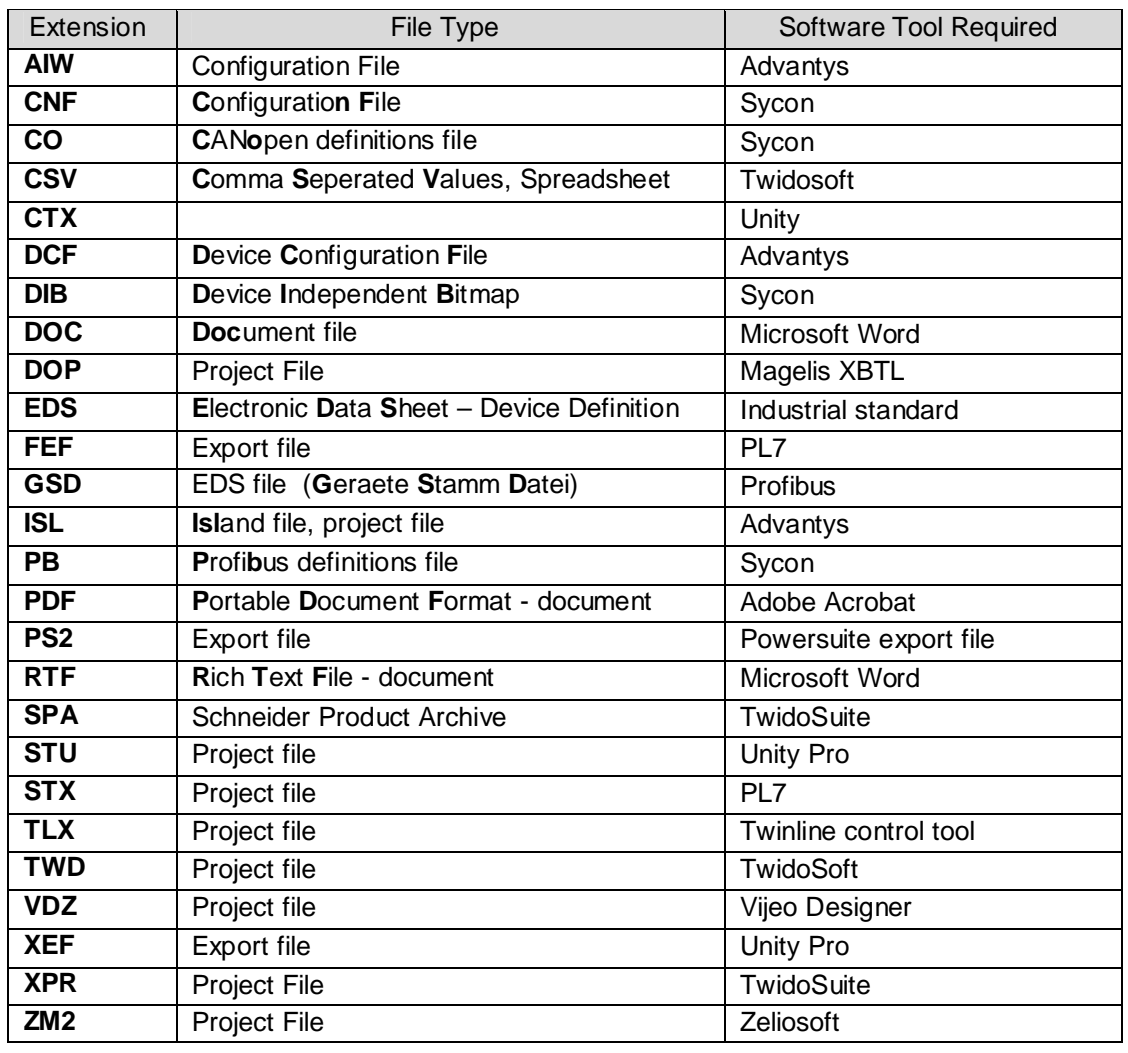

# **Typical Applications**

#### <span id="page-4-0"></span>**Introduction** Here you will find a list of the typical applications, and their market segments, where this system or subsystem can be applied:

#### **Industrial**

- Small automated machine or plant components
- Remote automation systems used to supplement large and medium-sized machines

#### **Buildings/Services**

- Conveyor belt with turntable
- Irrigation systems for greenhouses

#### **Infrastructure**

Air-conditioning/ventilation for tunnel systems

#### **Food & Beverage/Pharmaceuticals**

Control and monitoring of pumps and valves

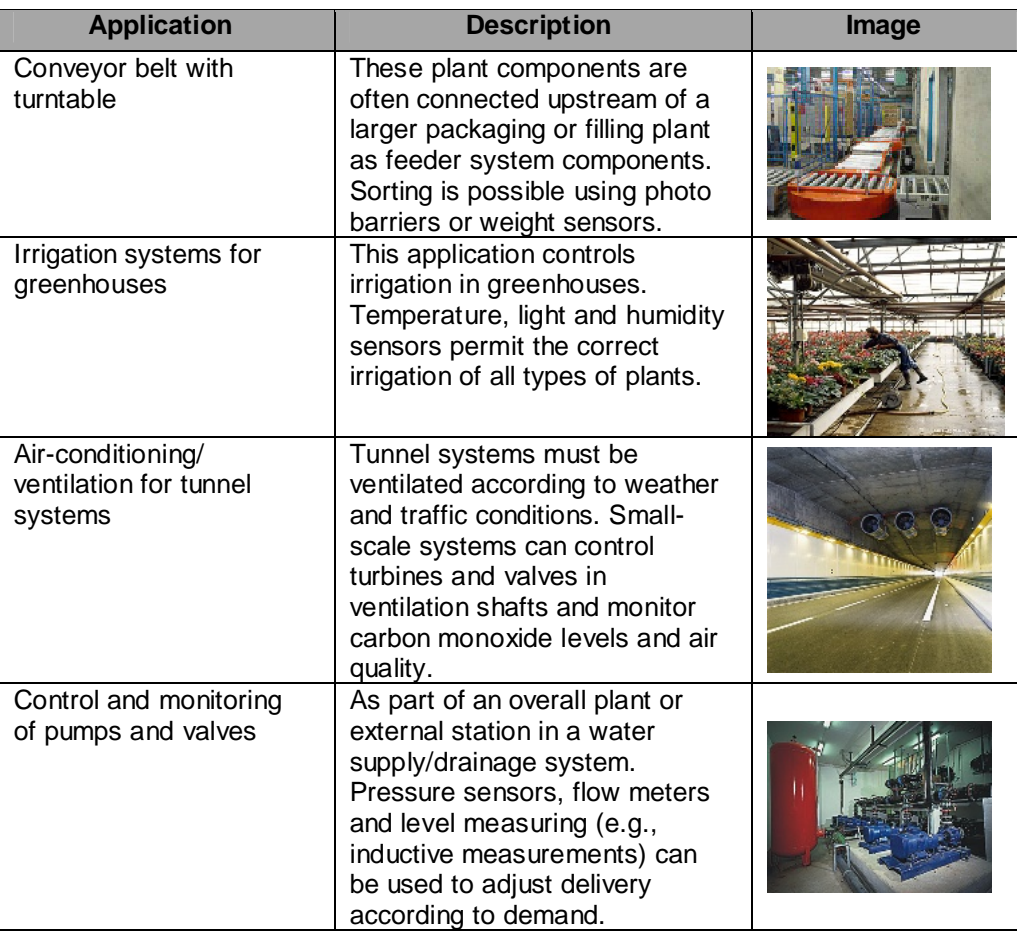

## **System**

<span id="page-5-0"></span>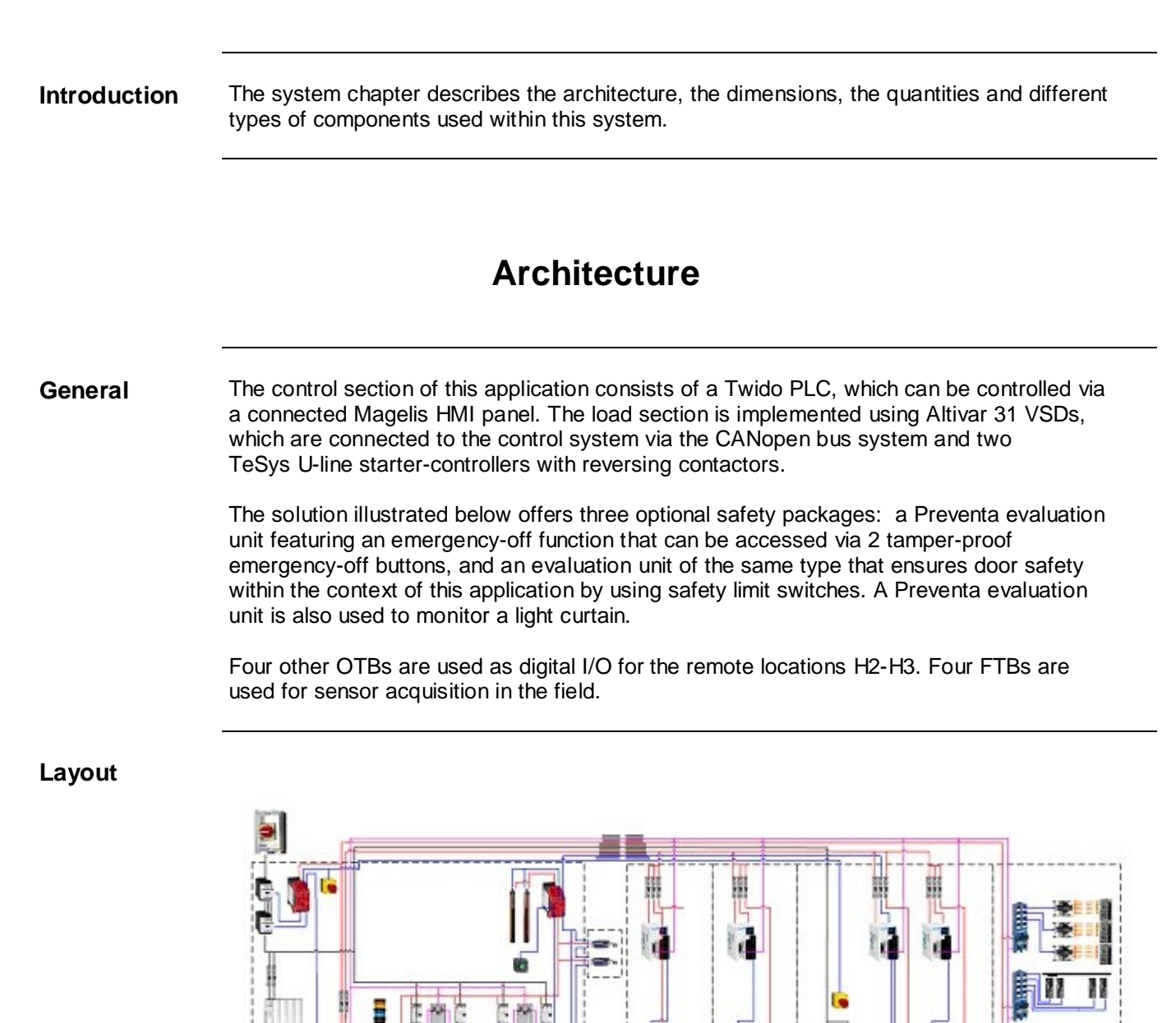

**Main Cabinet** 

 $H3$ 

 $H2$ 

1807 **SEC** 

Field

 $H<sub>6</sub>$ 

**Field cabinets** 

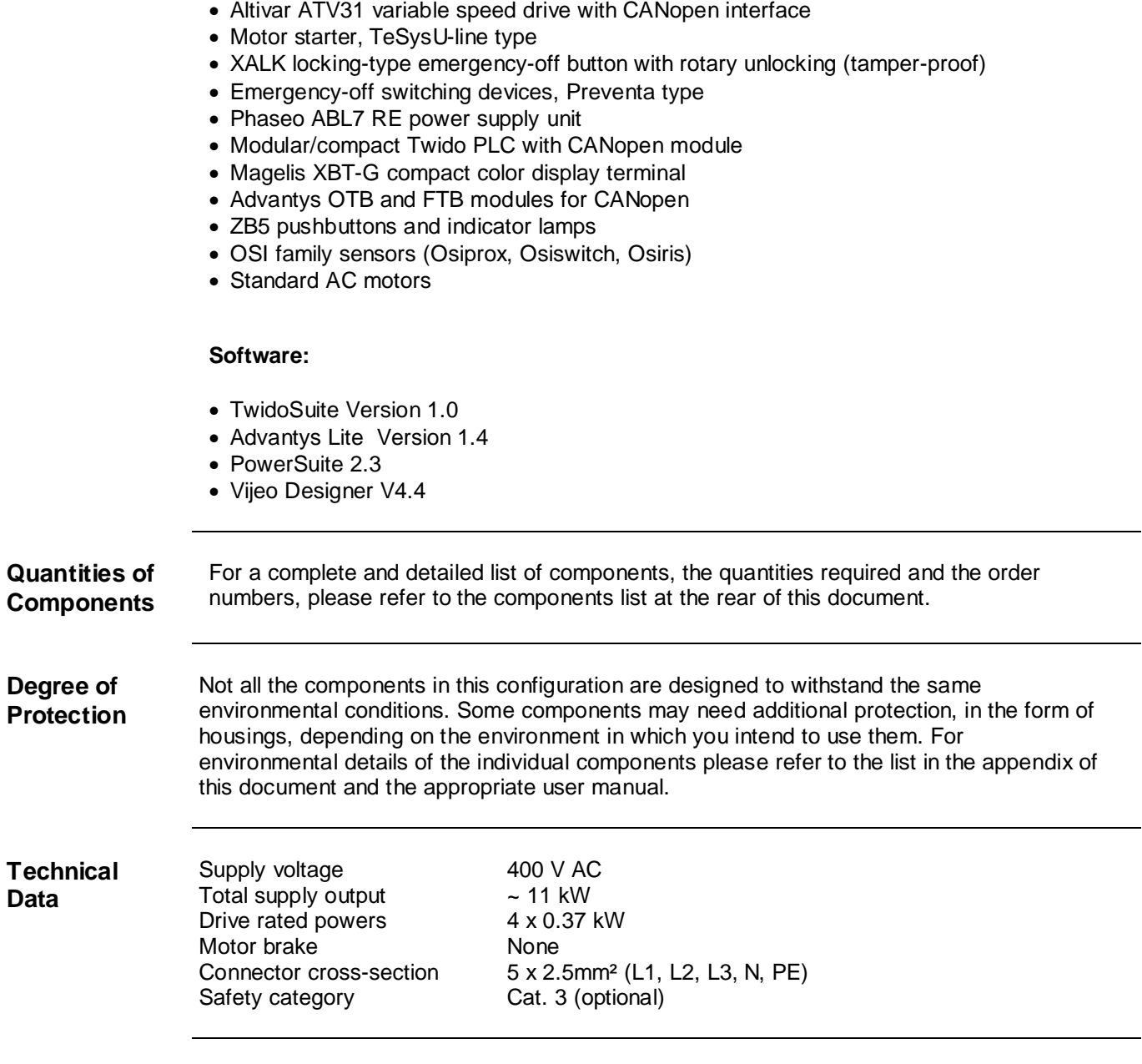

Emergency Off Master switch, 3-pole, 20A, 7.5KW (VCF 02GE)

• Motor fuse protector Multi 9 21107

**Components Hardware:**

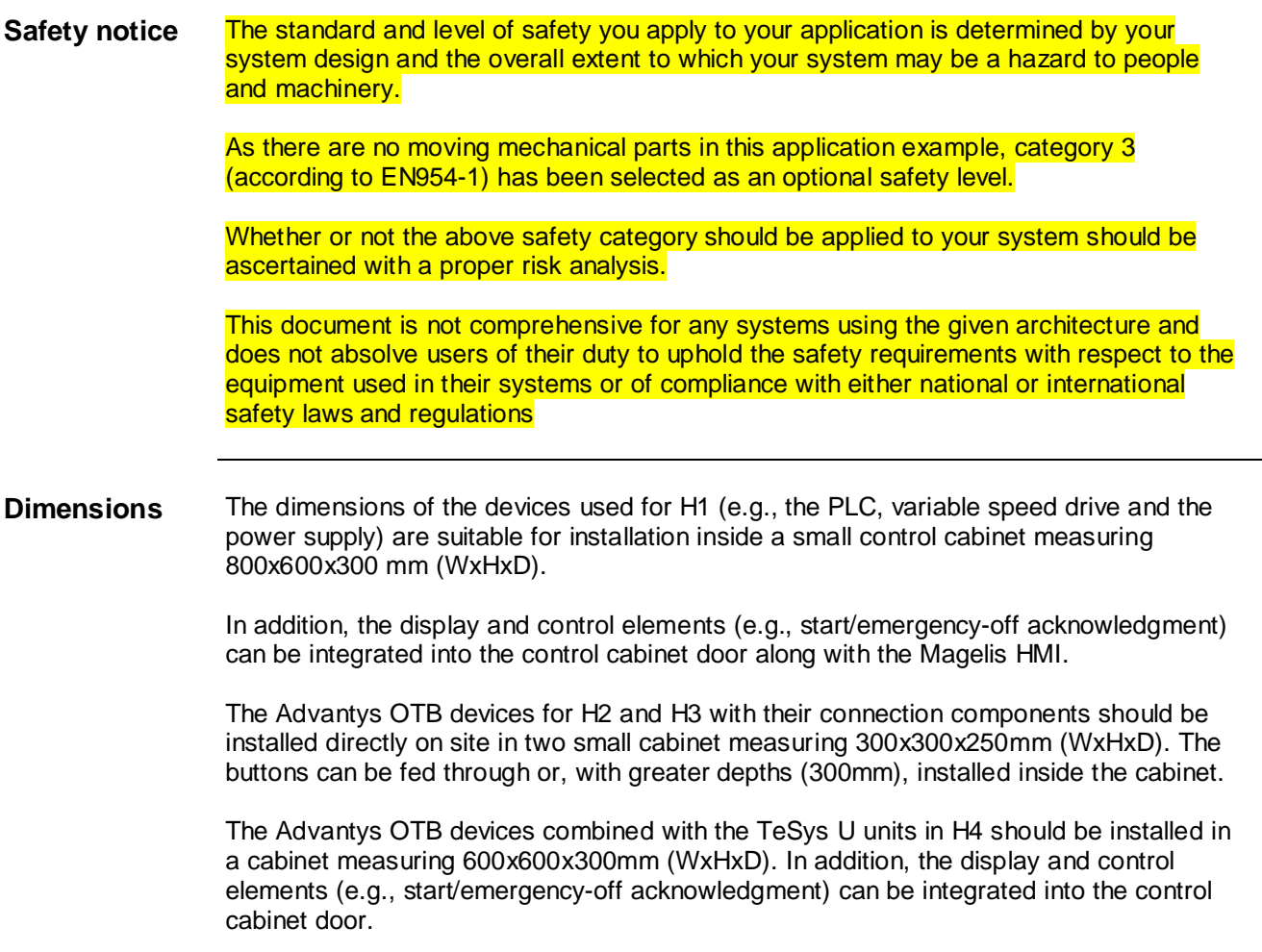

## **Installation**

<span id="page-8-0"></span>

**Introduction** This chapter describes the steps required to assemble the hardware and install the software in order to solve the application task concerned.

**Assembly**

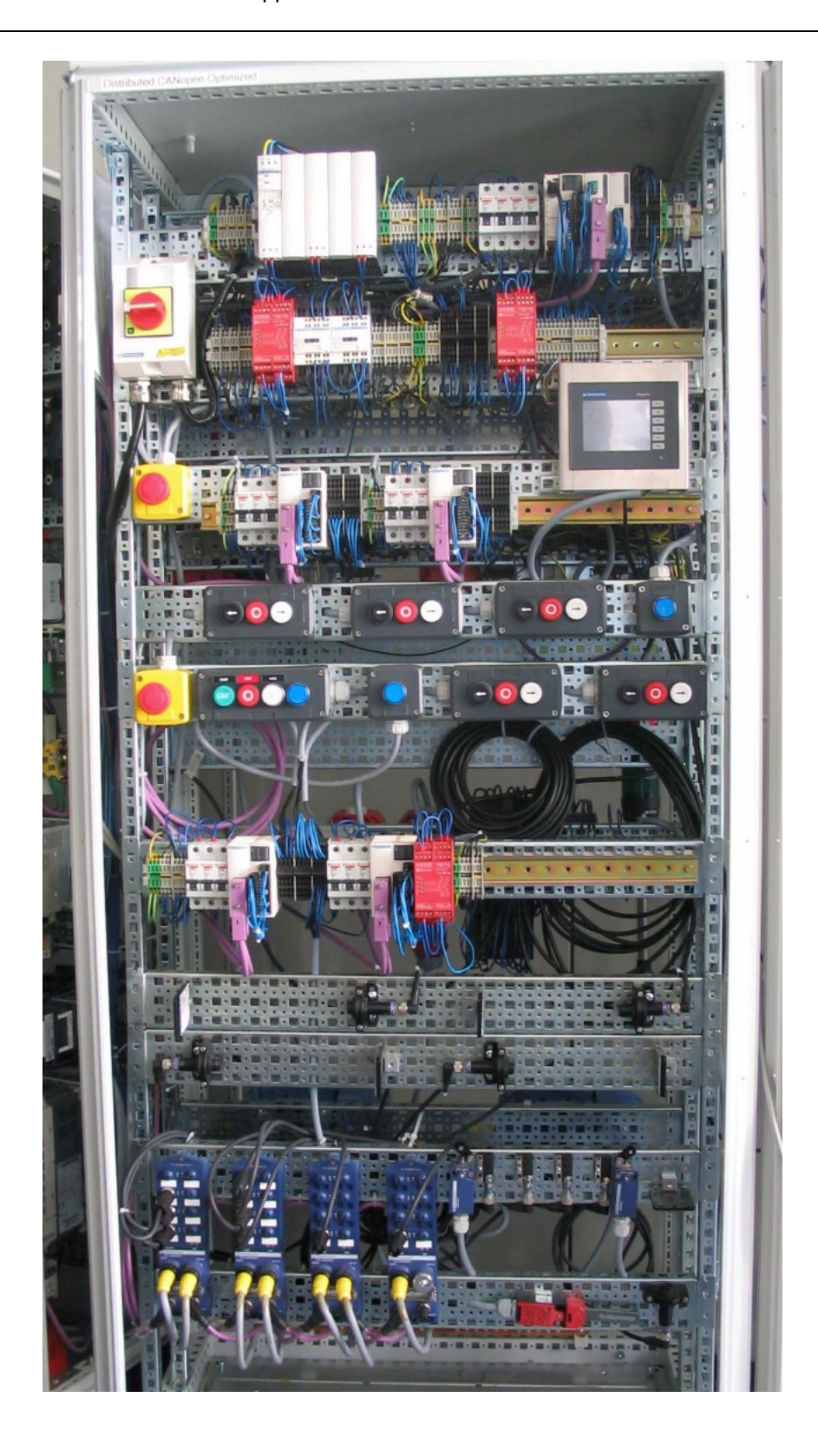

**Assembly Contd.**

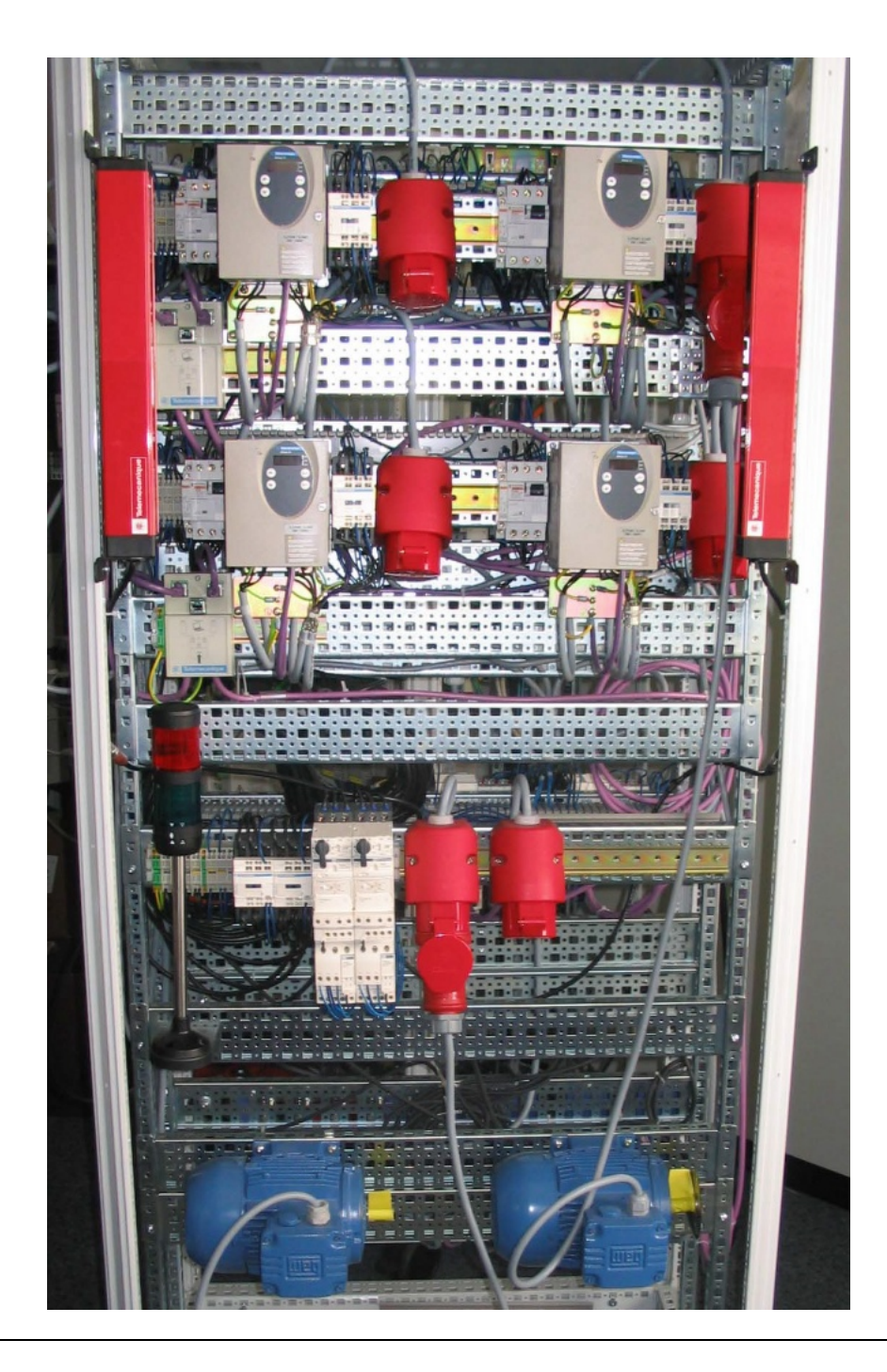

**Note** The configuration used for this application is based on the example of a pallet conveyor system with a turntable.

> The components and I/O points listed below represent a cross-section of the components and signals that are essential for control and display purposes, and a number of optional inputs and outputs that can be used in this application with the architecture described.

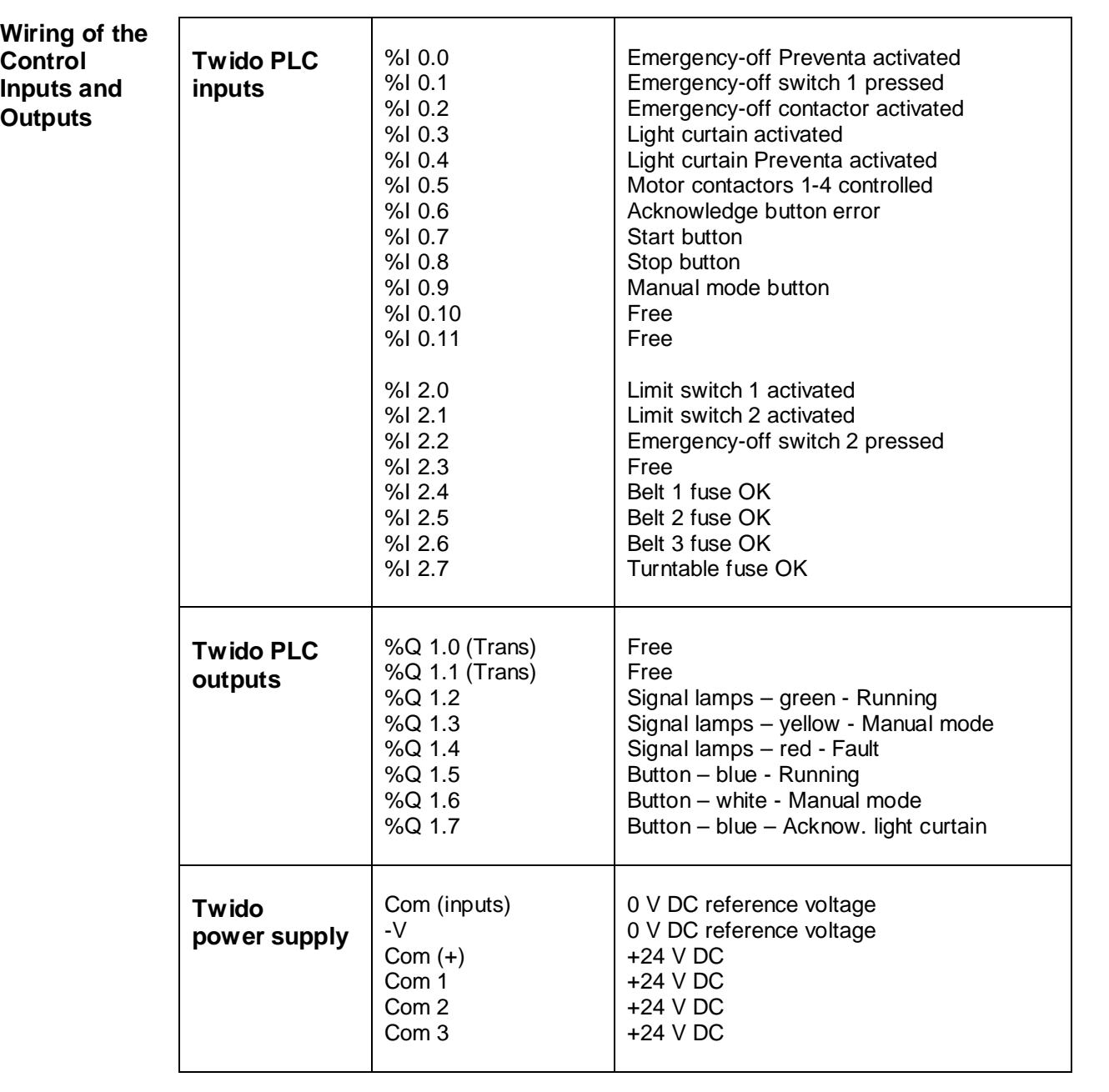

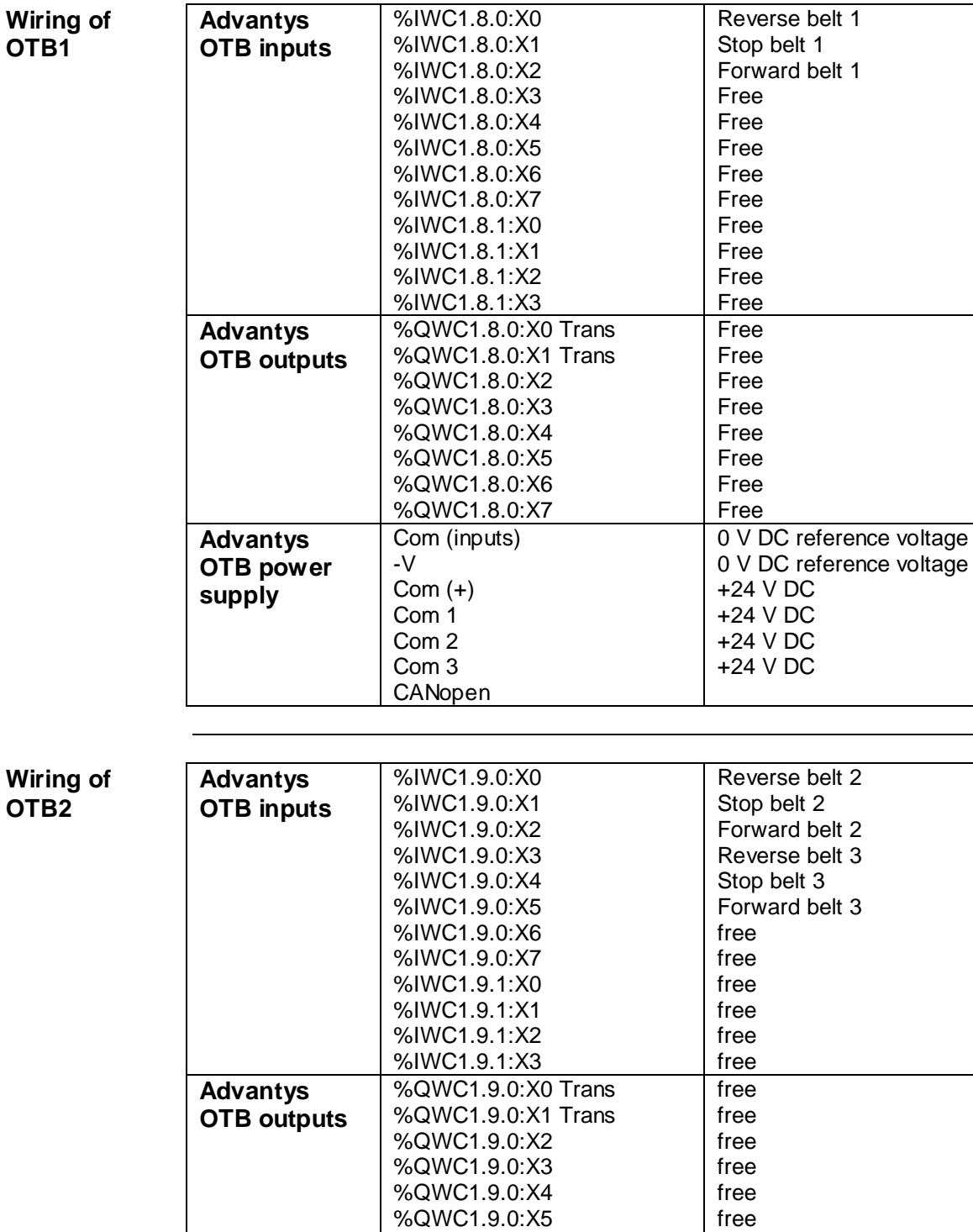

%QWC1.9.0:X6 %QWC1.9.0:X7

Com (inputs)

-V Com (+) Com 1 Com 2 Com 3 **CANopen** 

**Advantys OTB power supply**

free free

+24 V DC +24 V DC +24 V DC +24 V DC

0 V DC reference voltage 0 V DC reference voltage

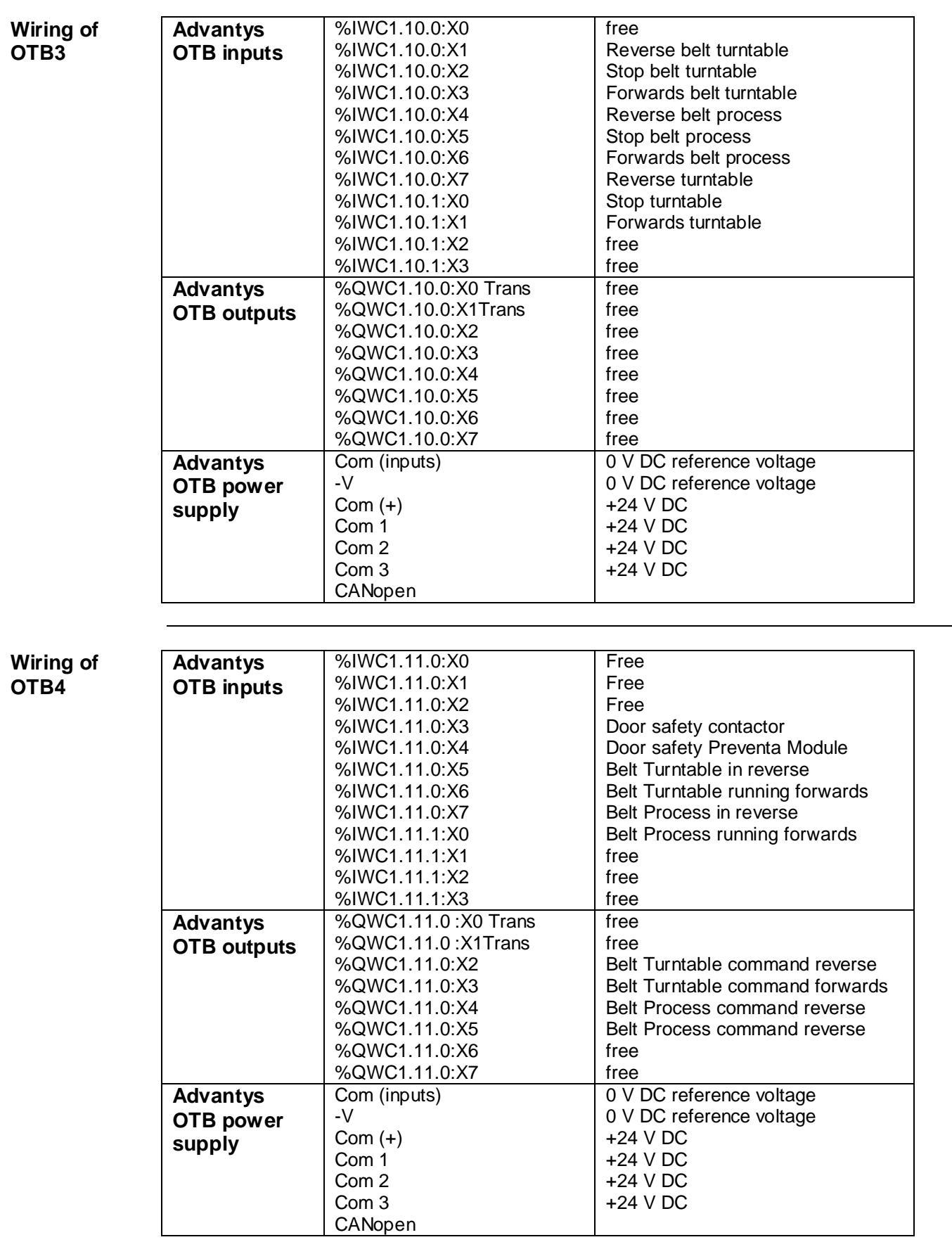

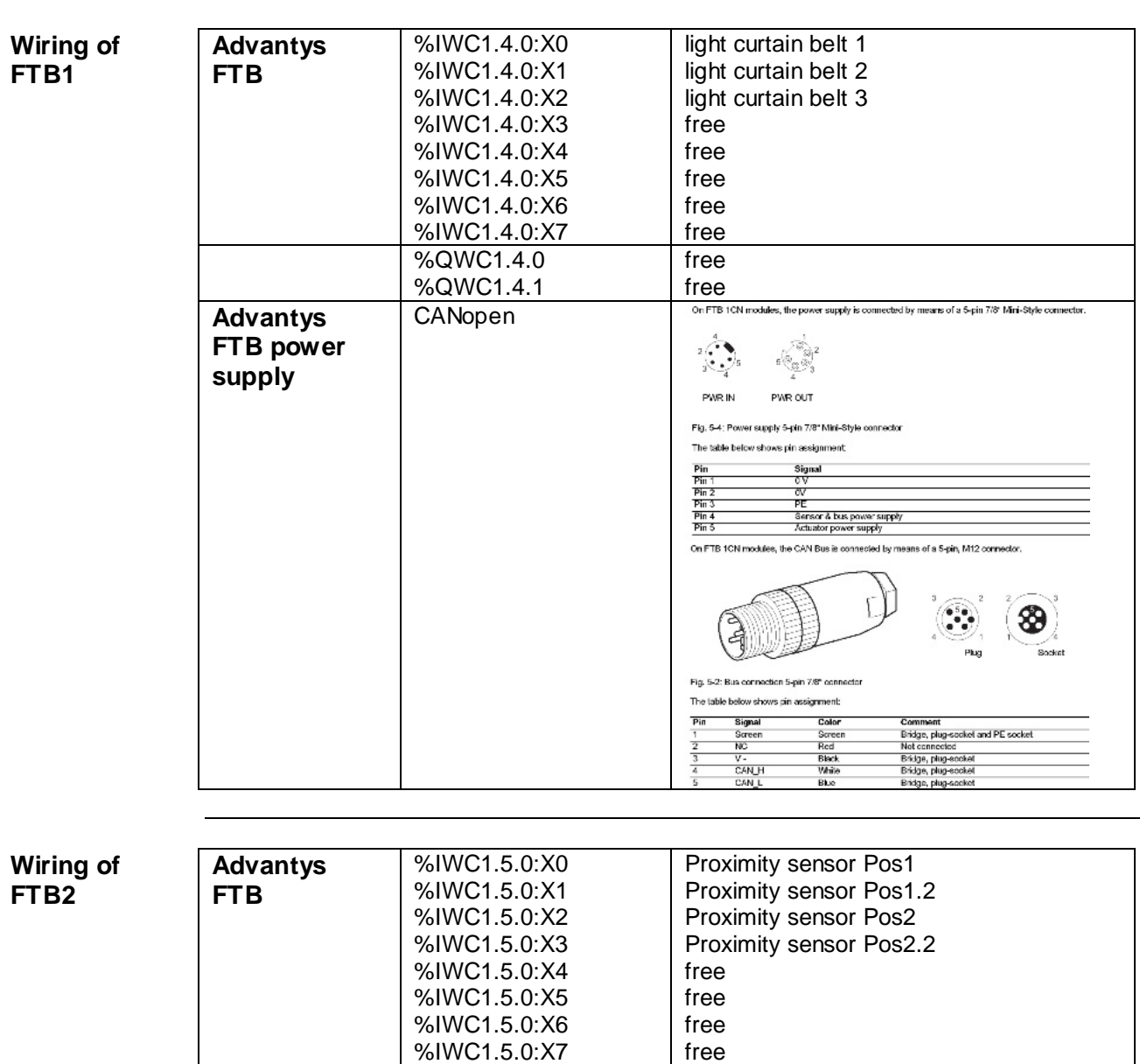

%QWC1.5.0 %QWC1.5.1

CANopen

**Advantys FTB power supply**

frei

frei<br>See FTB1

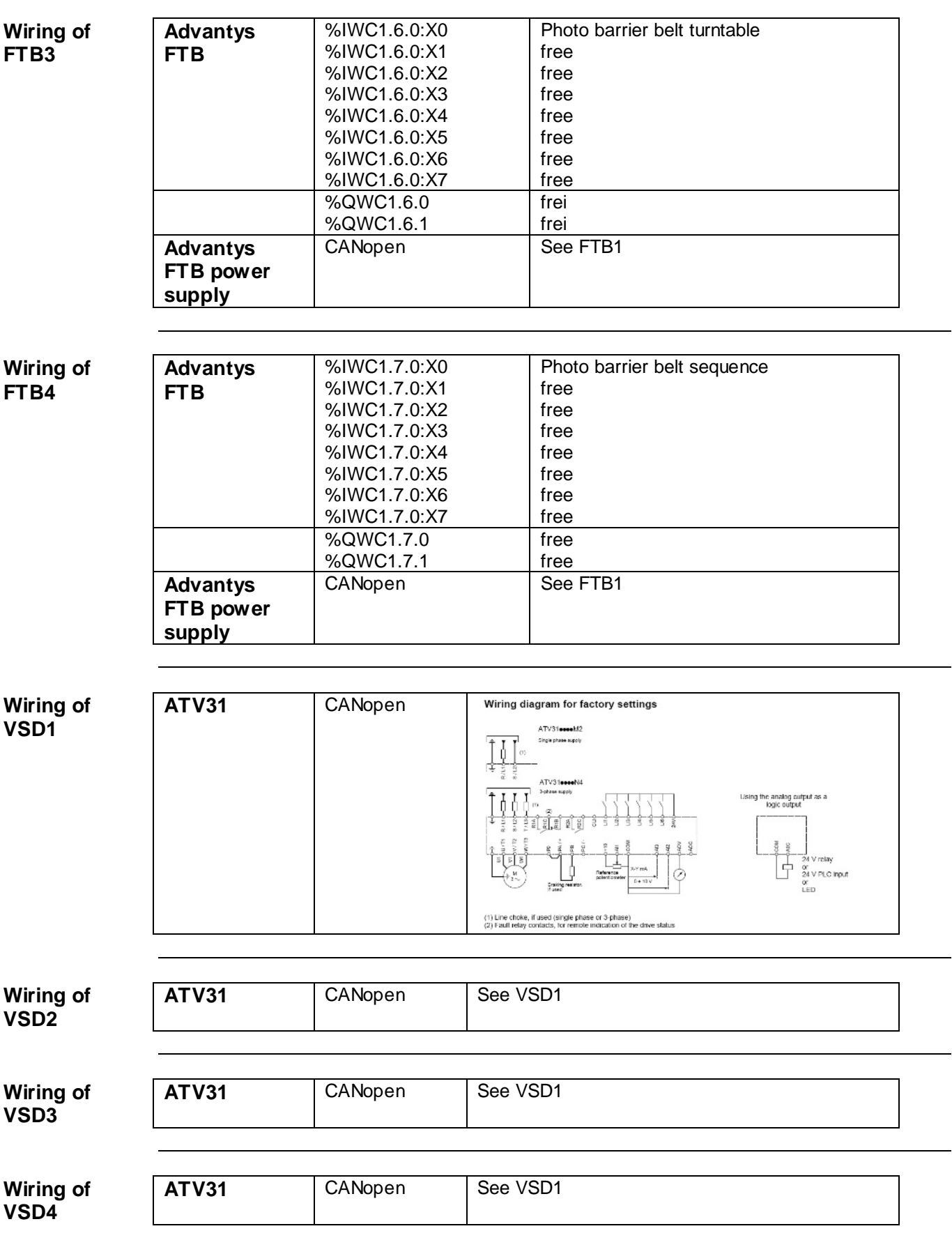

## **Hardware**

- <span id="page-15-0"></span>General • The components designed for installation in a control cabinet, i.e., master switch, Twido PLC, Phaseo power supply unit, emergency-off switching device, line circuit breaker, contactors and motor circuit breaker, can be snapped onto a 35 mm DIN rail.
	- The Altivar variable speed drive can also be snapped onto a DIN rail using an adapter, but can also be screwed directly onto the mounting plate without the need for an adapter plate.
	- The emergency-off and door-safety switches, indicator bank as well as the housing for display and acknowledge indicators, are designed for backplane assembly in the field; with the exception of the door-safety switch, all switches can also be installed directly in a control cubicle (e.g., in cubicle door) without their enclosing housings.
	- There are two options for installing XB5 pushbuttons or indicator lamps: These pushbuttons or switches can be installed either in a 22 mm hole, e.g., drilled into the front door of the control cabinet, or in an XALD-type housing suitable for up to 5 pushbuttons or indicator lamps. The XALD pushbutton housing is designed for backplane assembly or direct wall mounting.
	- The individual components must be interconnected in accordance with the detailed circuit diagram in order to ensure they function correctly.

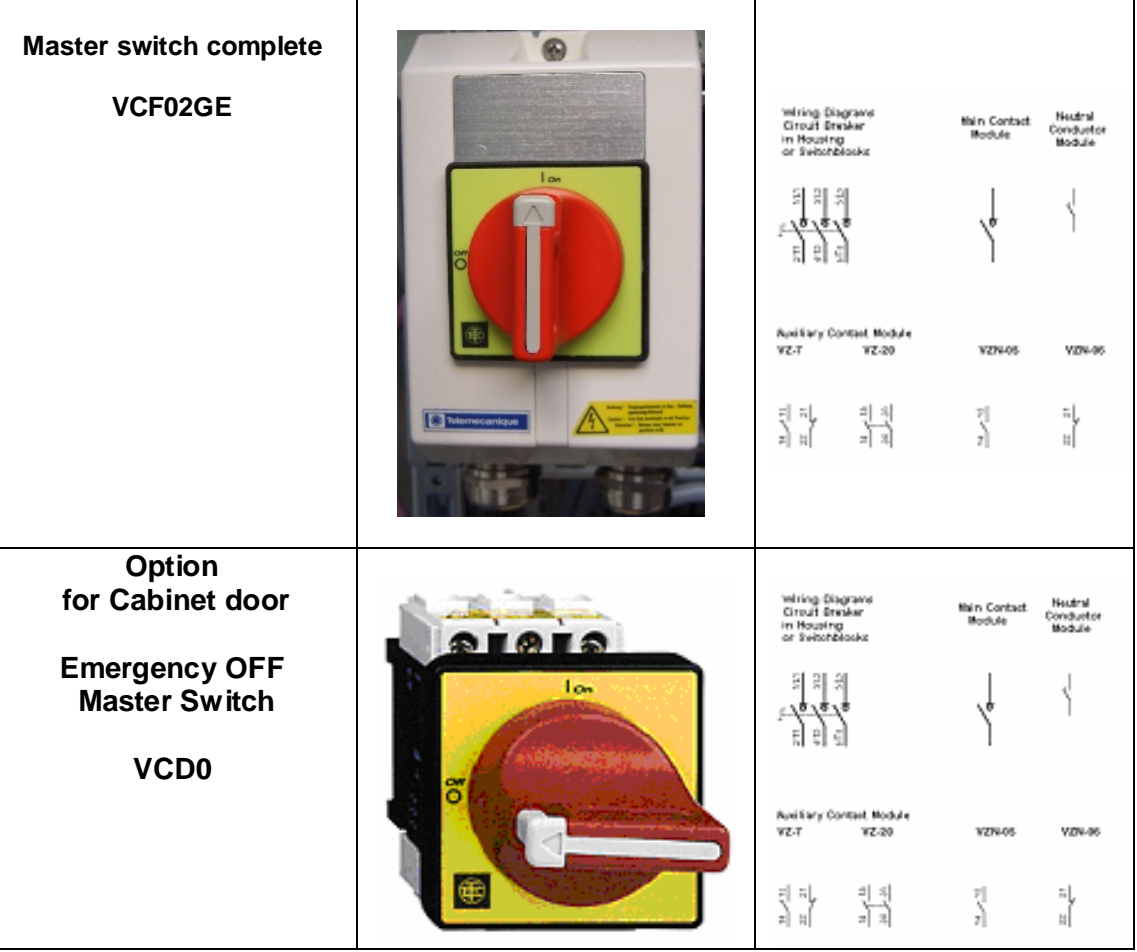

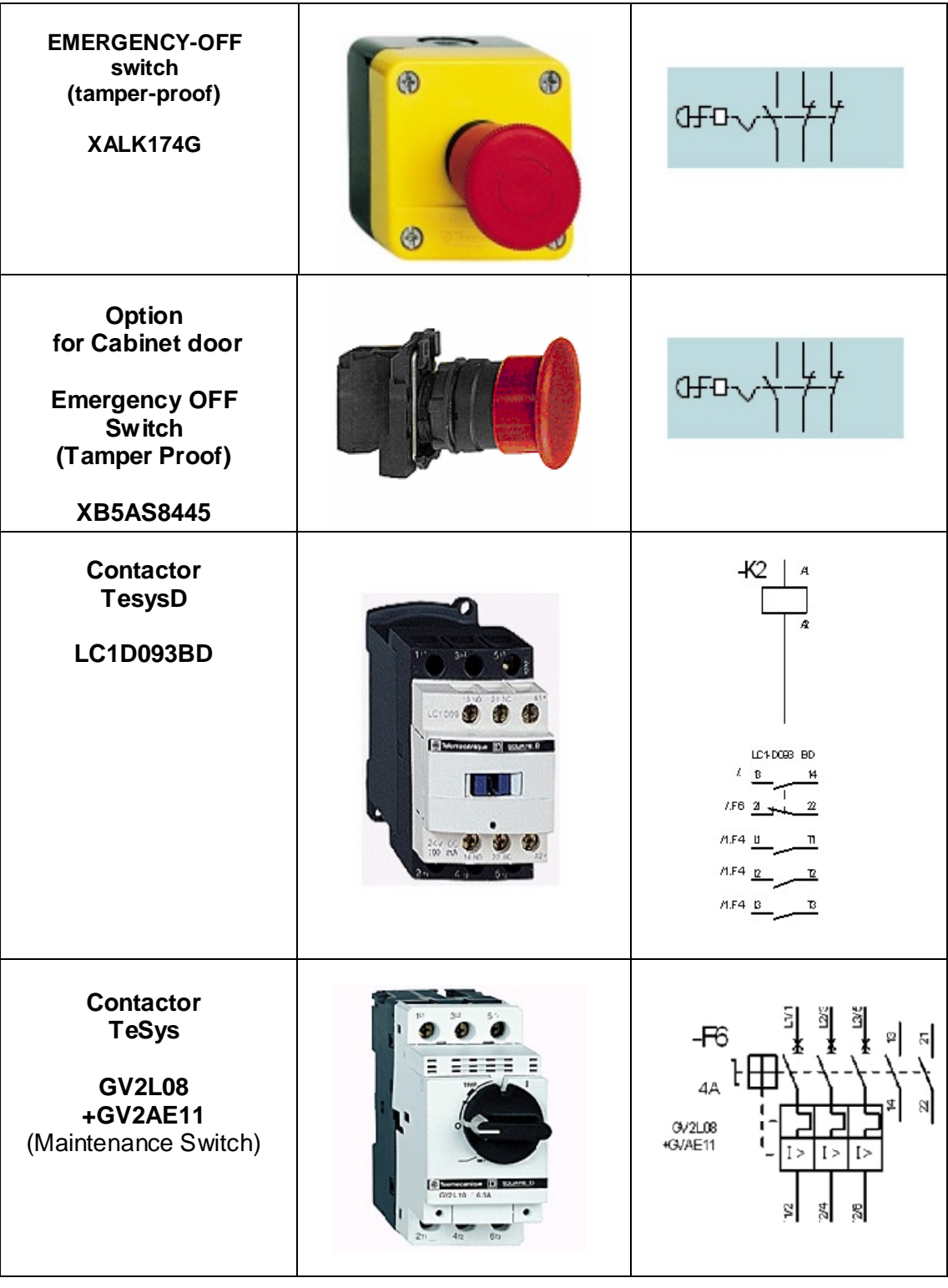

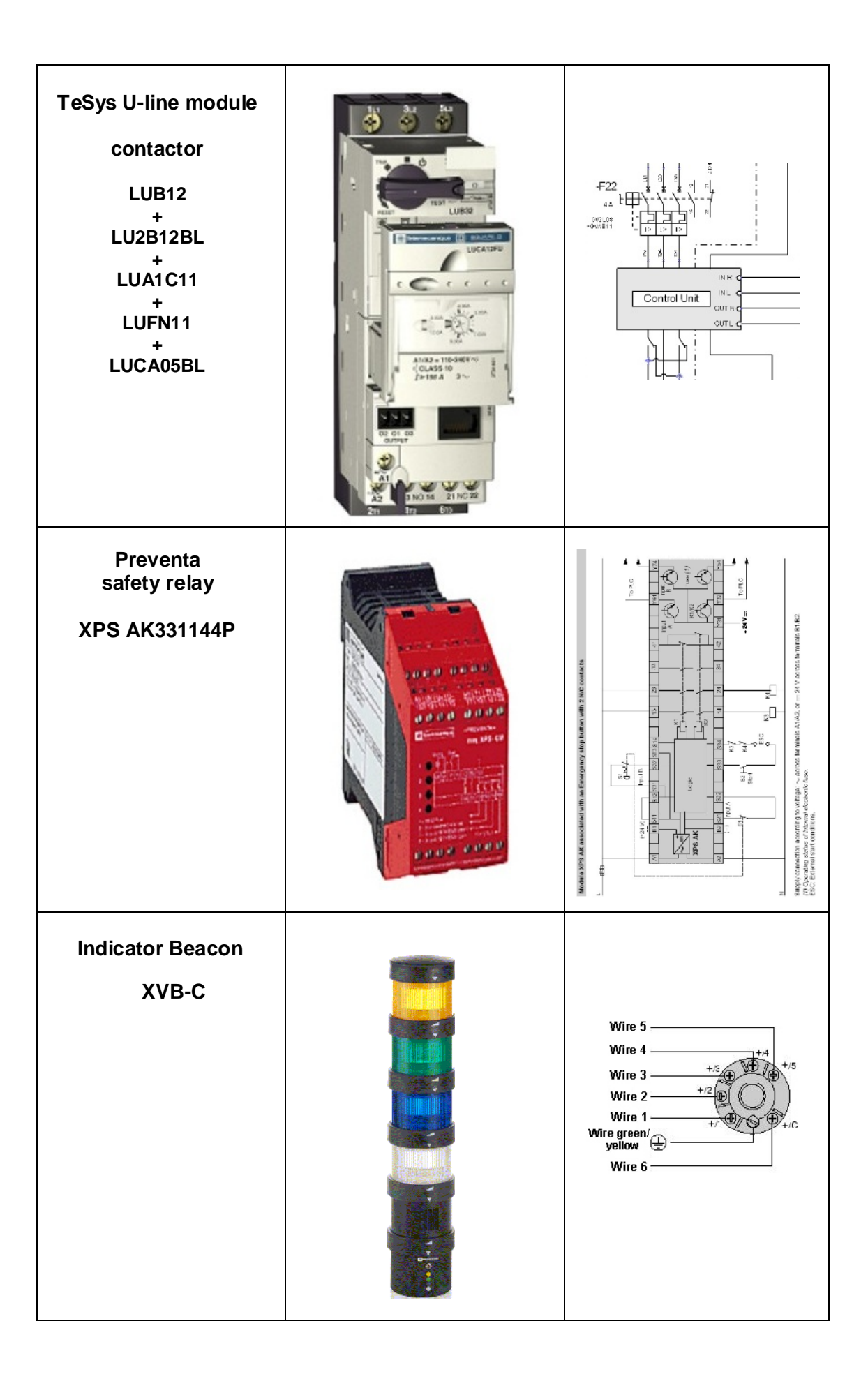

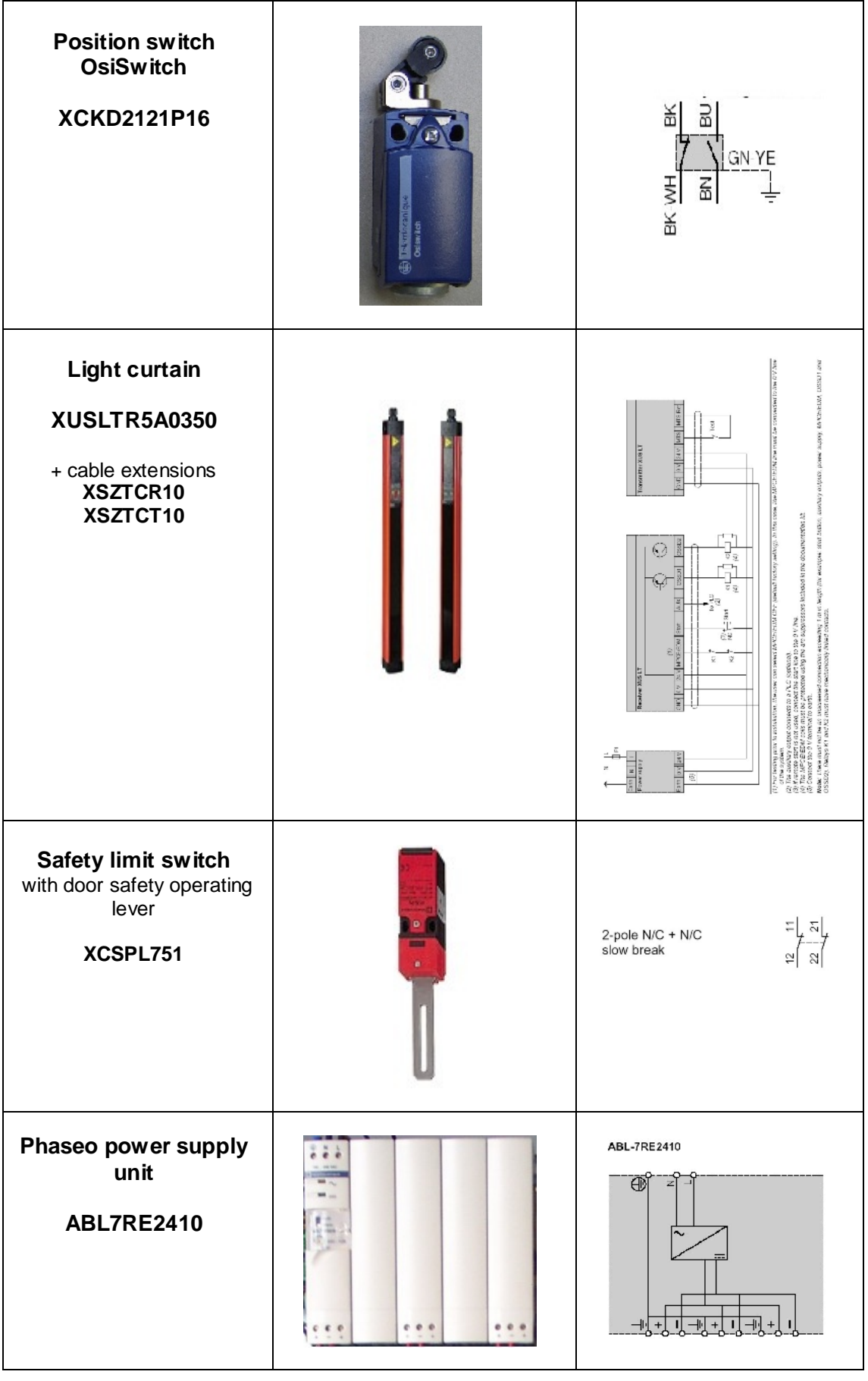

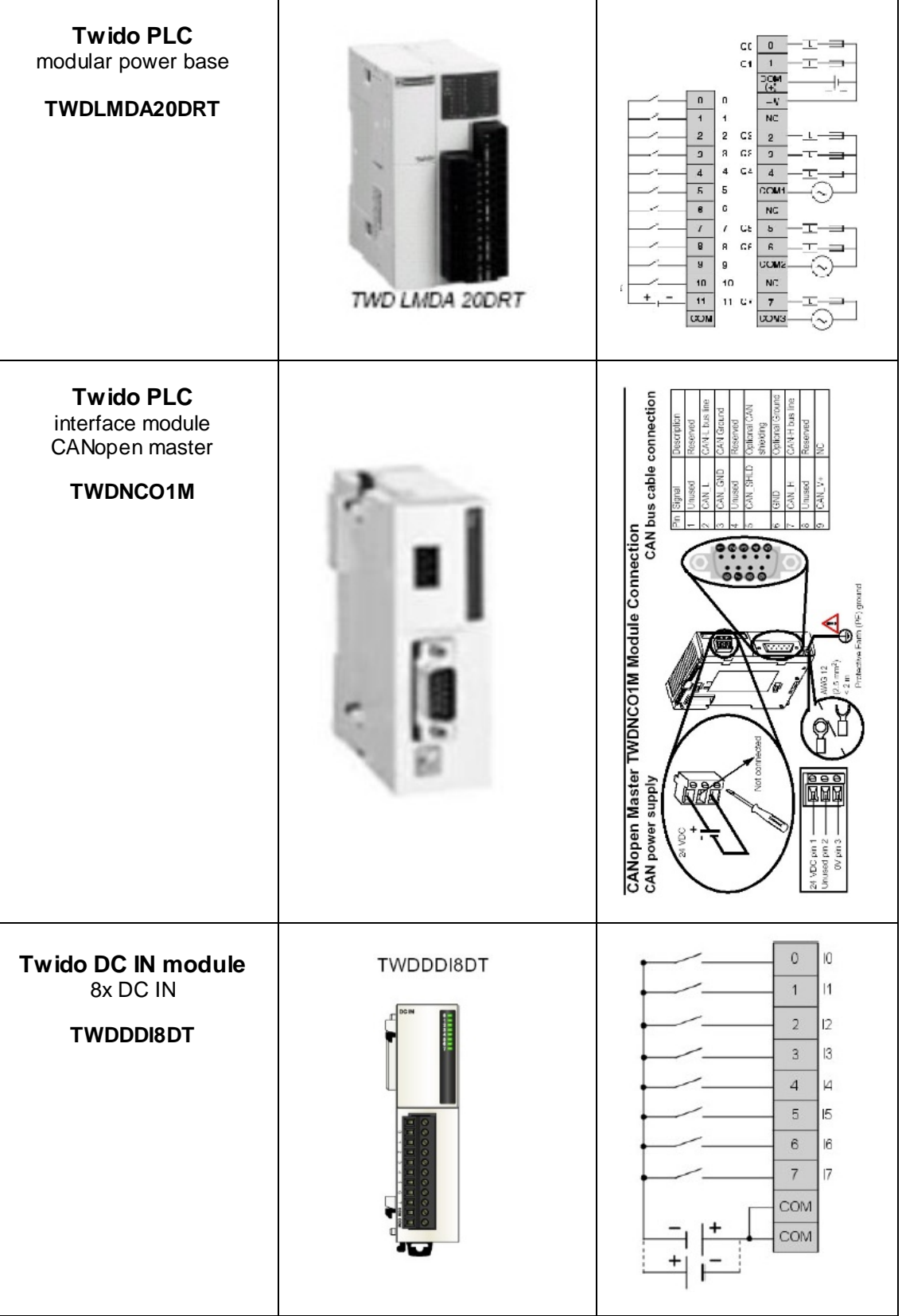

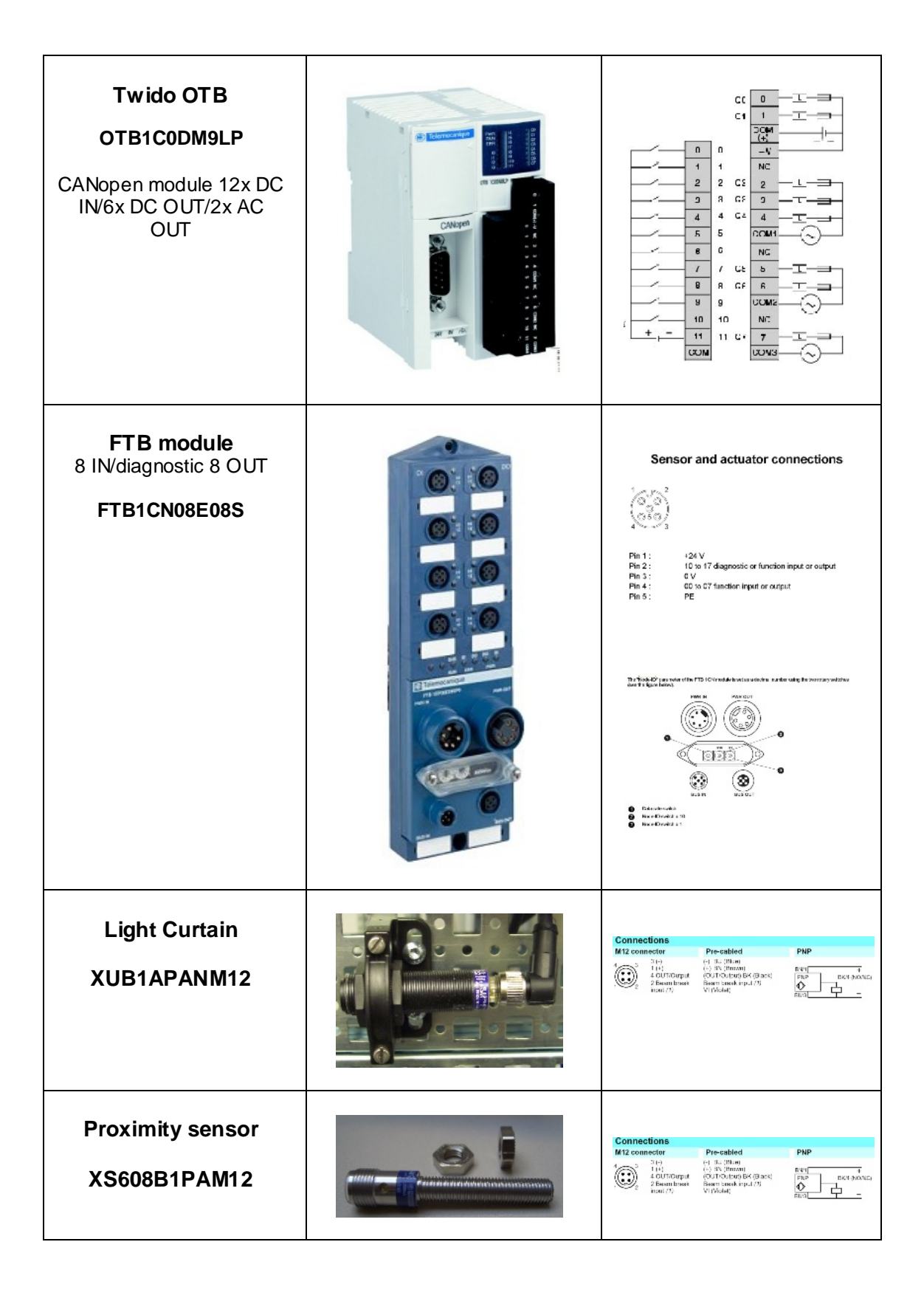

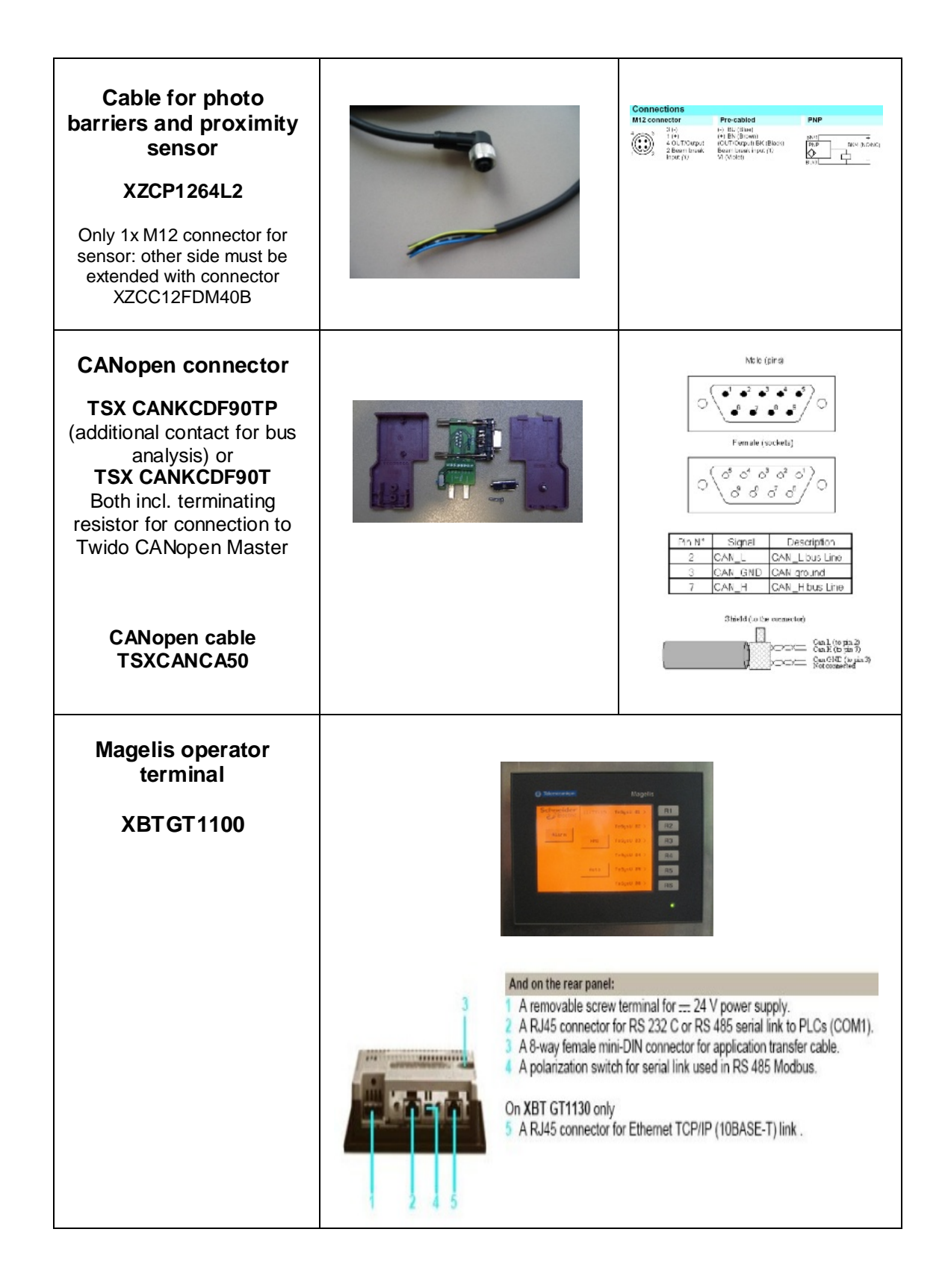

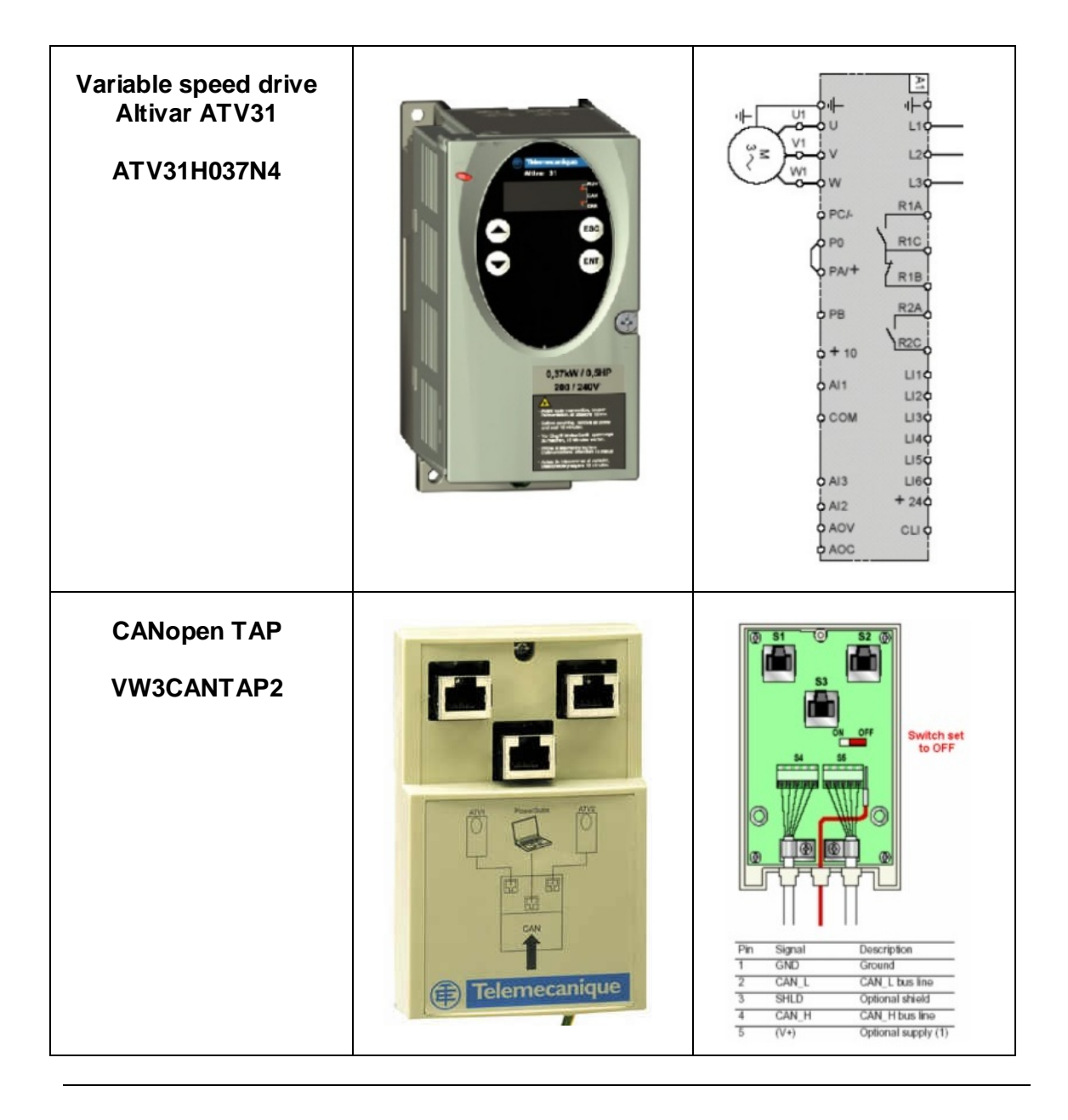

## **Software**

<span id="page-23-0"></span>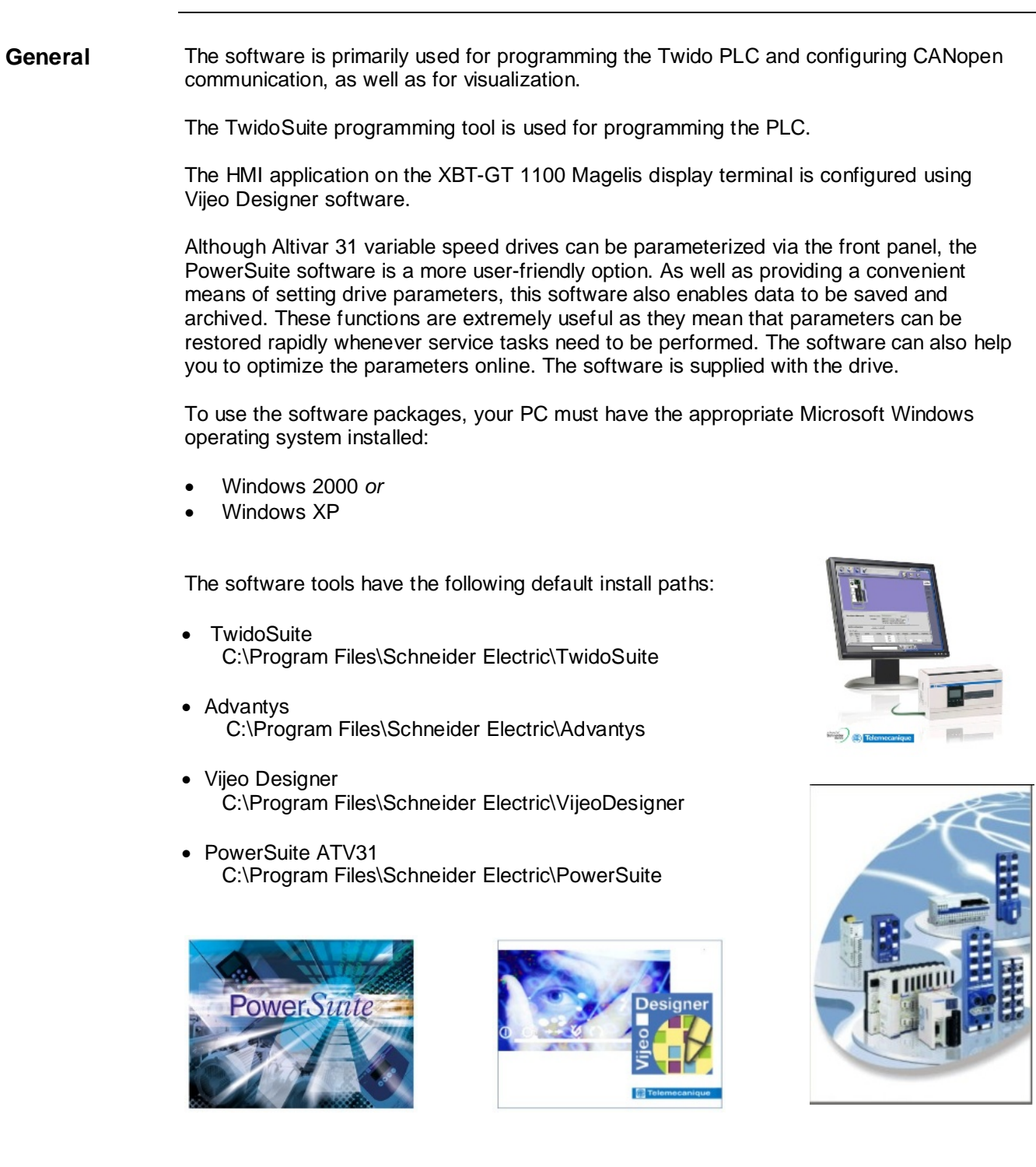

# **Communication**

<span id="page-24-0"></span>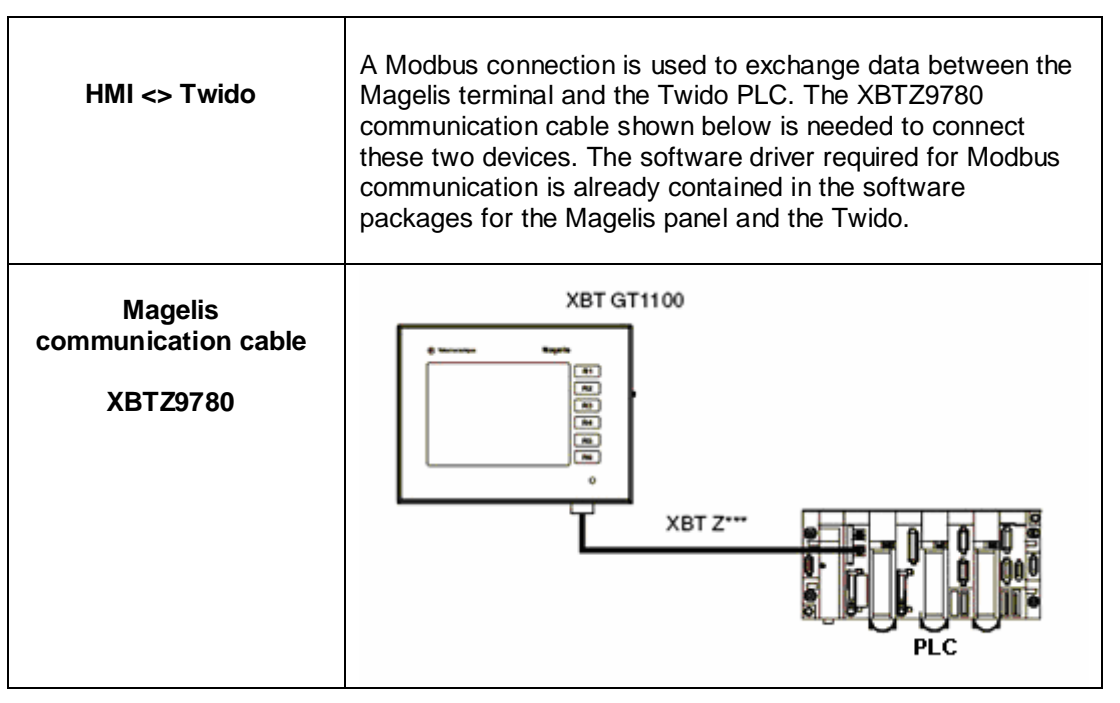

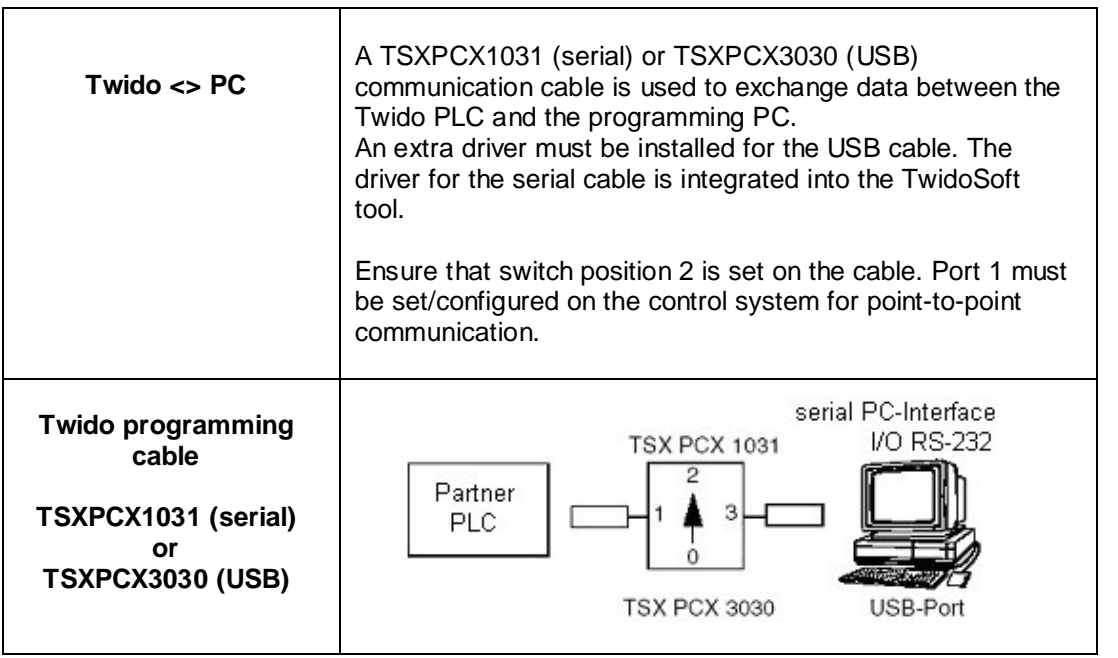

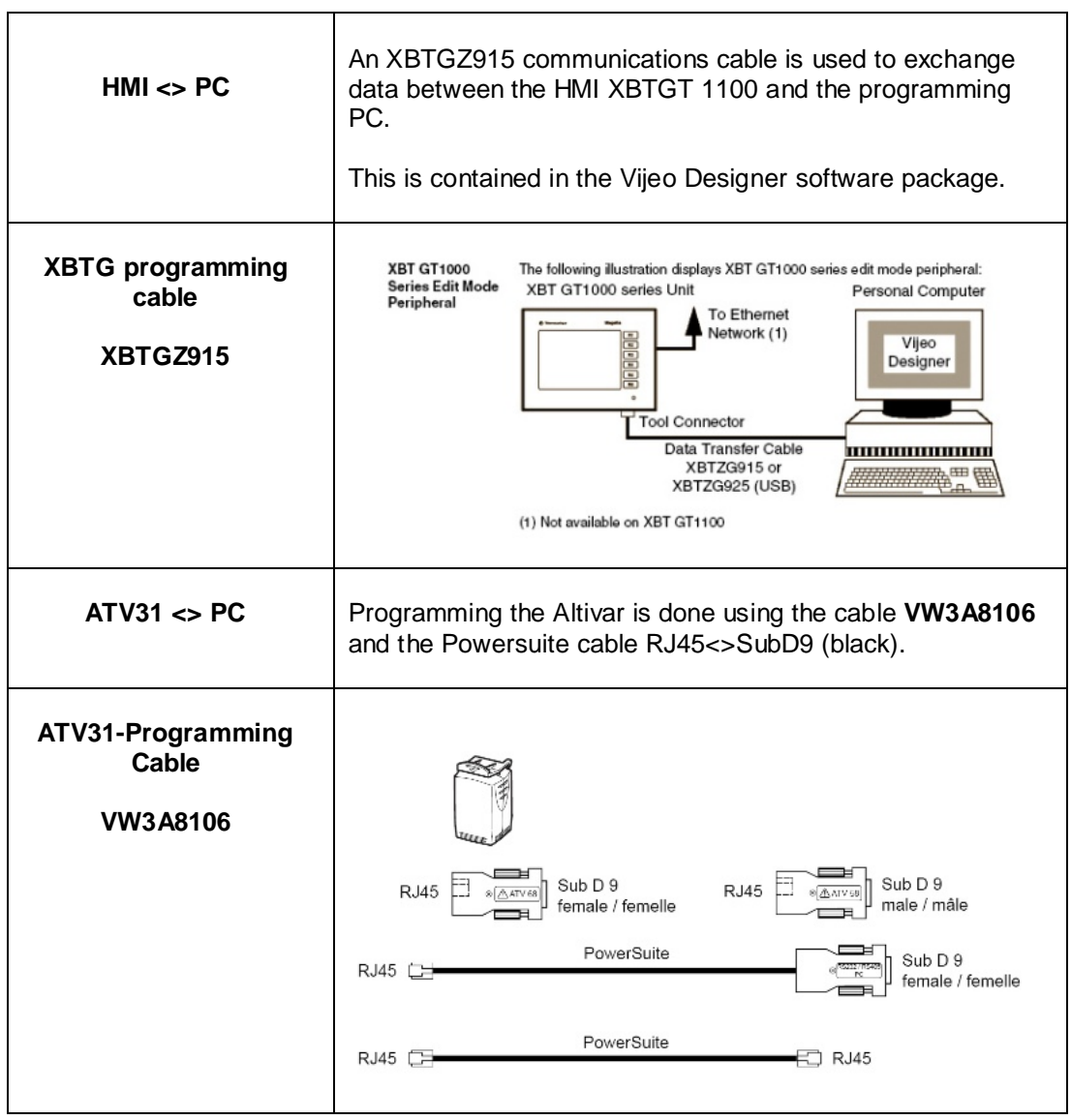

**CANopen** The data transfer between the individual bus clients can be implemented with either self made or pre-confectioned cable. Below you will find a component description.

#### **CANopen Master Module**

### **TWDNCO1M**

The CANopen-Interface-Module is plugged into the Twido PLC and has a Sub-D-9 CANopen connection

#### **CANopen Plug**

#### **TSXCANKCDF90T**

Use this plug on the **TWDNCO1M**. Plug includes a terminal resistor.

#### **CANopen-Kabel TSXCANCD50**

Flexibles Kabel

## **CANopen-TAP**

#### **VW3CANTAP2**

Connection for 2 drives of type Altivar 31. Configuration port for use with PowerSuite. Terminal resisitor can be selected using the ON /OFF switch.

The image shows the resistor set to OFF.

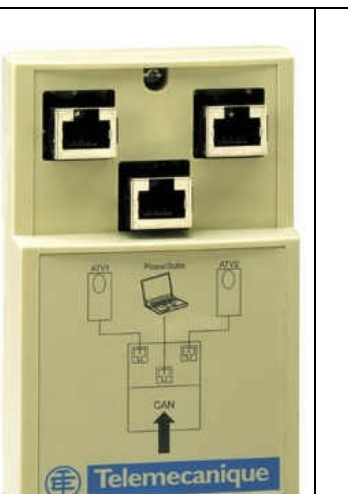

 $\bullet$ 

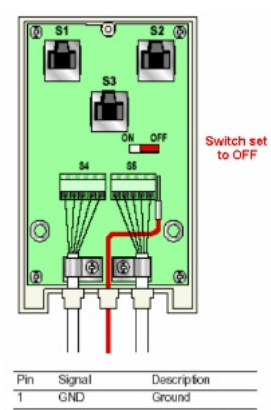

 $0.0000$ 

#### CAN\_L bus line CAN **SHLD** Optional shield CAN\_H CAN\_H bus line  $\overline{N_A}$ Optional supply (1)

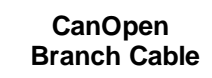

### **VW3CANRR1**

Connects the TAP to the Altivar 31 with two RJ54 plugs**.**

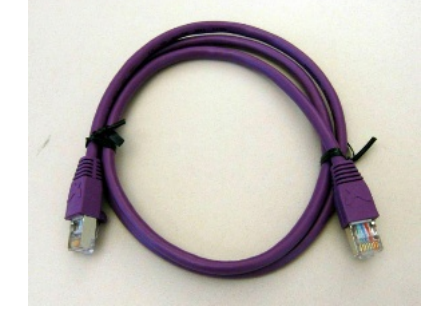

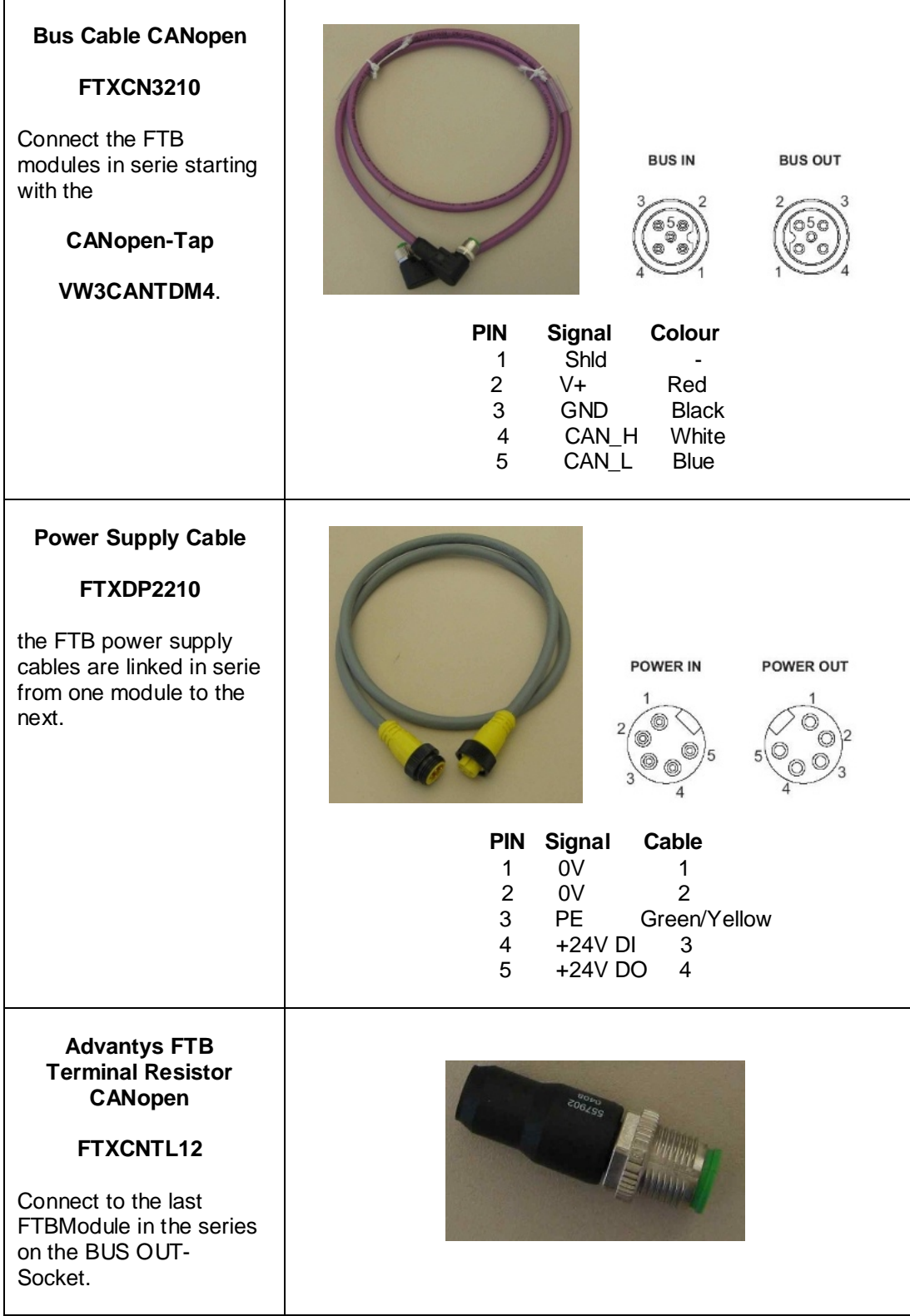

# **Implementation**

<span id="page-28-0"></span>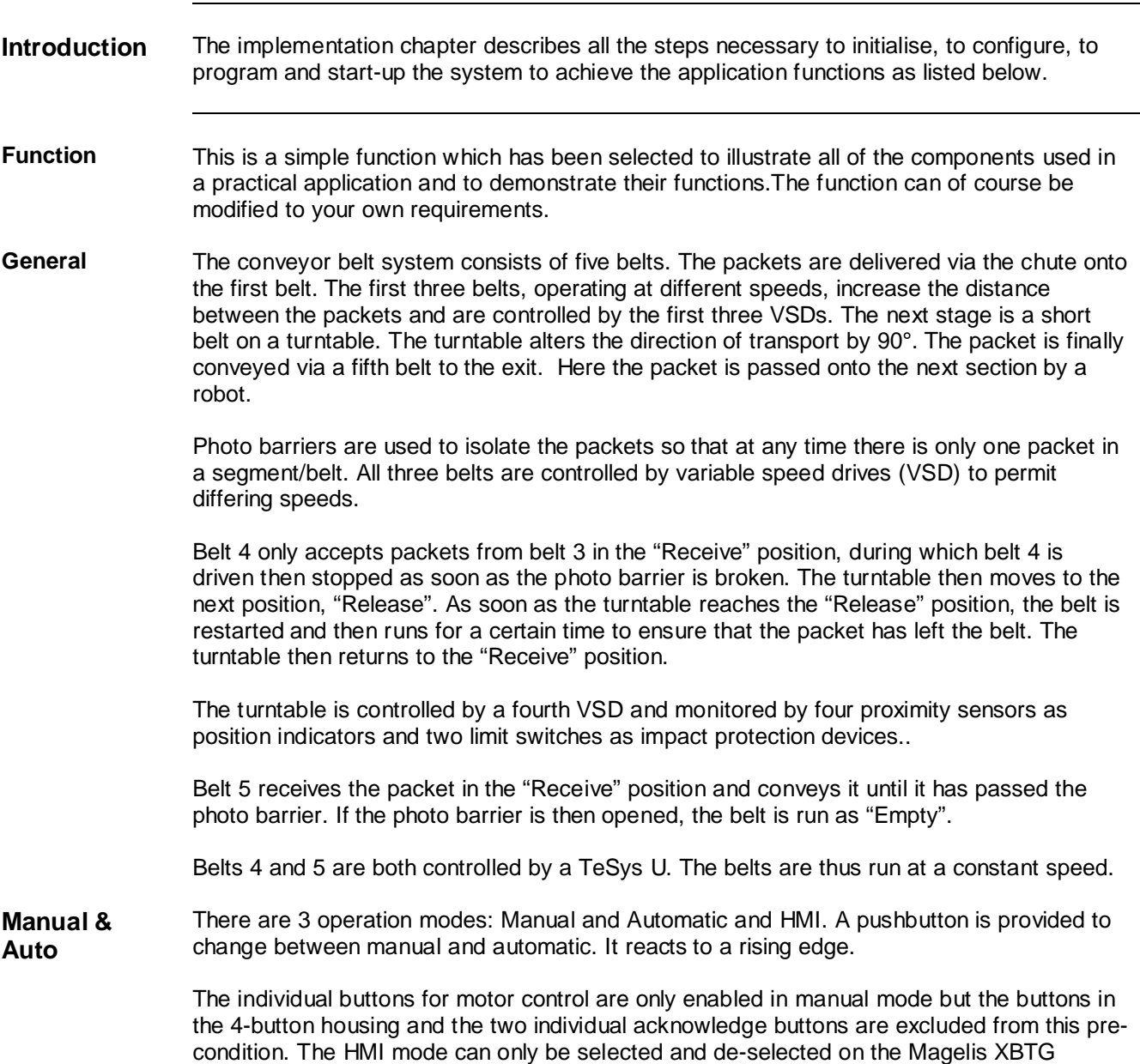

device.

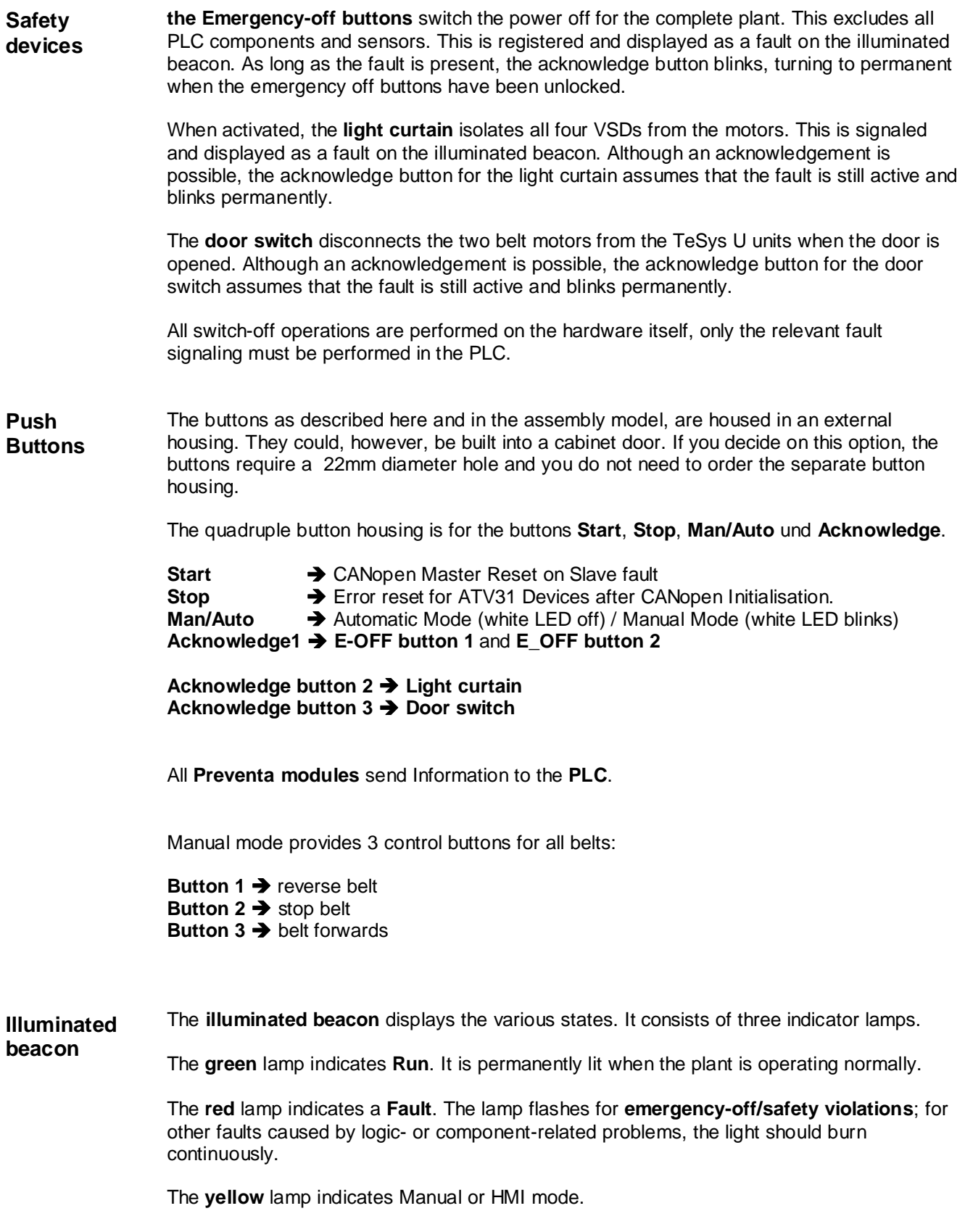

### **Plant Example**

**Conveyor belt system**

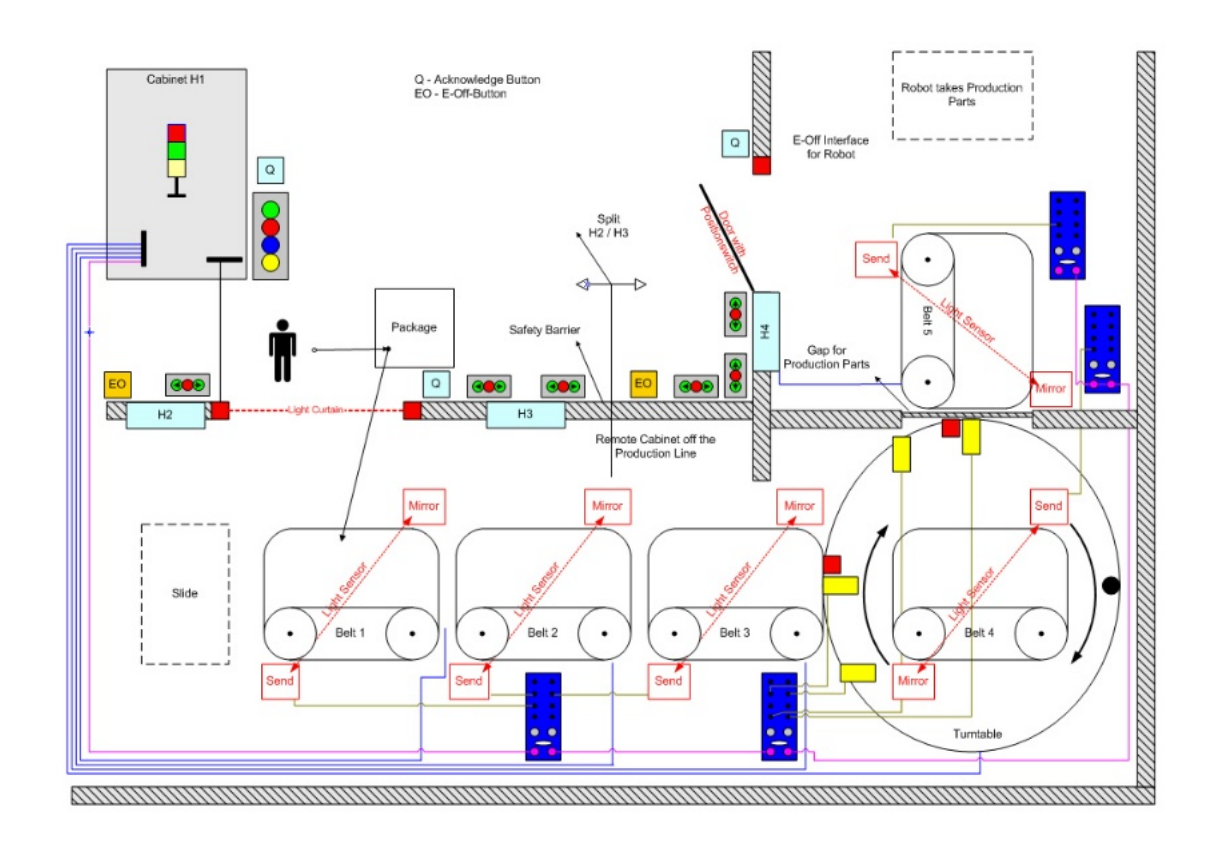

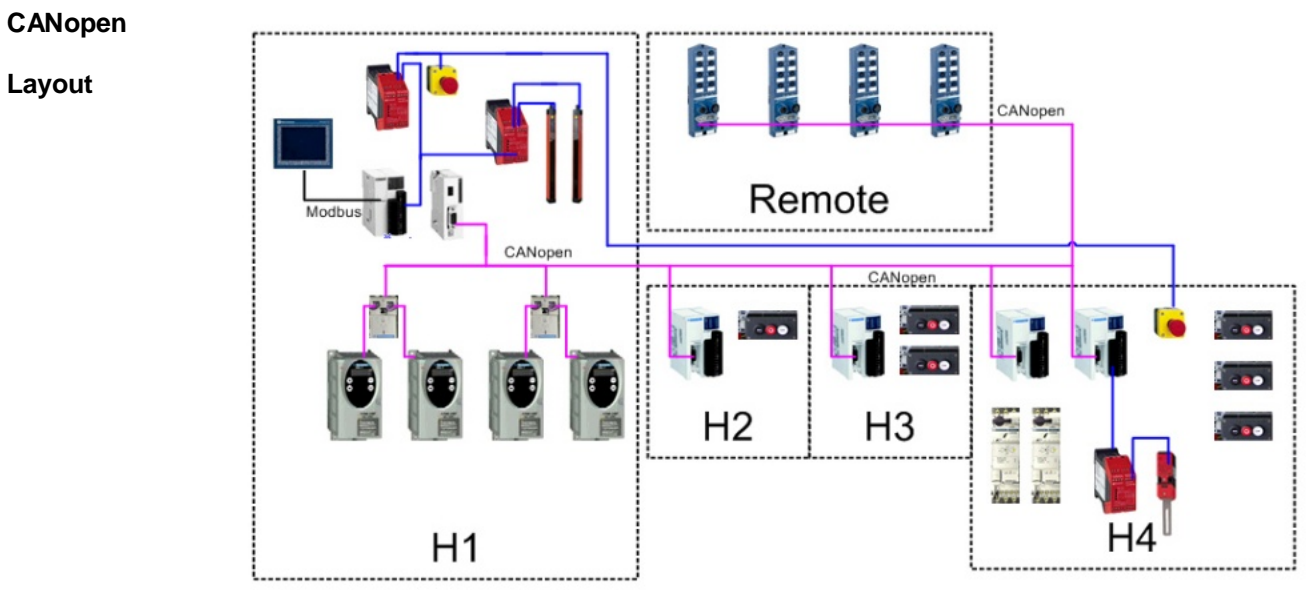

**Layout**

# **Communication**

<span id="page-31-0"></span>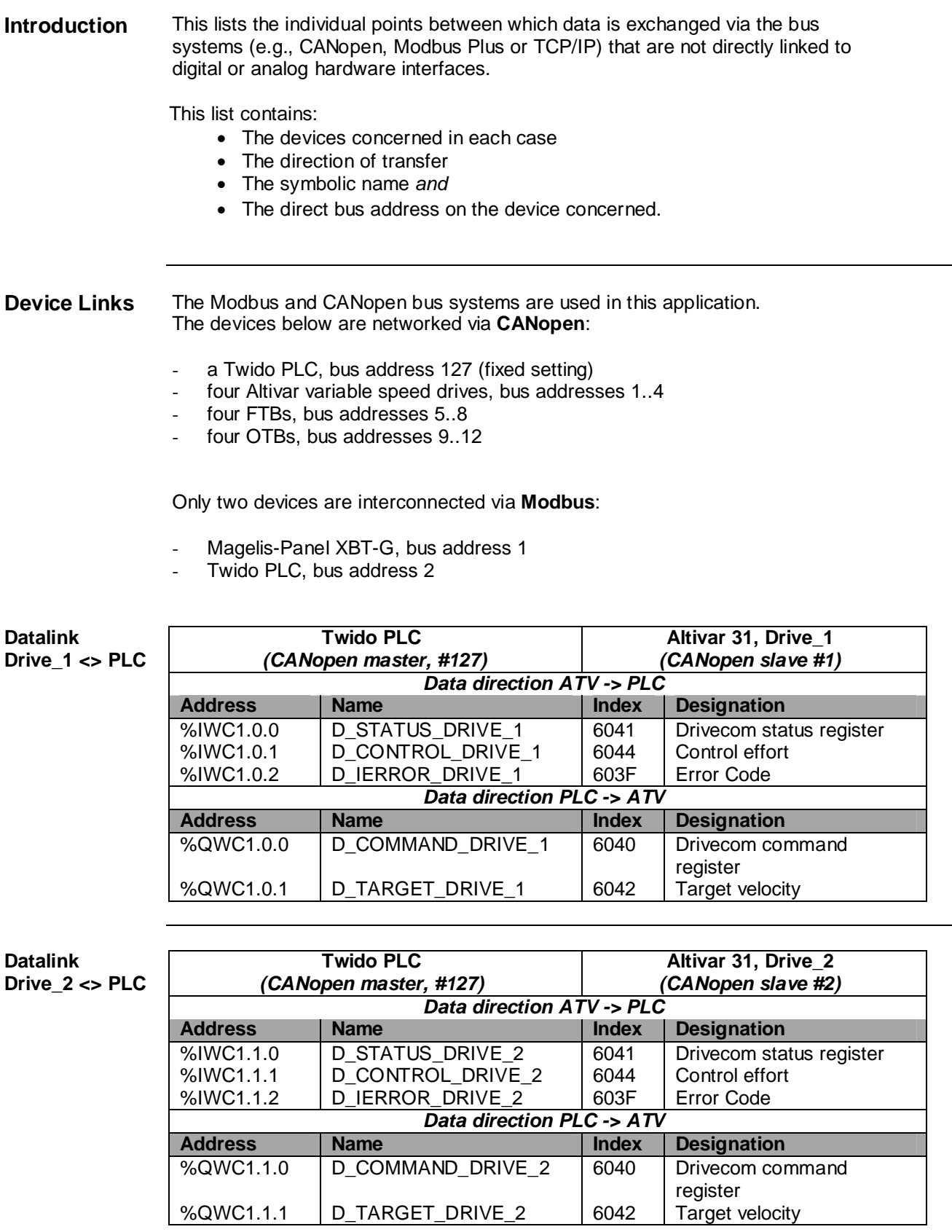

## **Datalink**

## **Drive\_3 <> PLC**

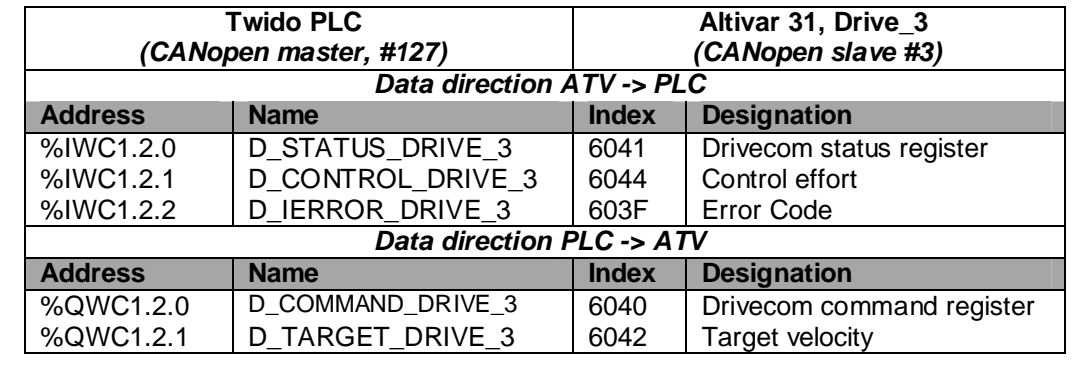

#### **Datalink Drive\_4 <> PLC**

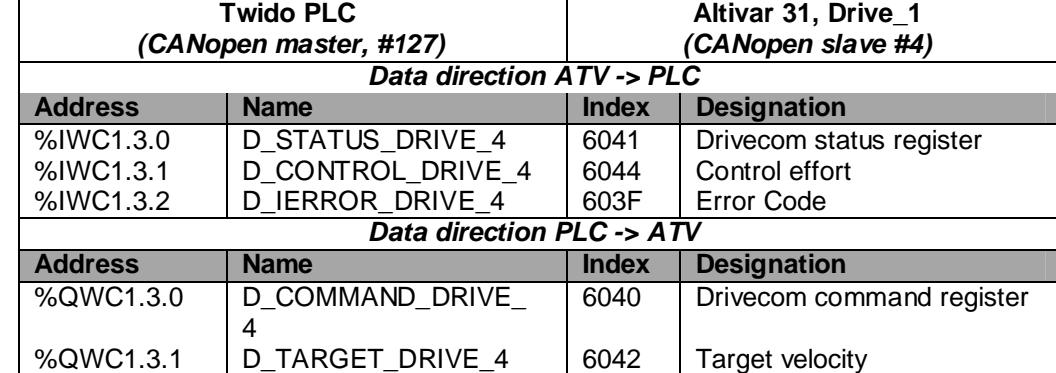

**FTB1 <> PLC** *Data direction FTB -> PLC*

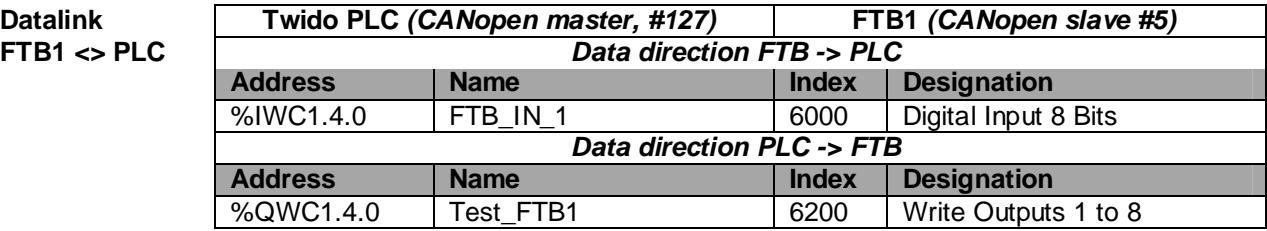

### Datalink **Twido PLC** *(CANopen master, #127)* **FTB2** *(CANopen slave #6)***<br>FTB2 <> PLC** *Data direction FTB -> PLC* **Data direction FTB -> PLC Address Name Index Designation**<br> **1988 VIVC1.5.0 FTB IN 2 18000 Digital Input 8** FTB \_IN\_2 6000 Digital Input 8 Bits *Data direction PLC -> FTB* Address **Name Index Designation** %QWC1.5.0 Test\_FTB2 6200 Write Outputs 1 to 8

# **FTB2 <> PLC** *Data direction FTB -> PLC*

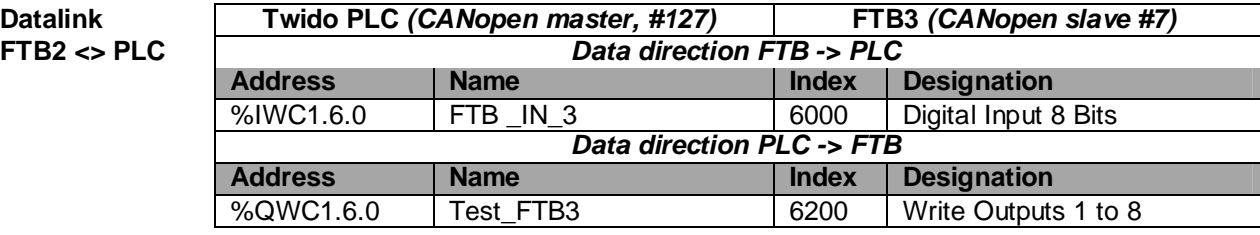

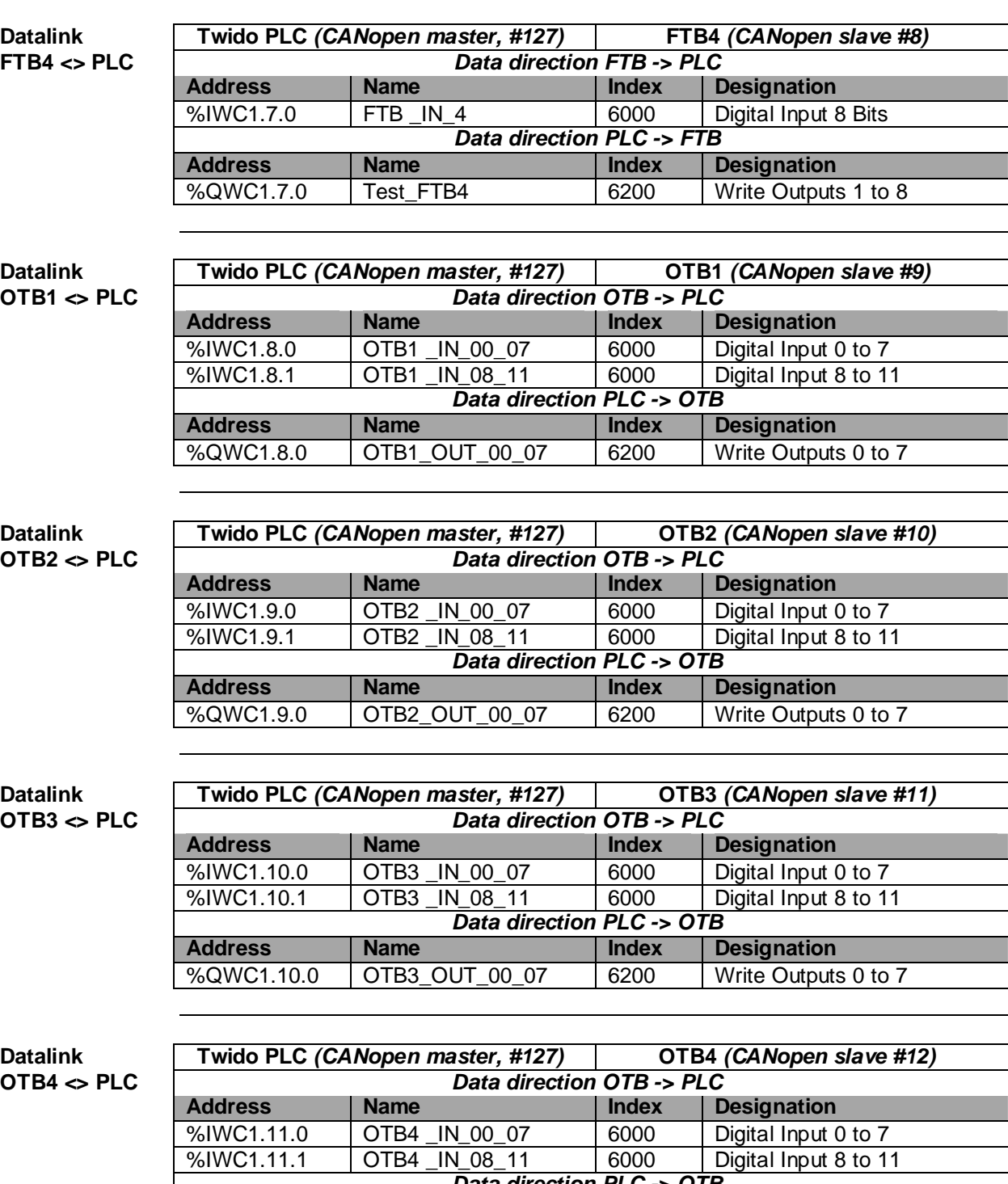

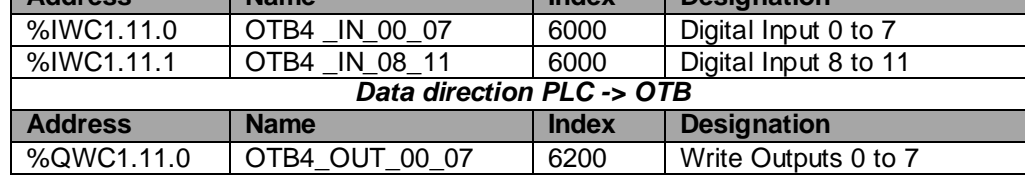

T

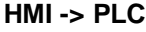

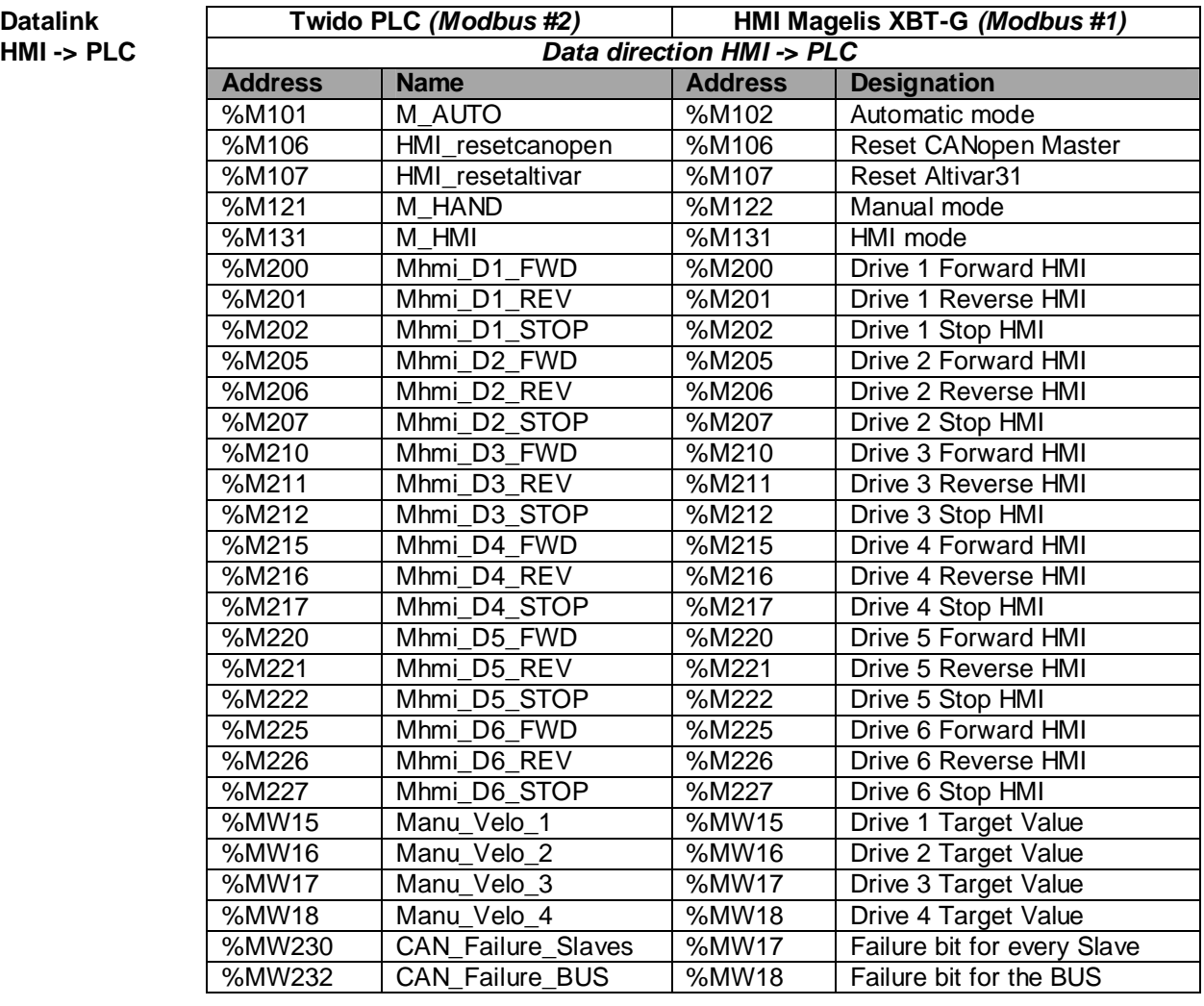

# **PLC -> HMI** *Data direction PLC -> HMI*

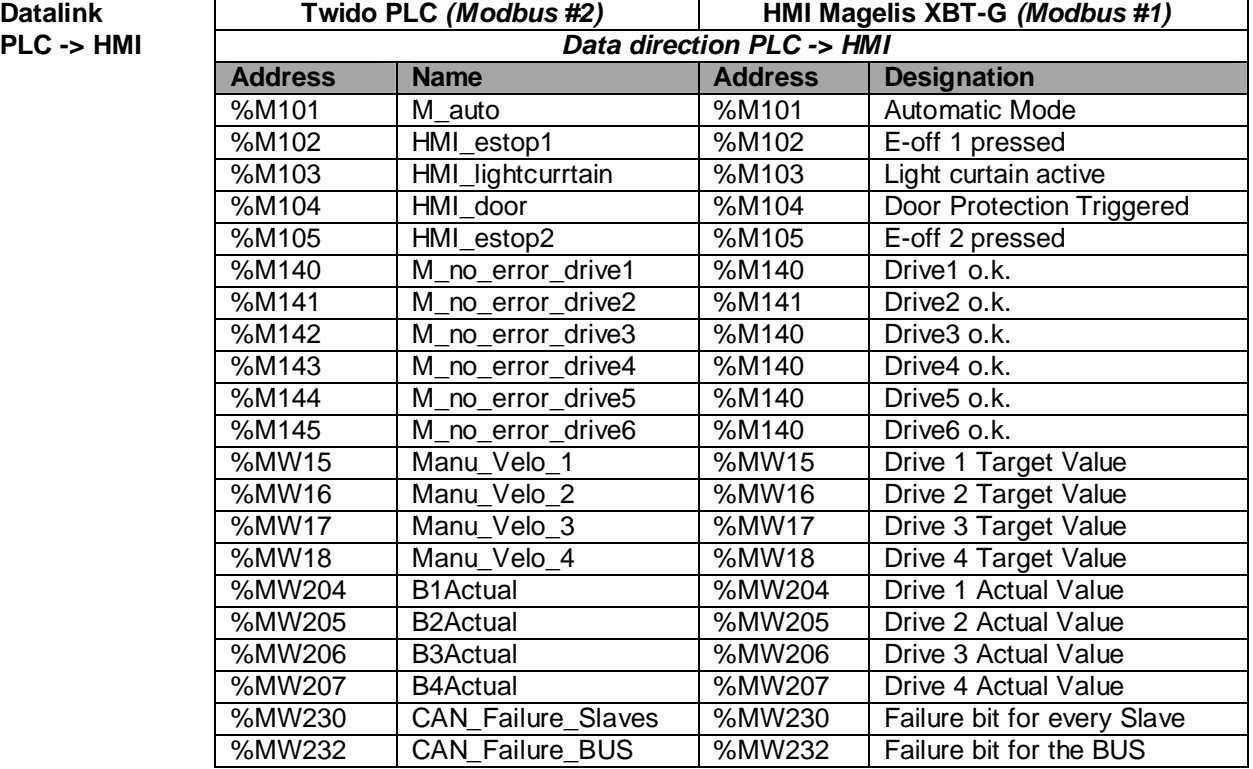
## **General Addressing**

Various hardware addresses, as well as flags and flag words, are used in the PLC example program. To facilitate orientation, an overview of the addresses used appears below in list format.

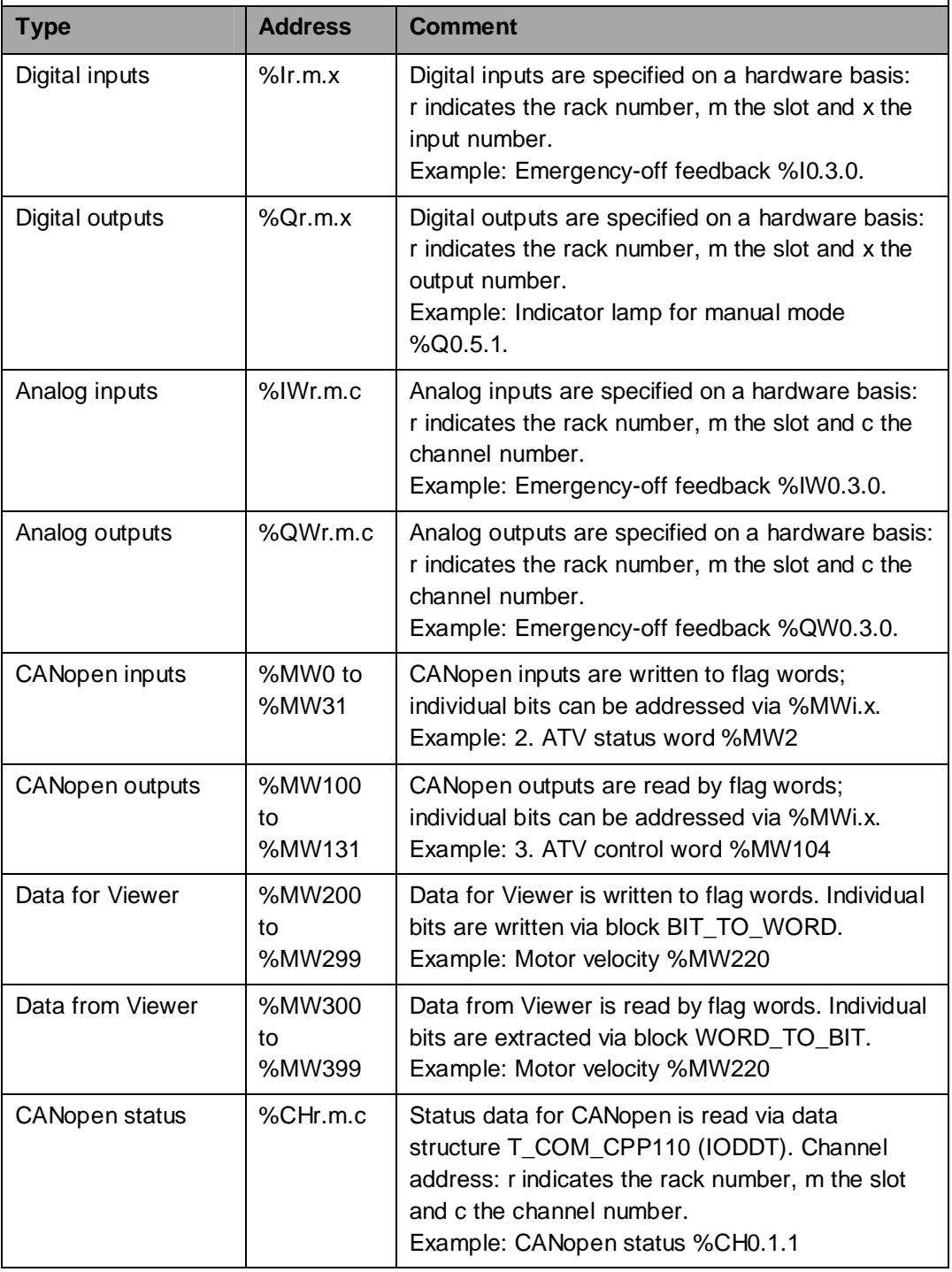

## **HMI**

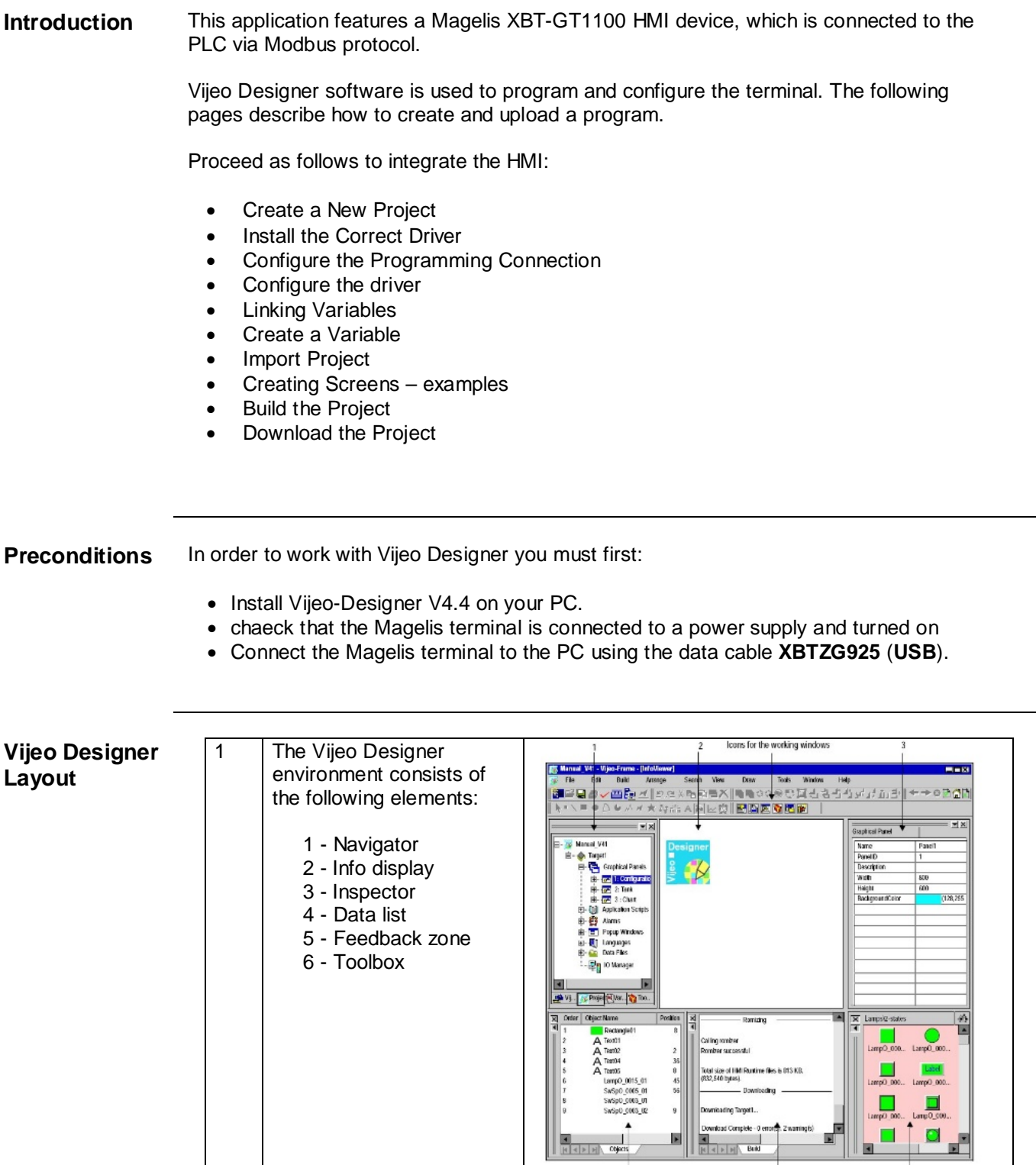

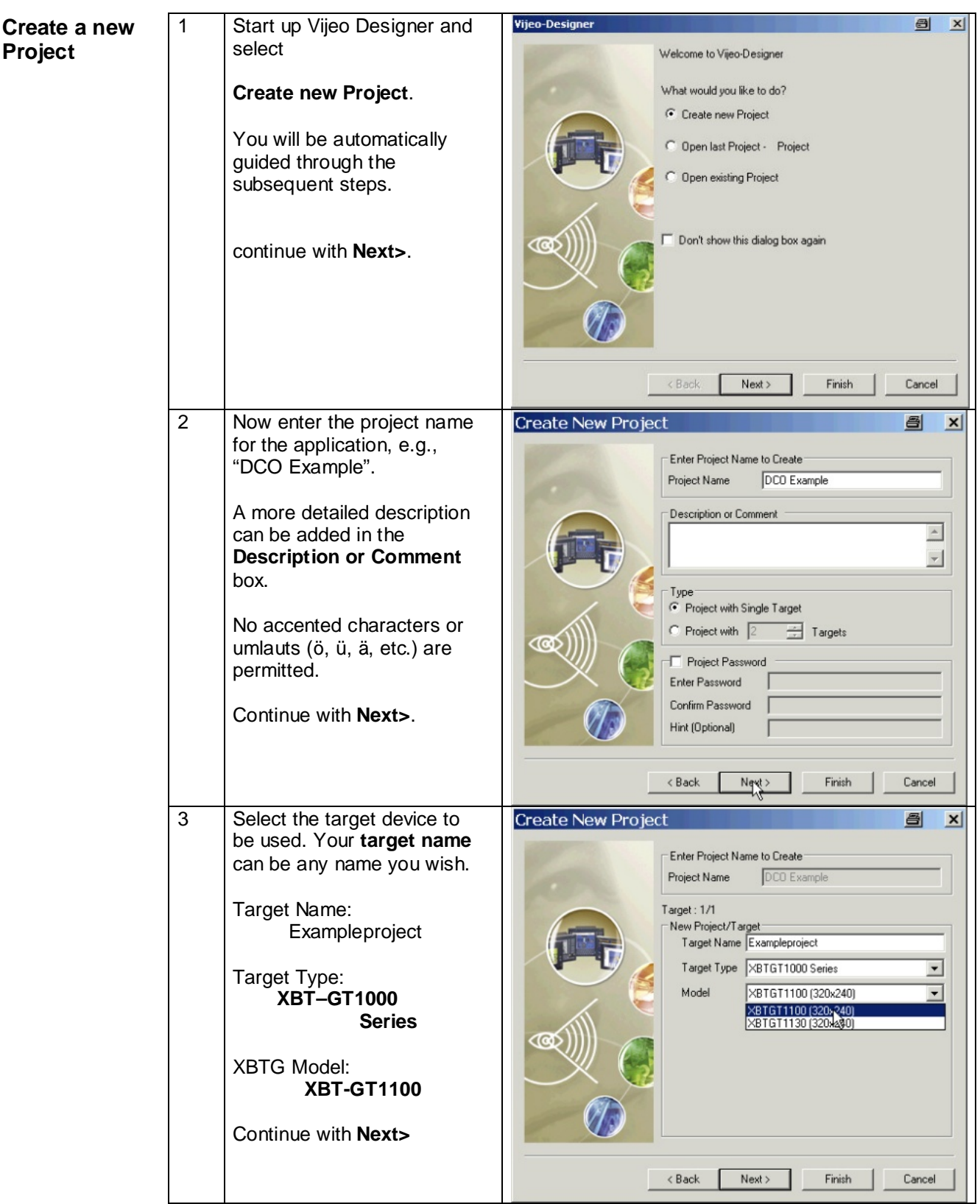

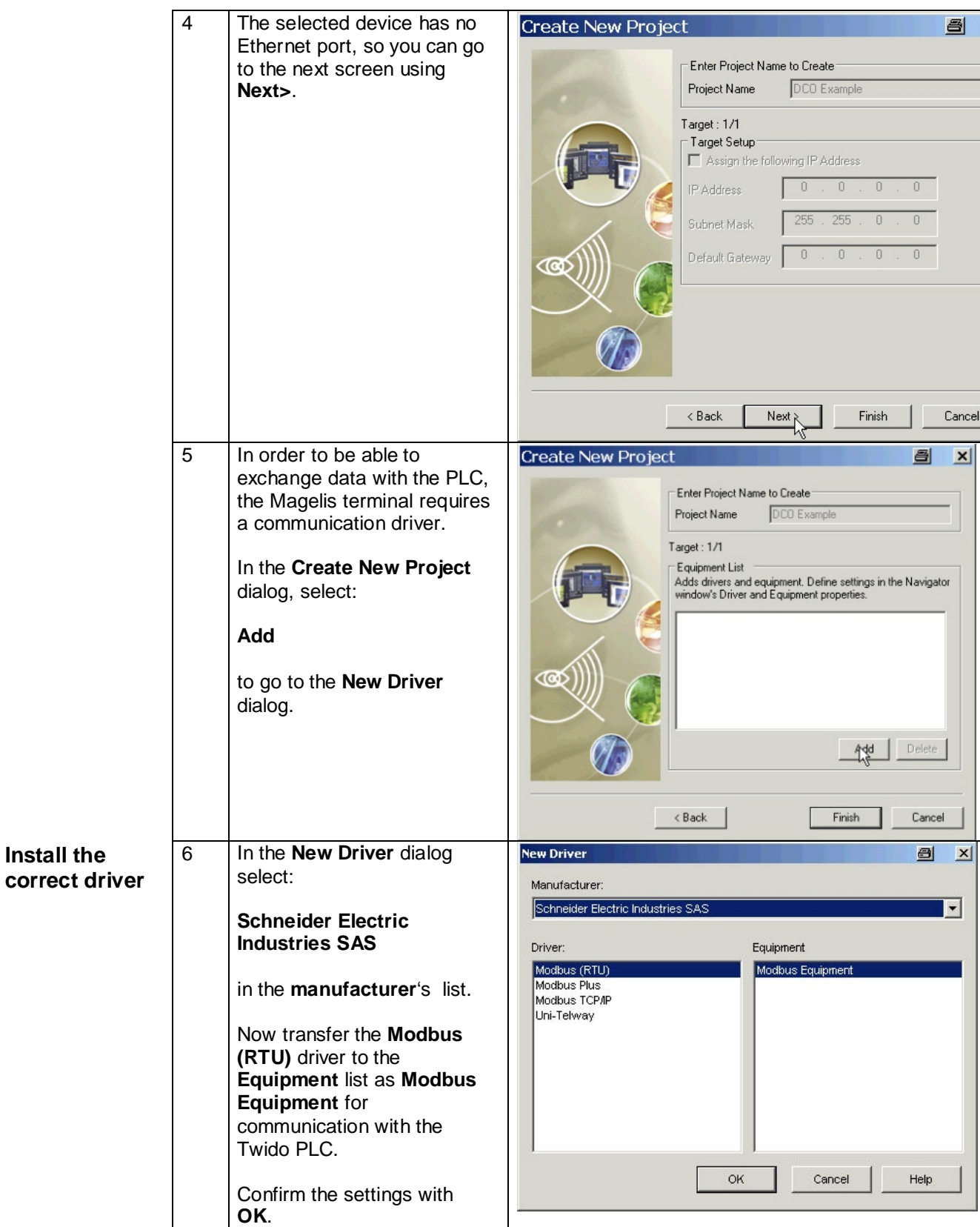

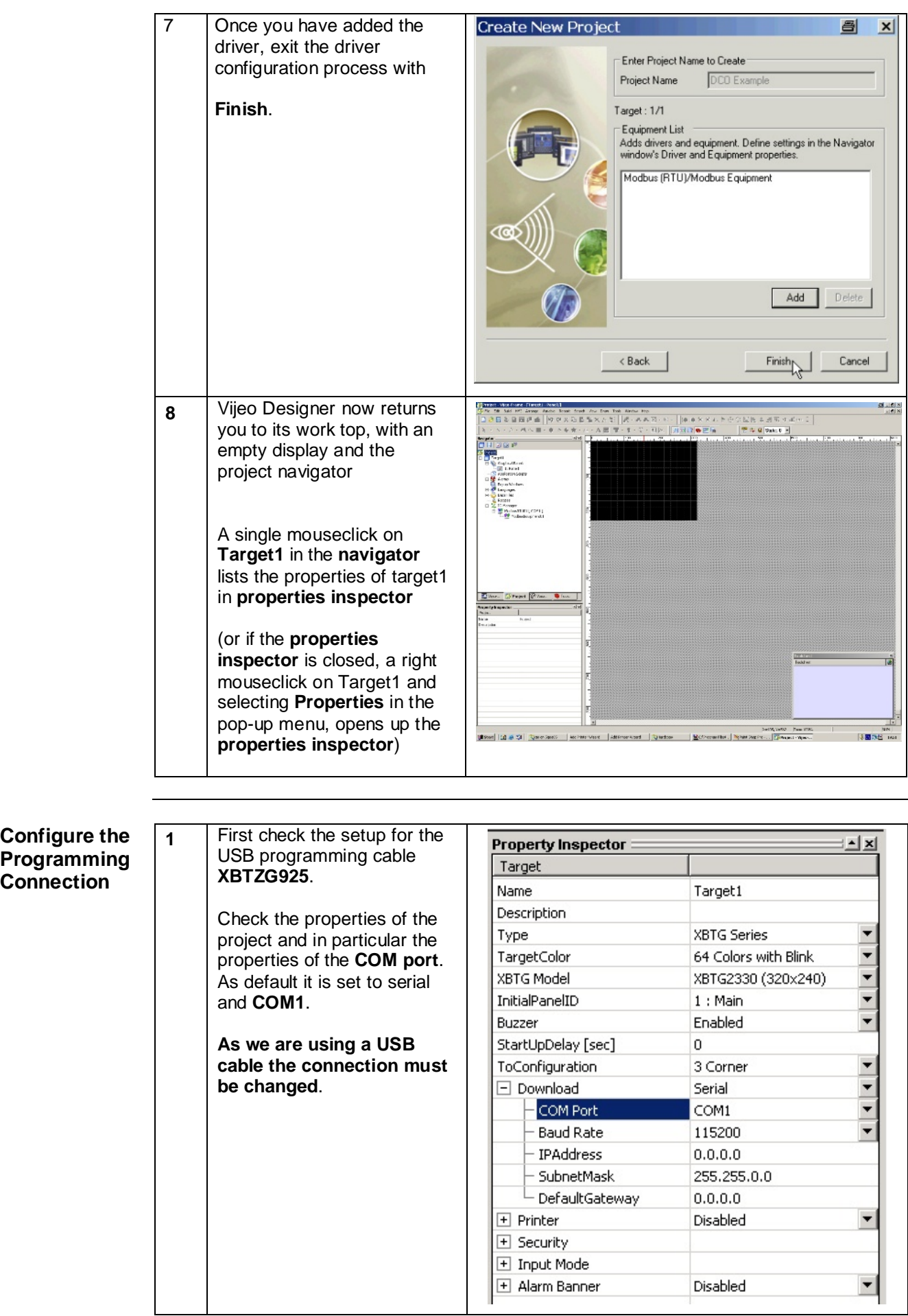

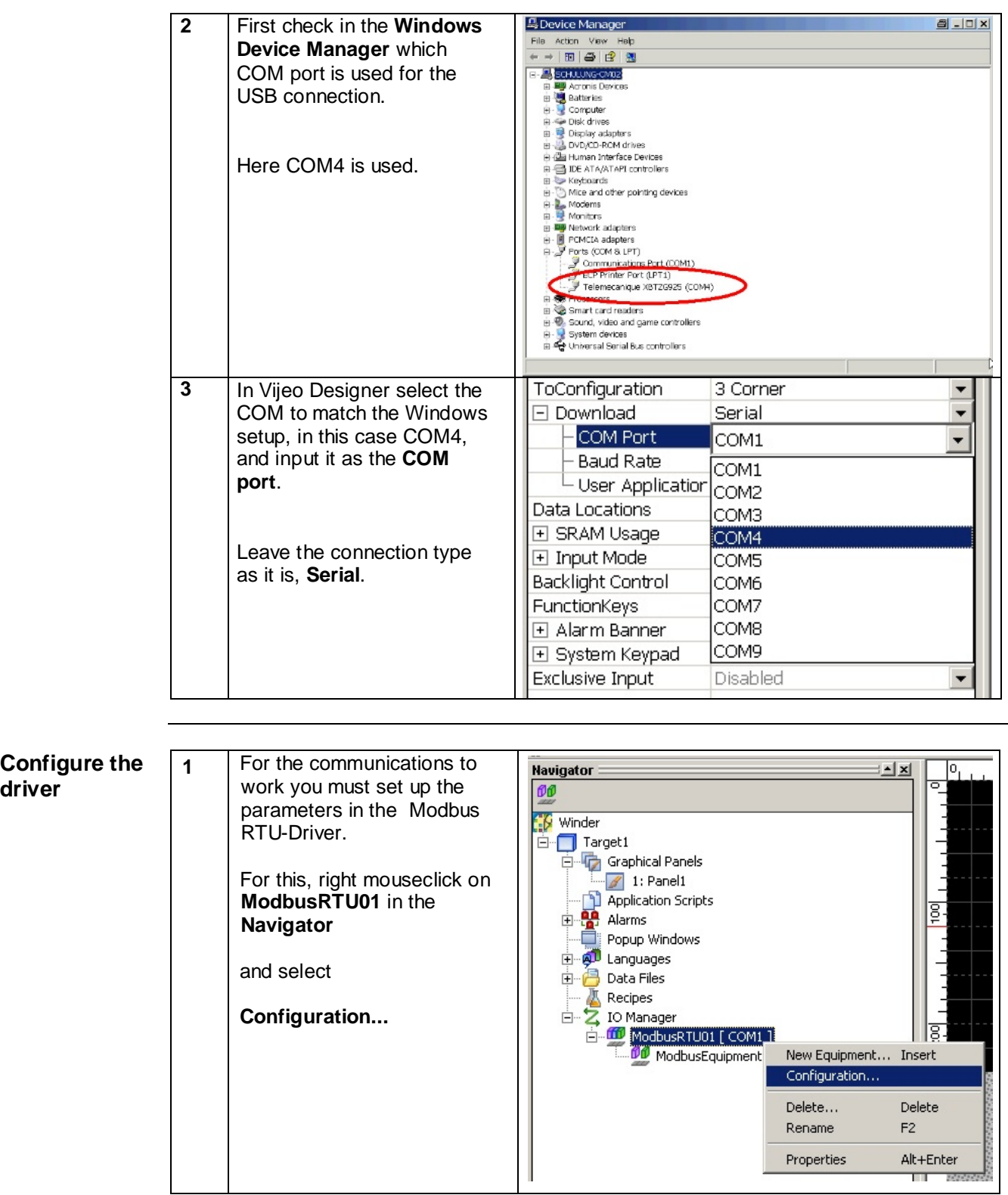

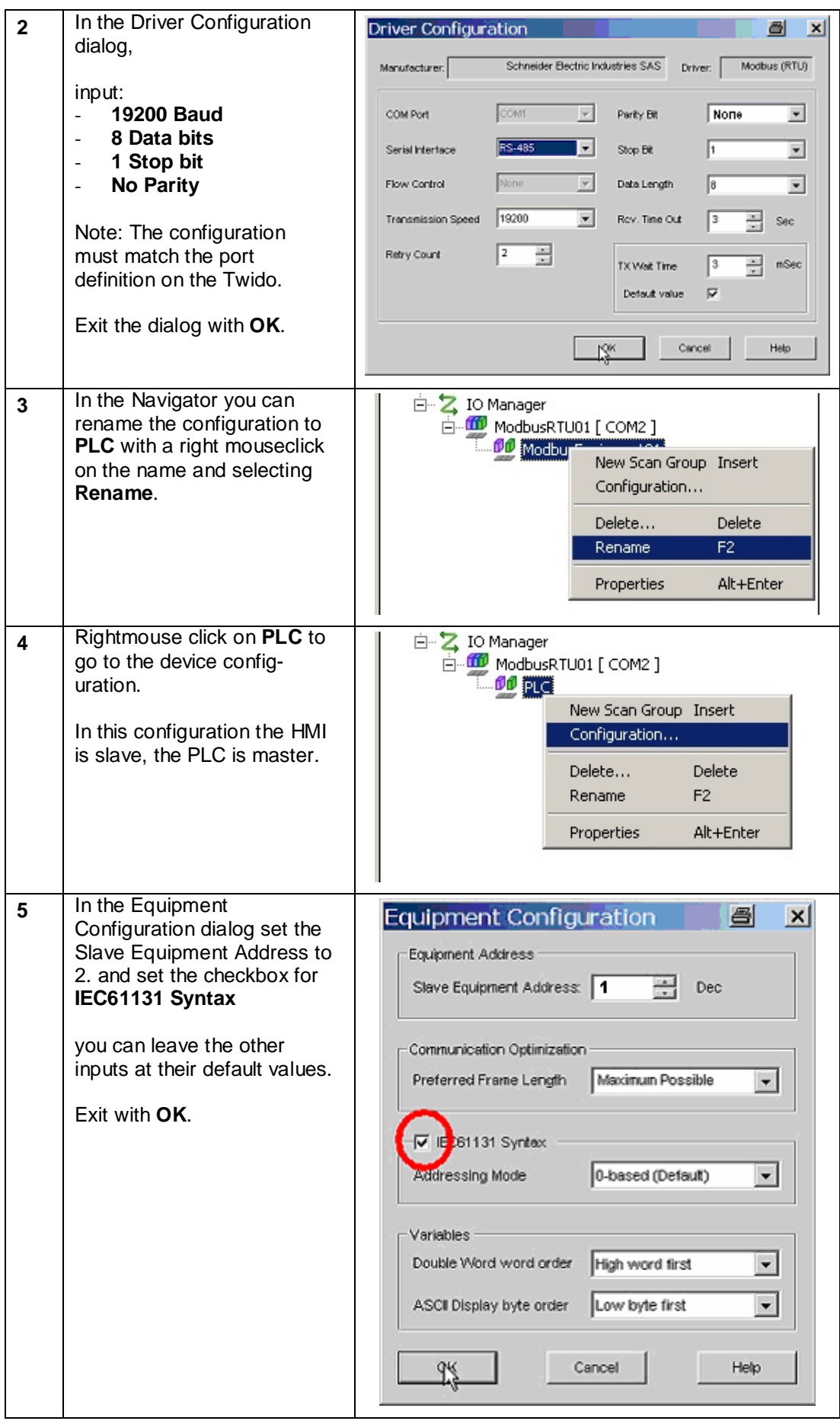

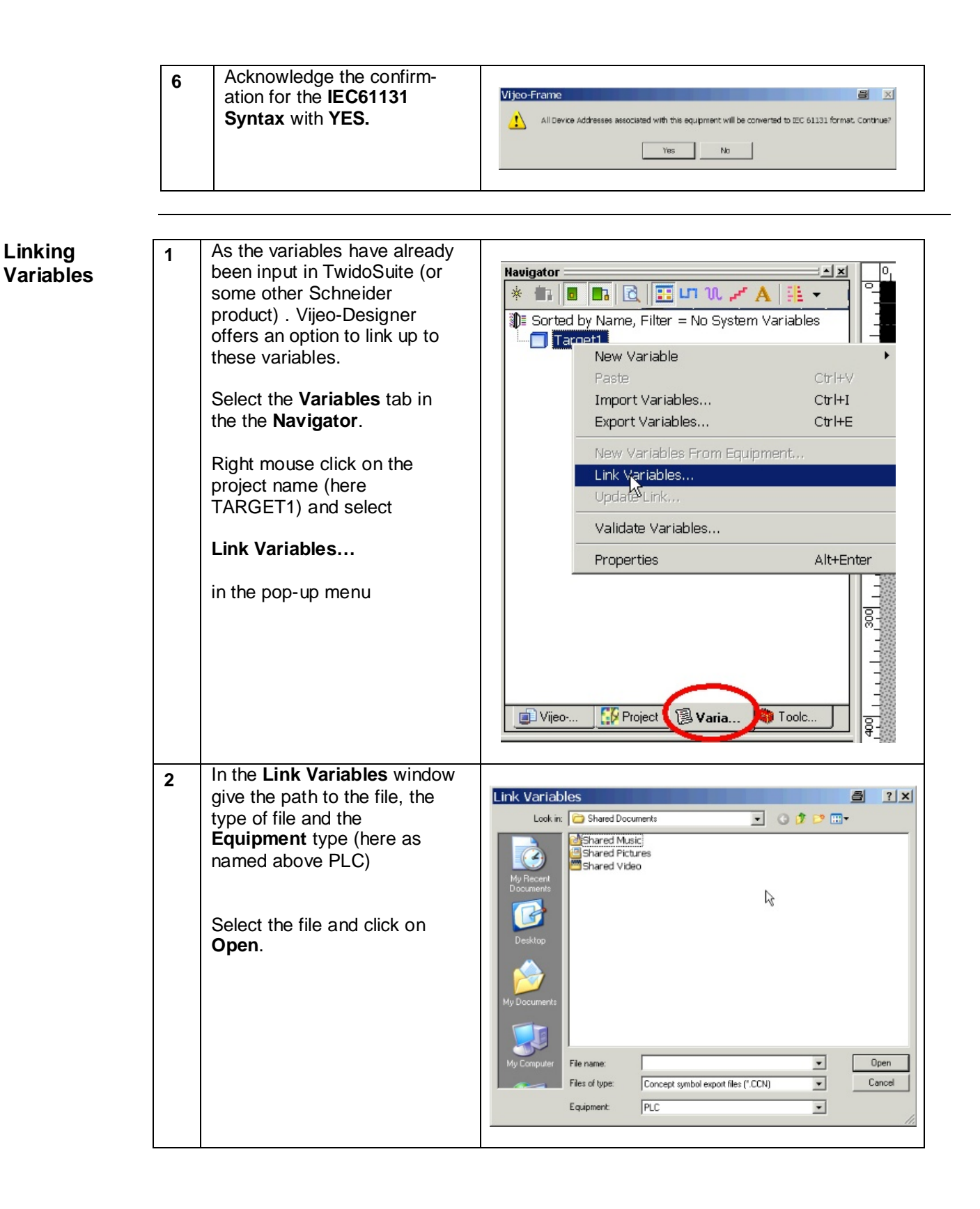

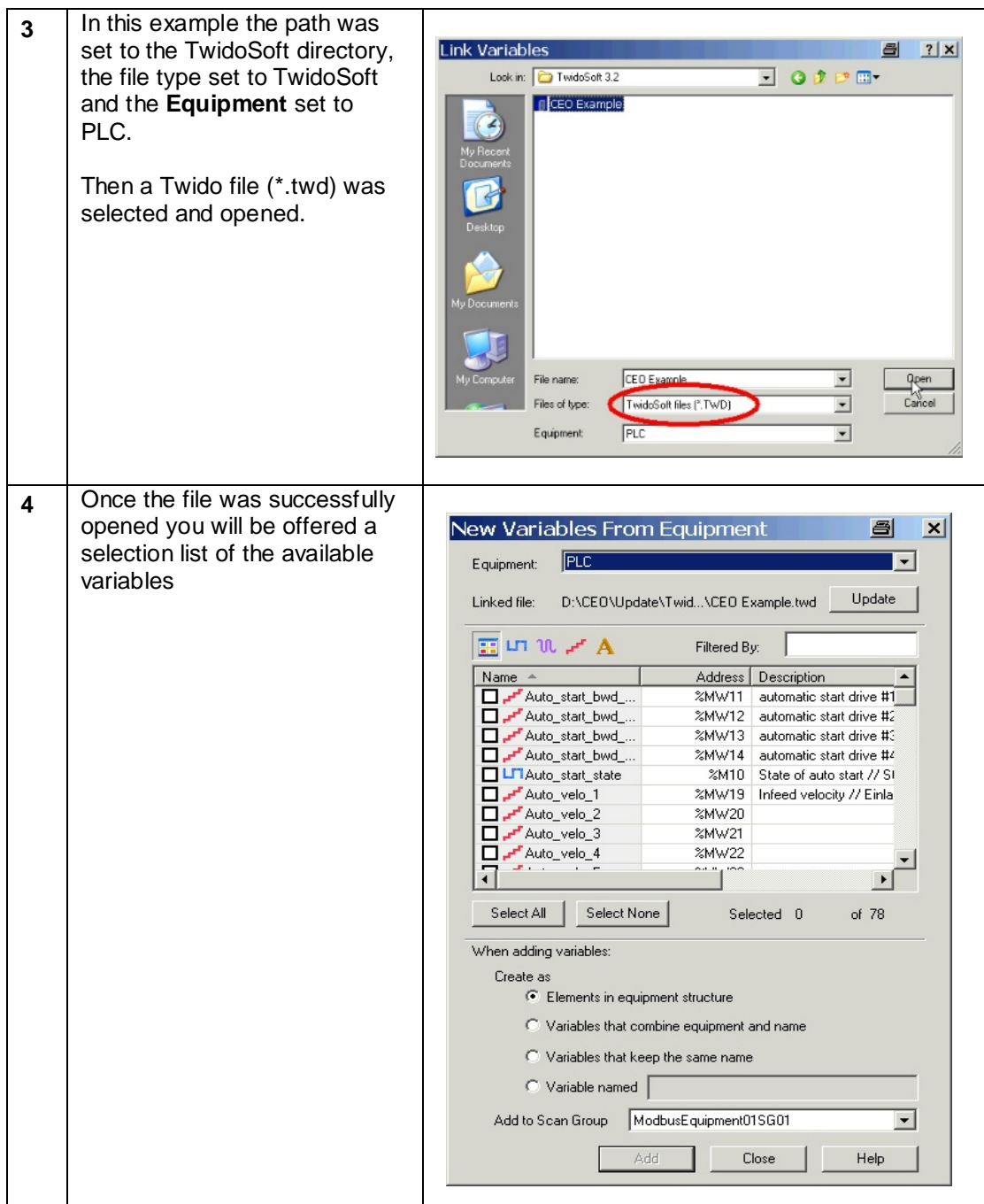

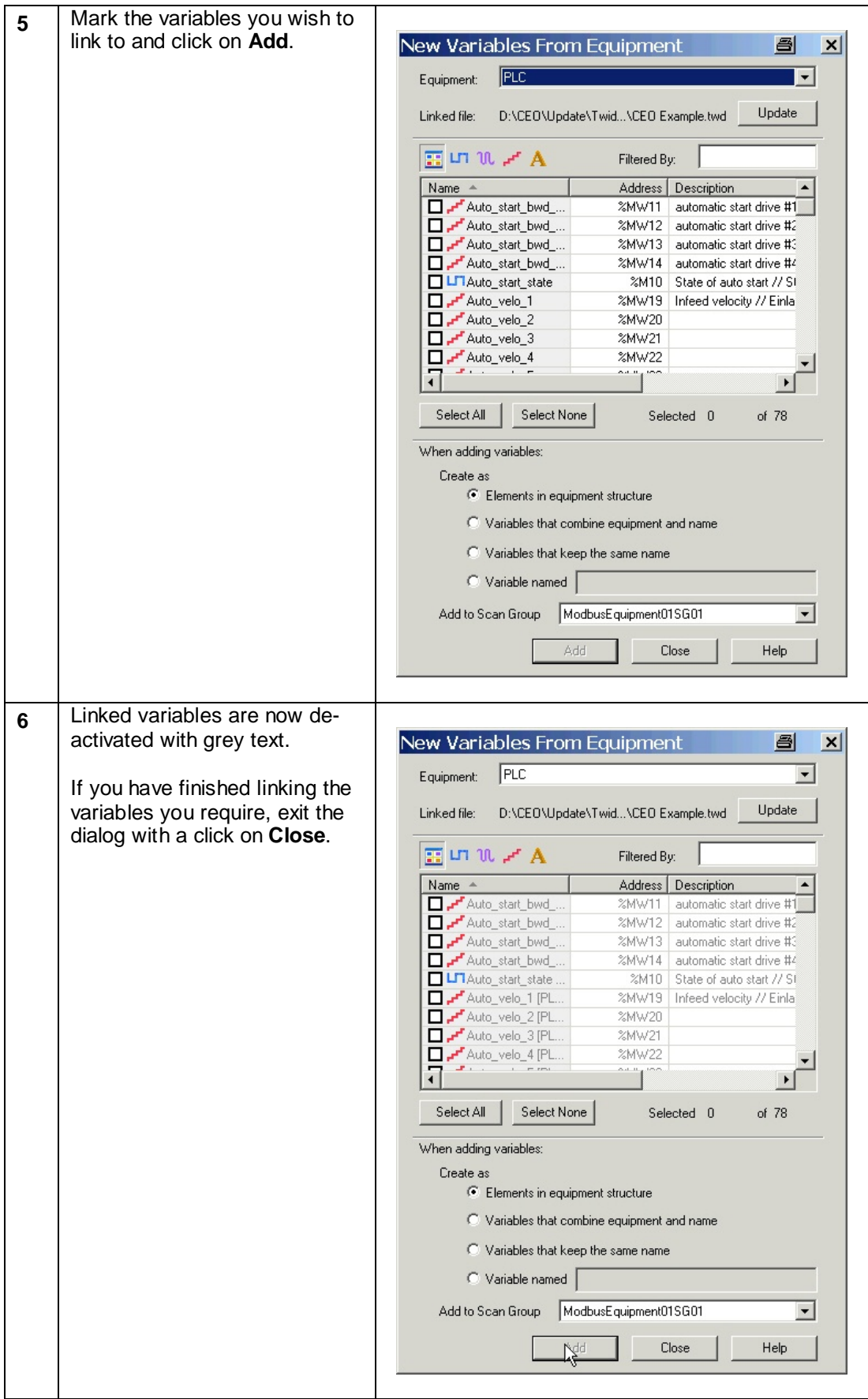

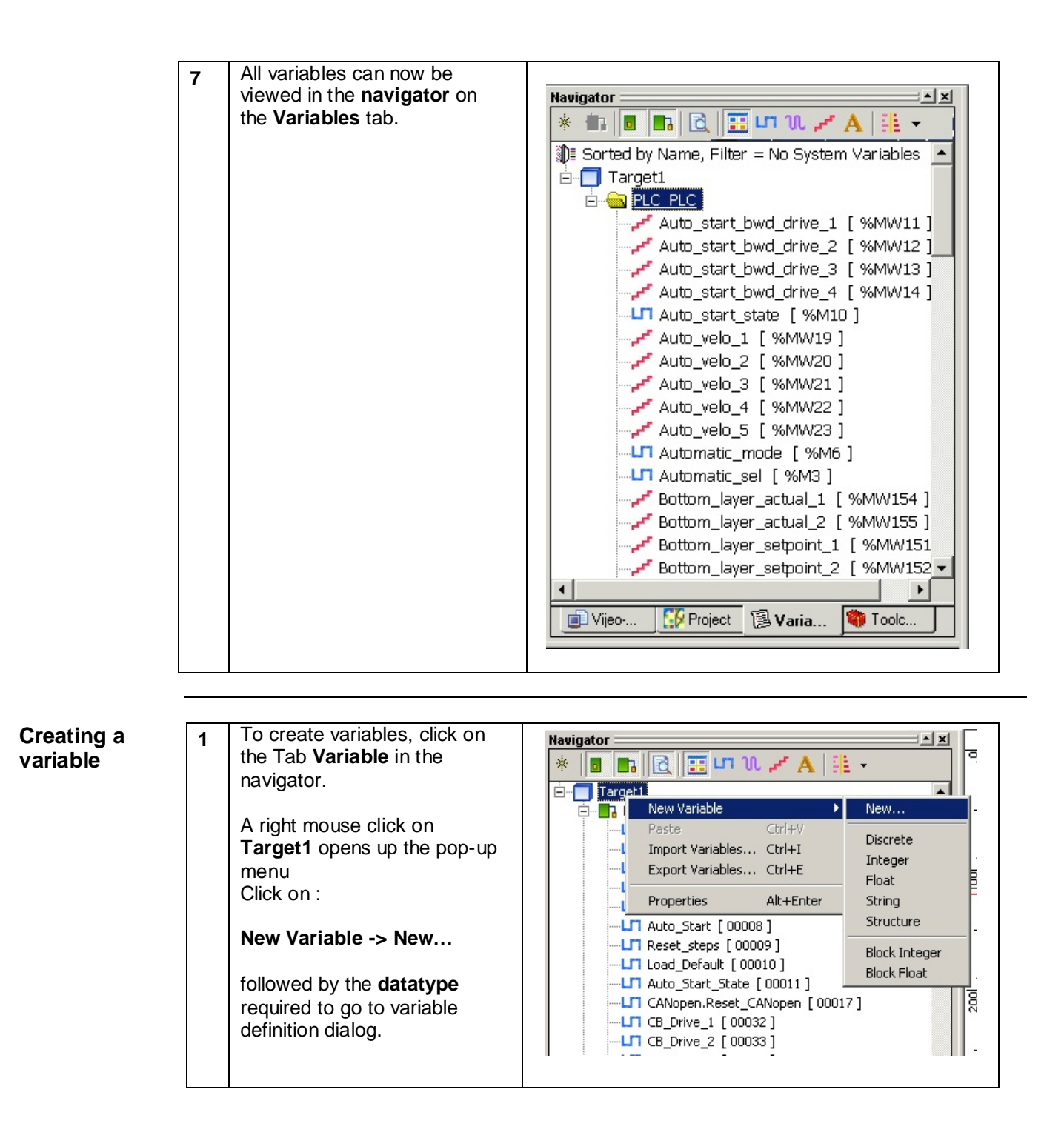

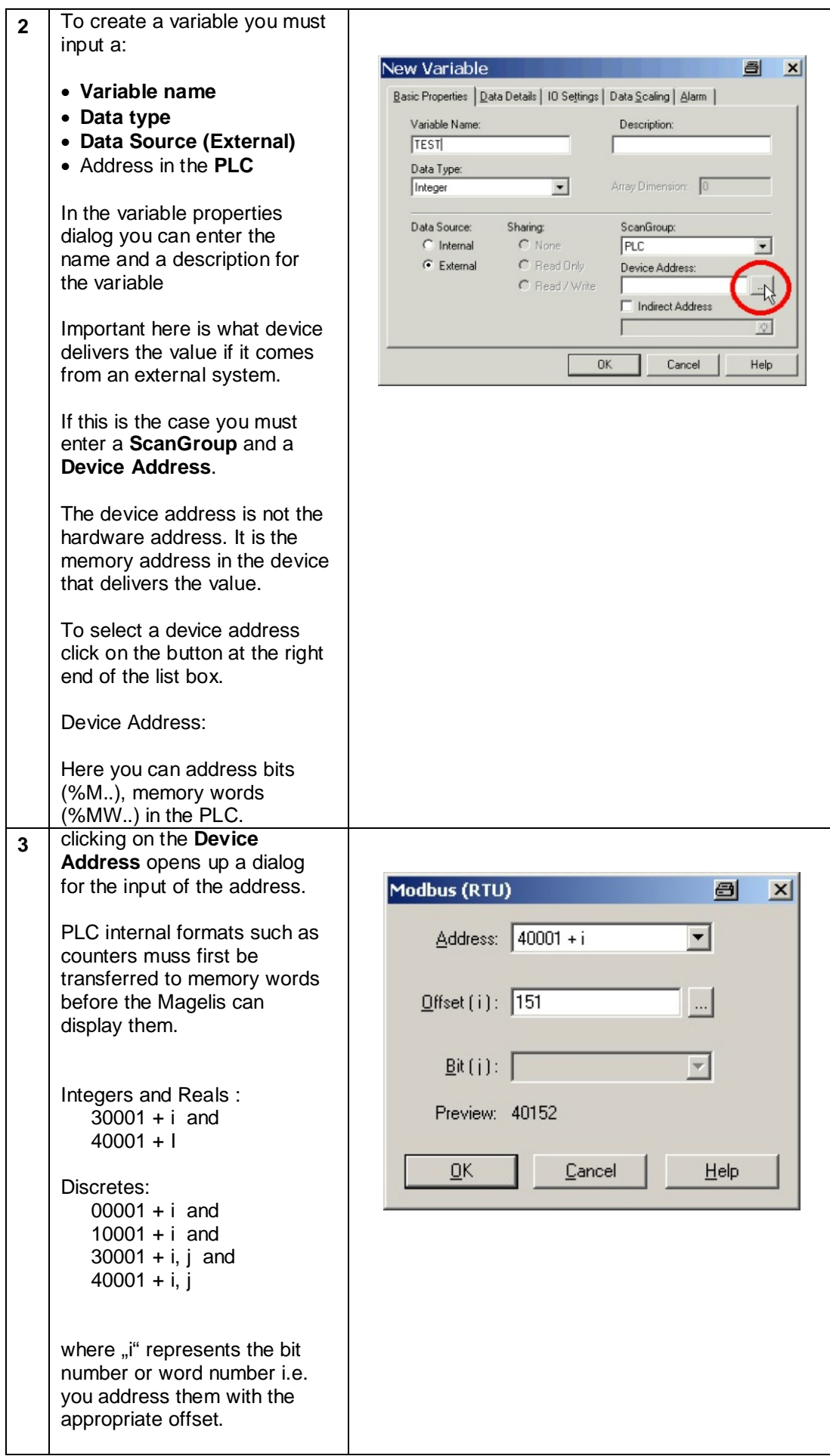

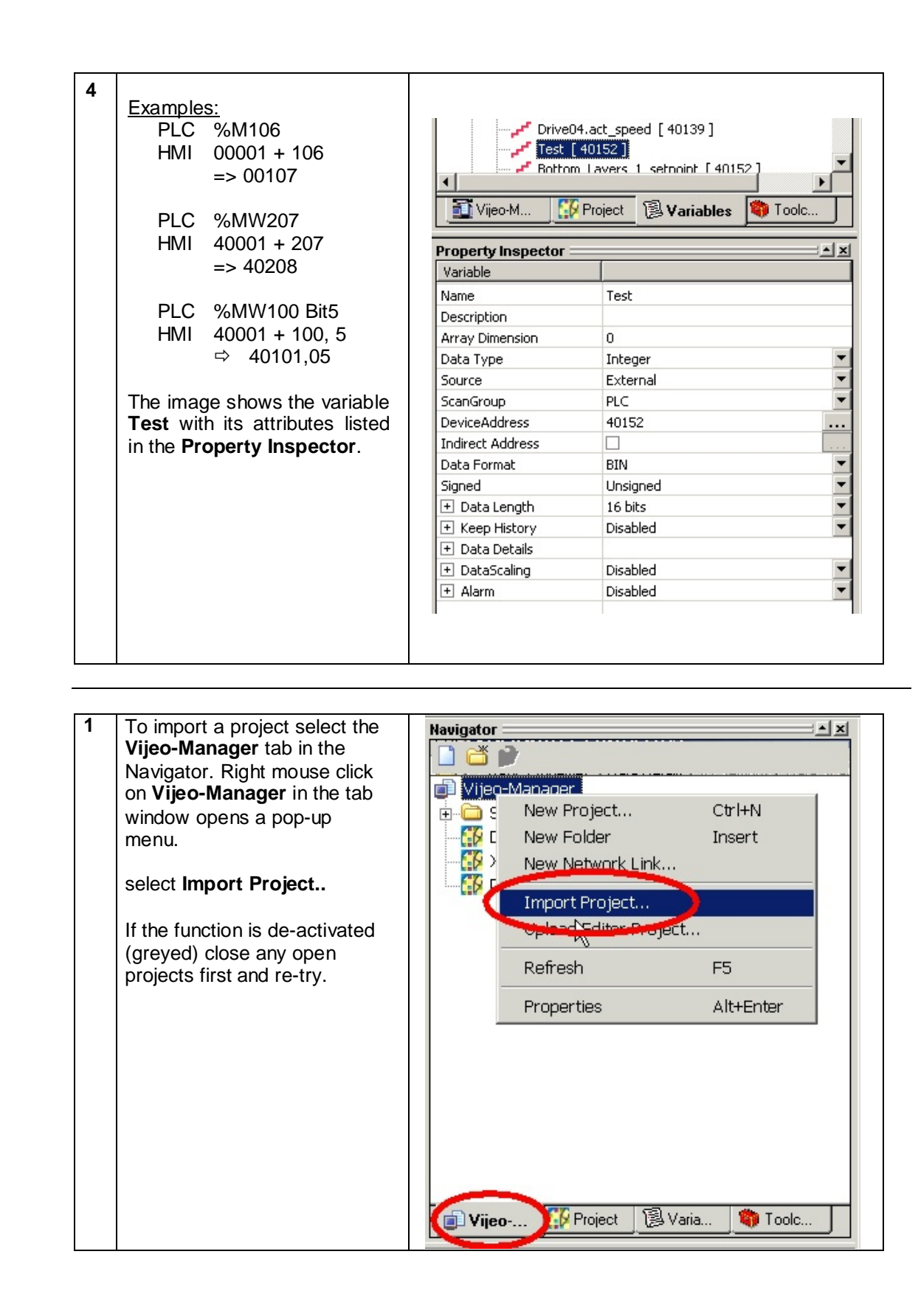

**Import Project** 

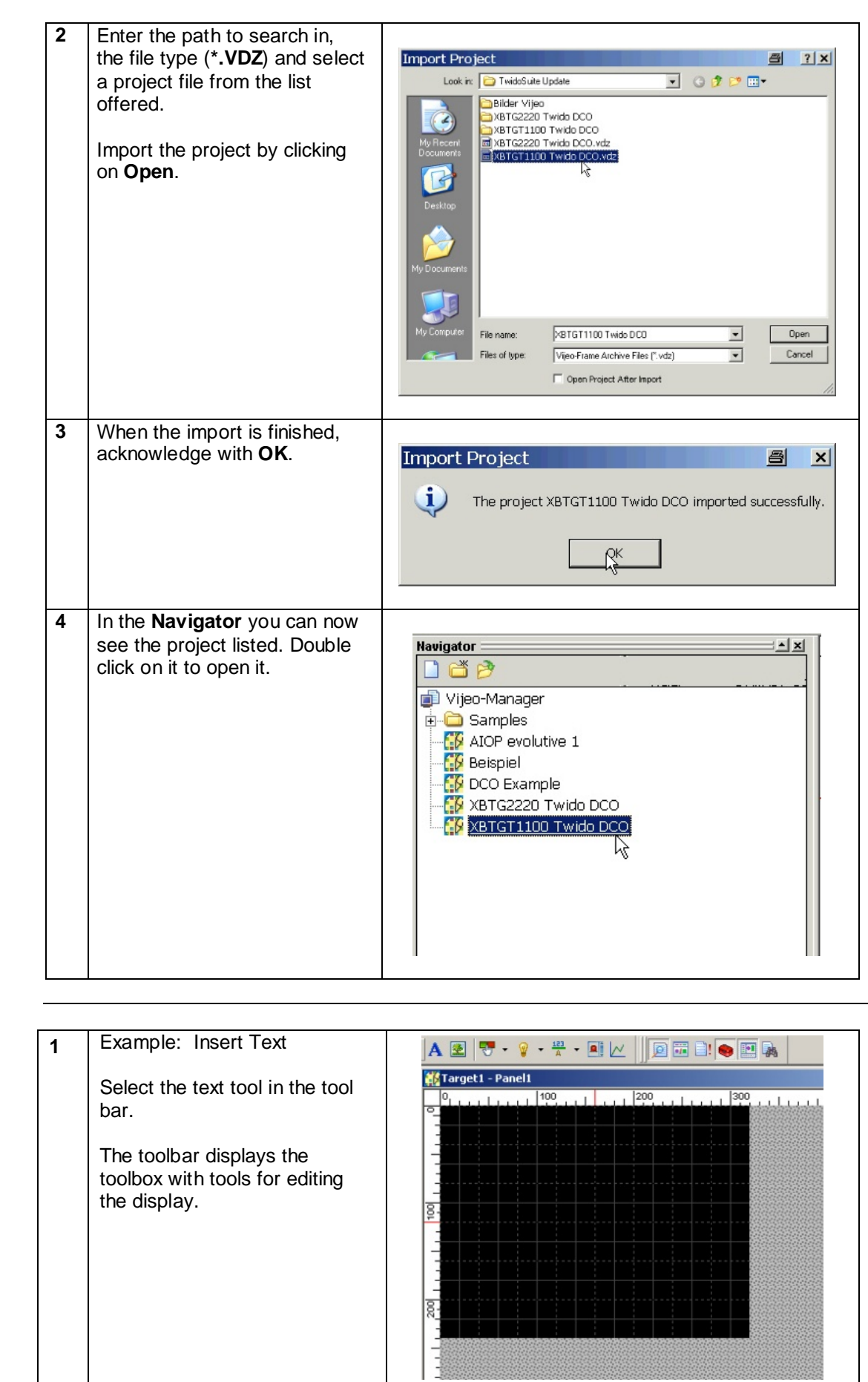

**Creating Screens**

**Examples**

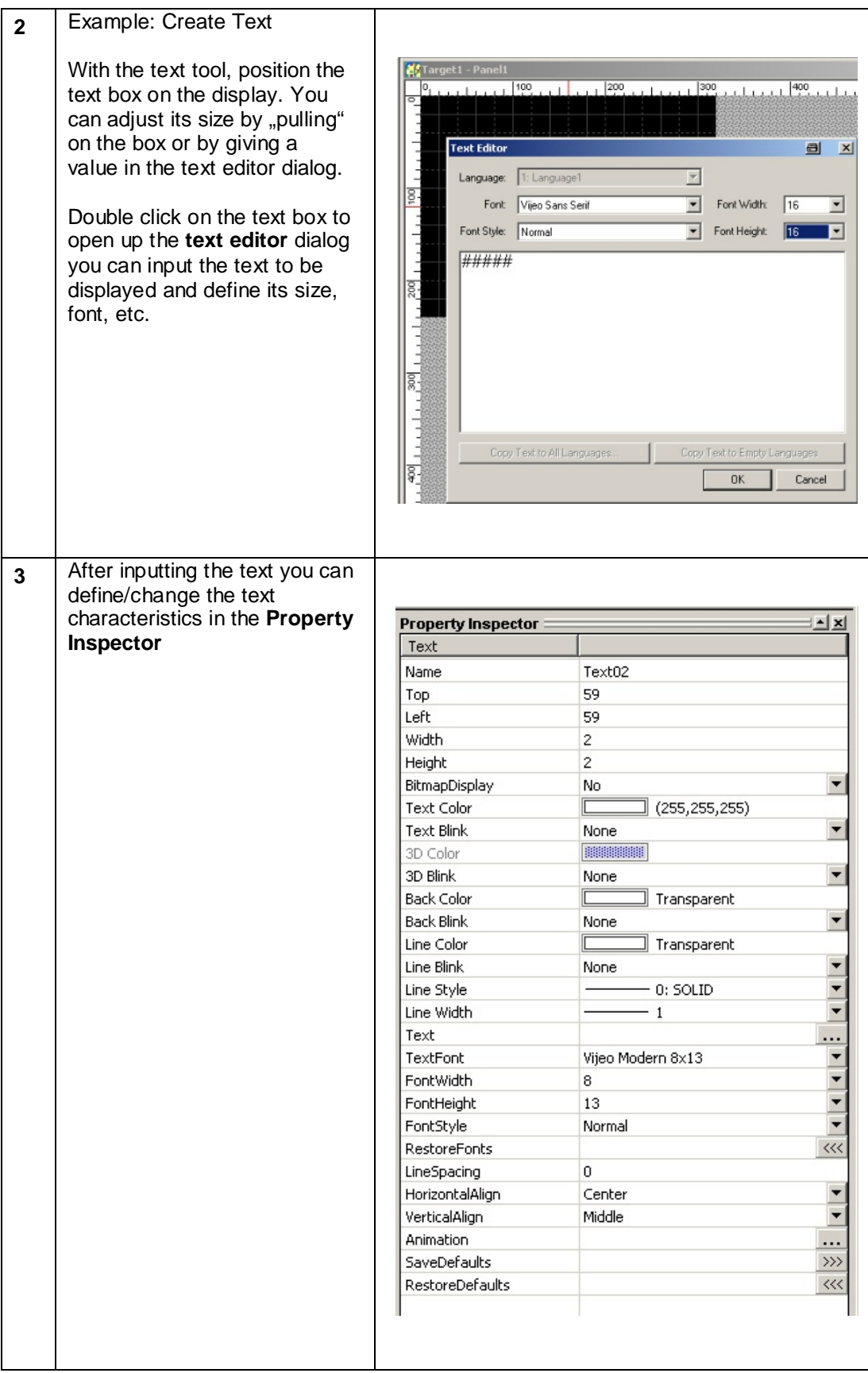

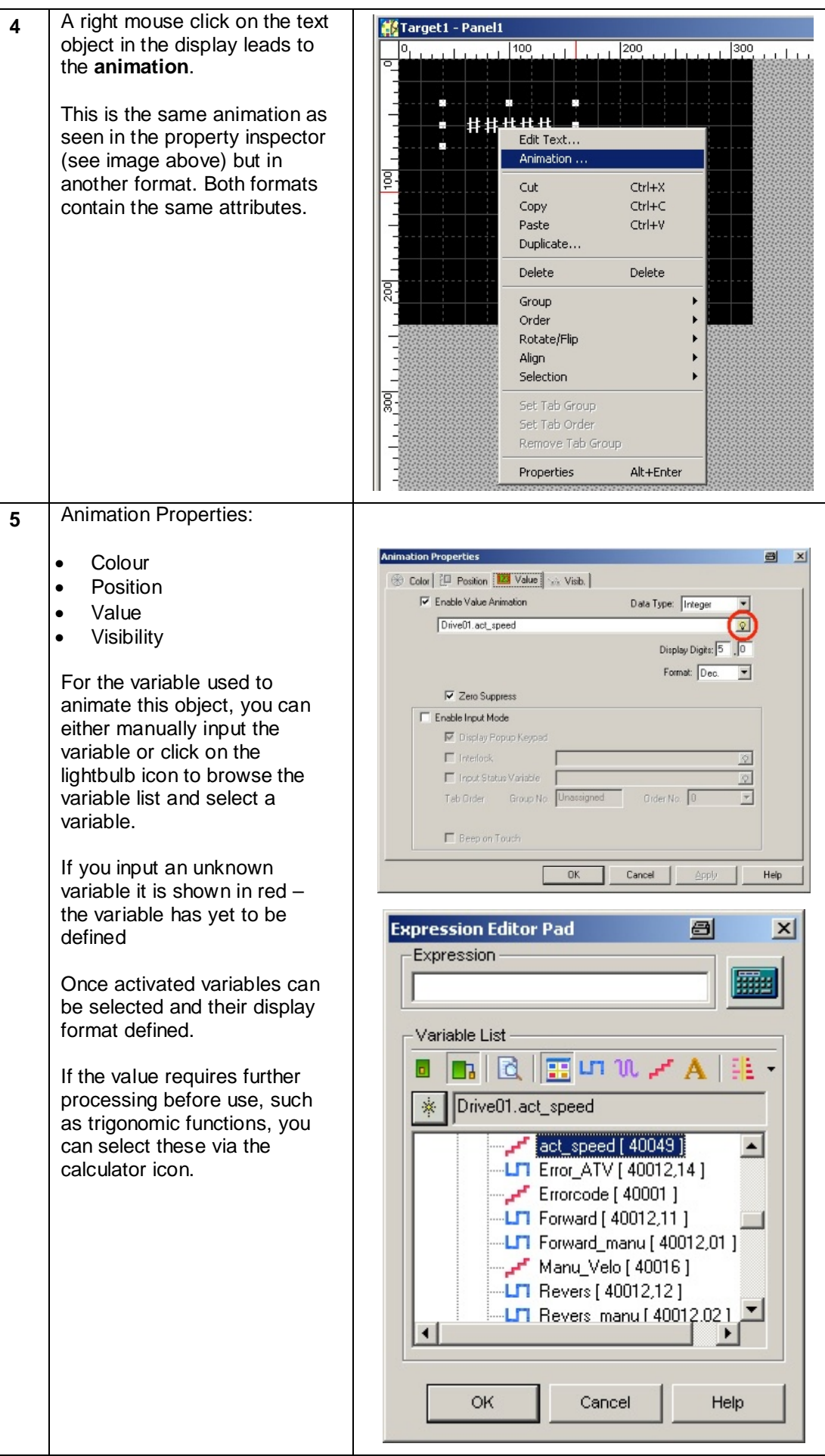

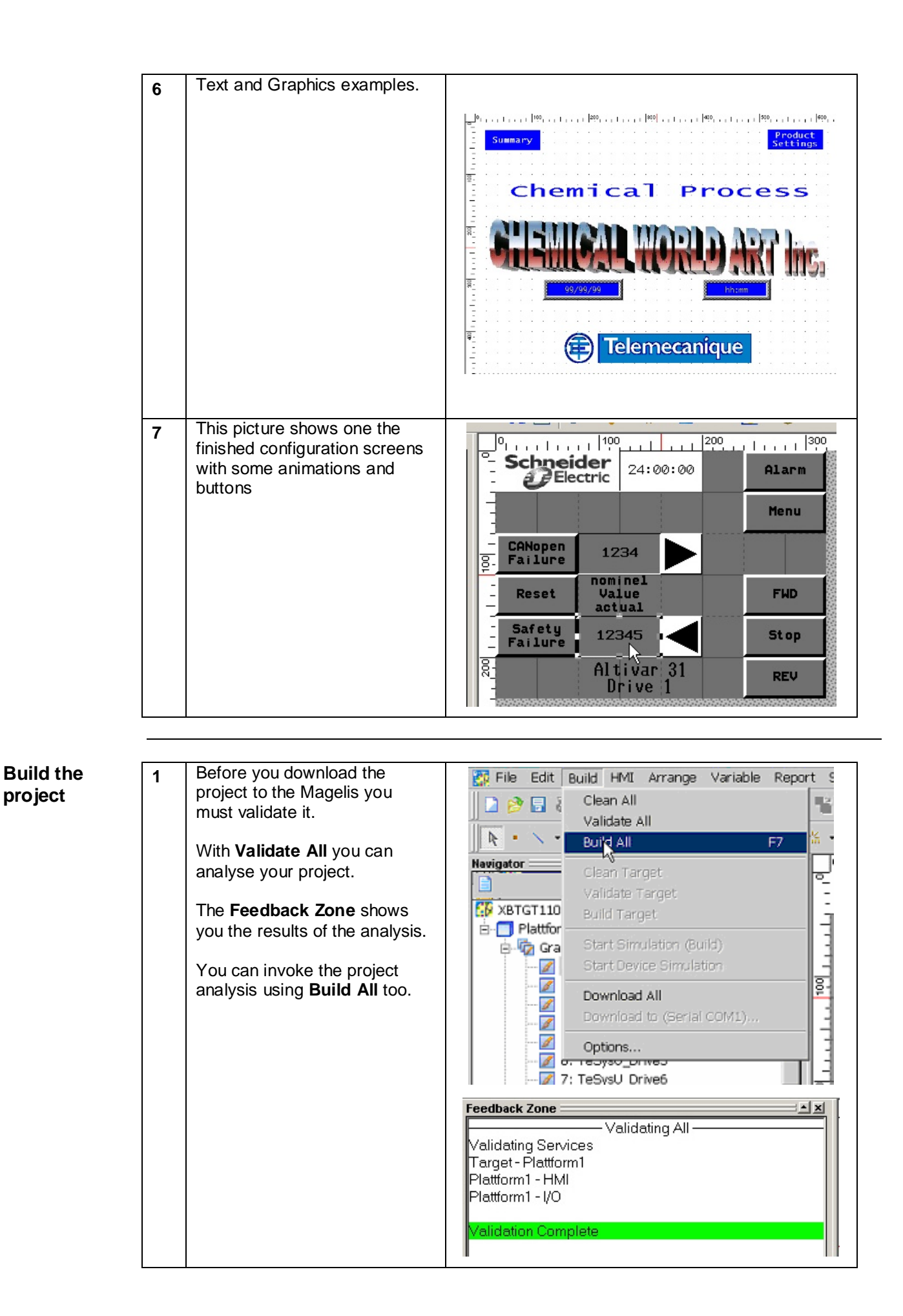

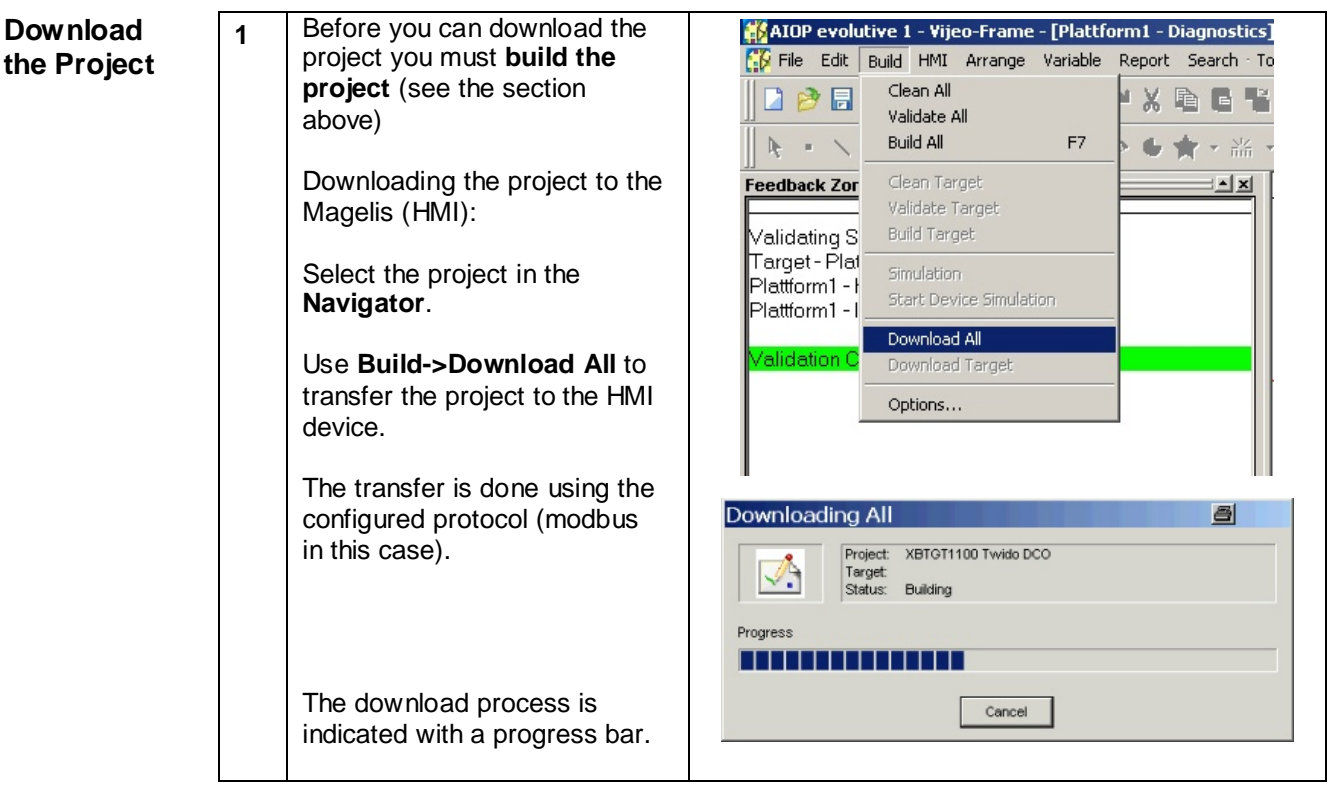

## **PLC**

**Introduction** The PLC chapter describes how to initialize, parameterize and load the program to the PLC in order to implement the functional description described above.

The PLC program is created using TwidoSuite.

**Pre-conditions** Before carrying out the steps described below, you must ensure the following:

- The TwidoSuite programming tool is installed on your PC
- The TwidoSuite example project is available
- The Twido PLC is switched on and supplied with power
- The PLC is connected to the PC with programming cable (TSXPCX1031)

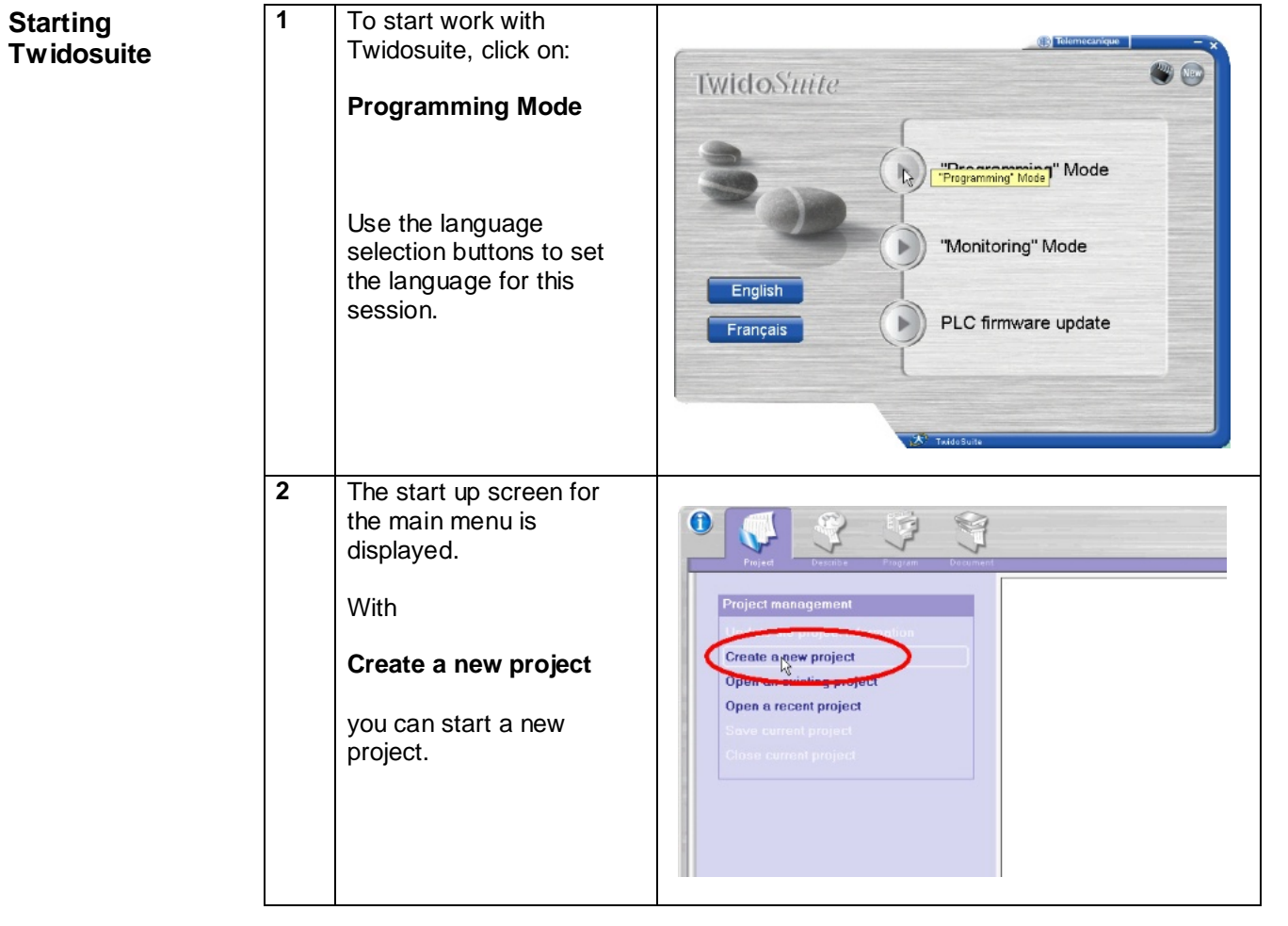

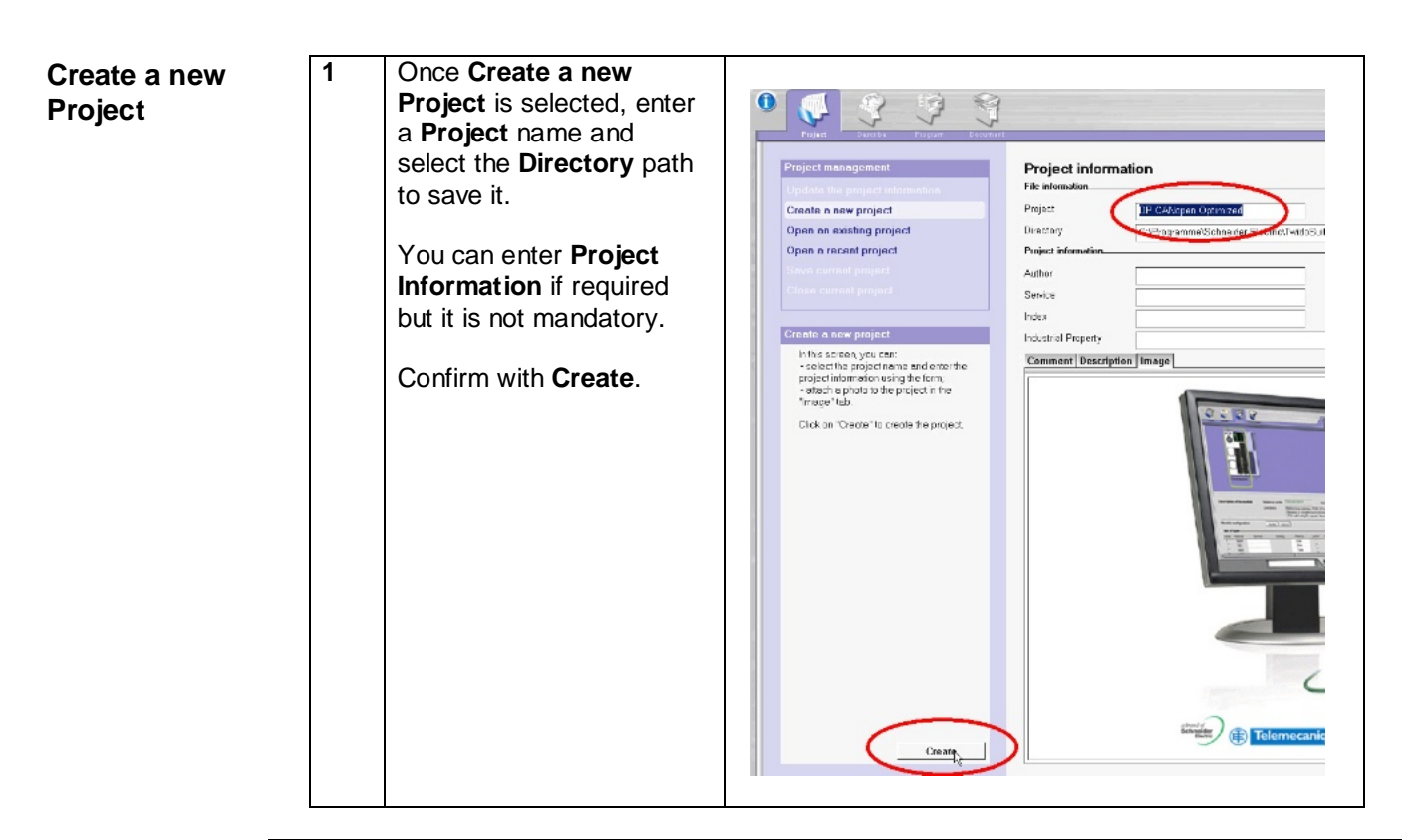

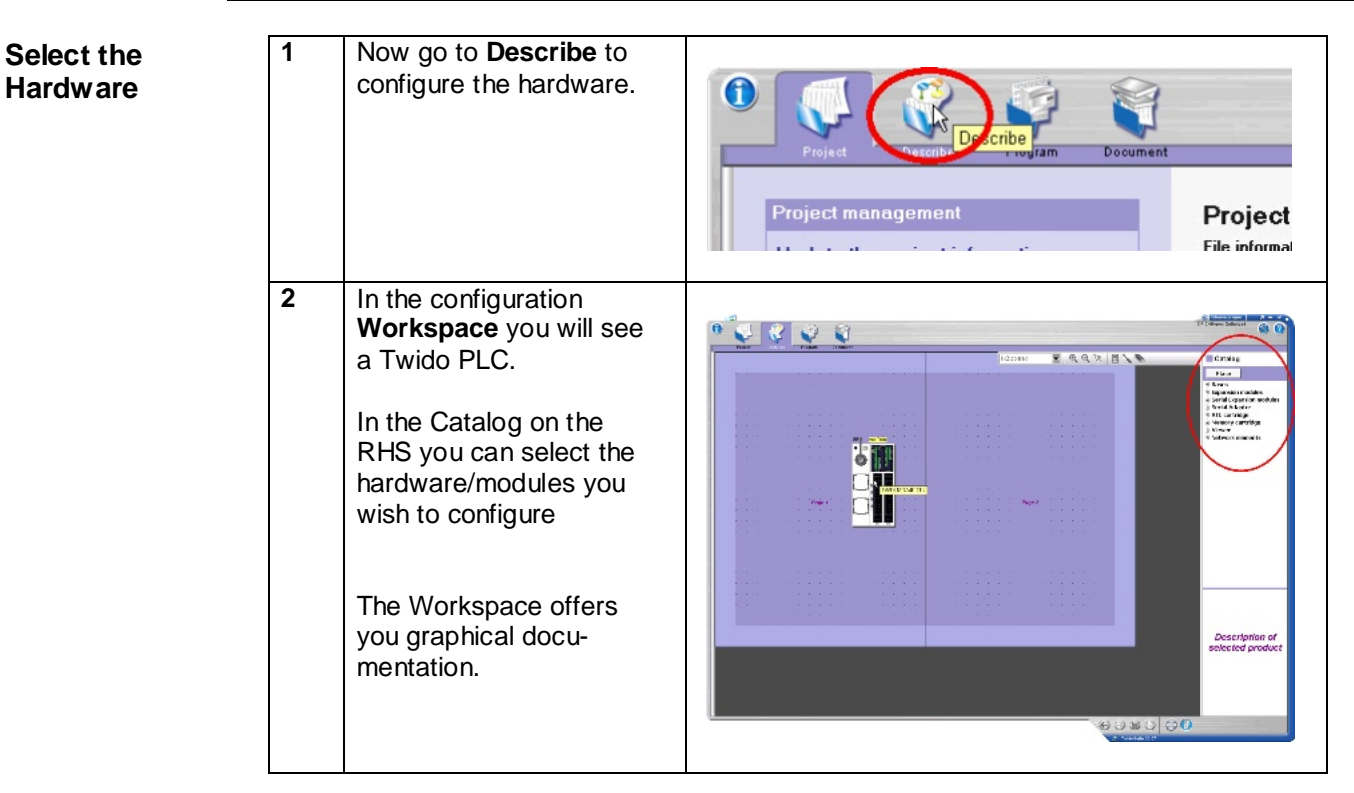

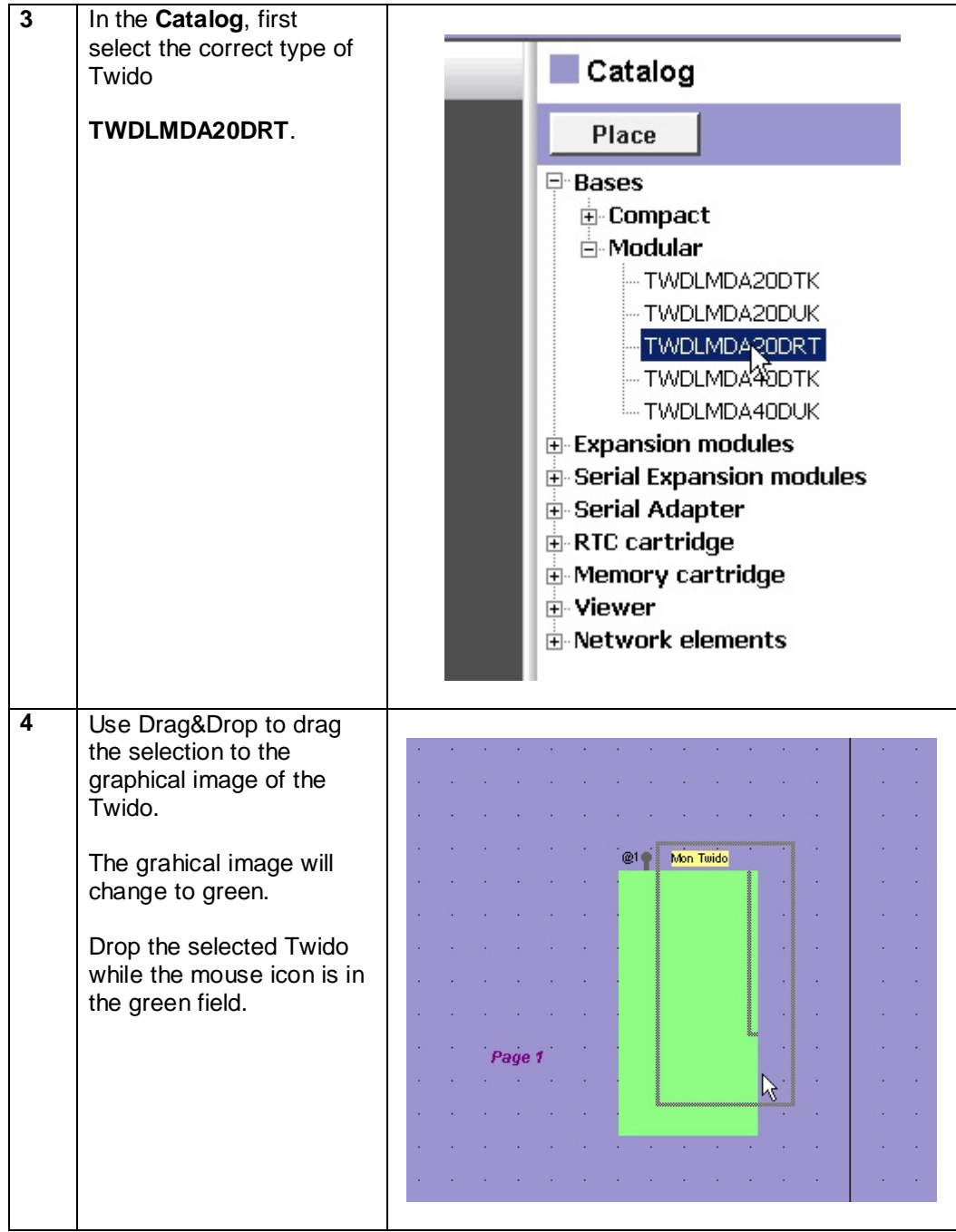

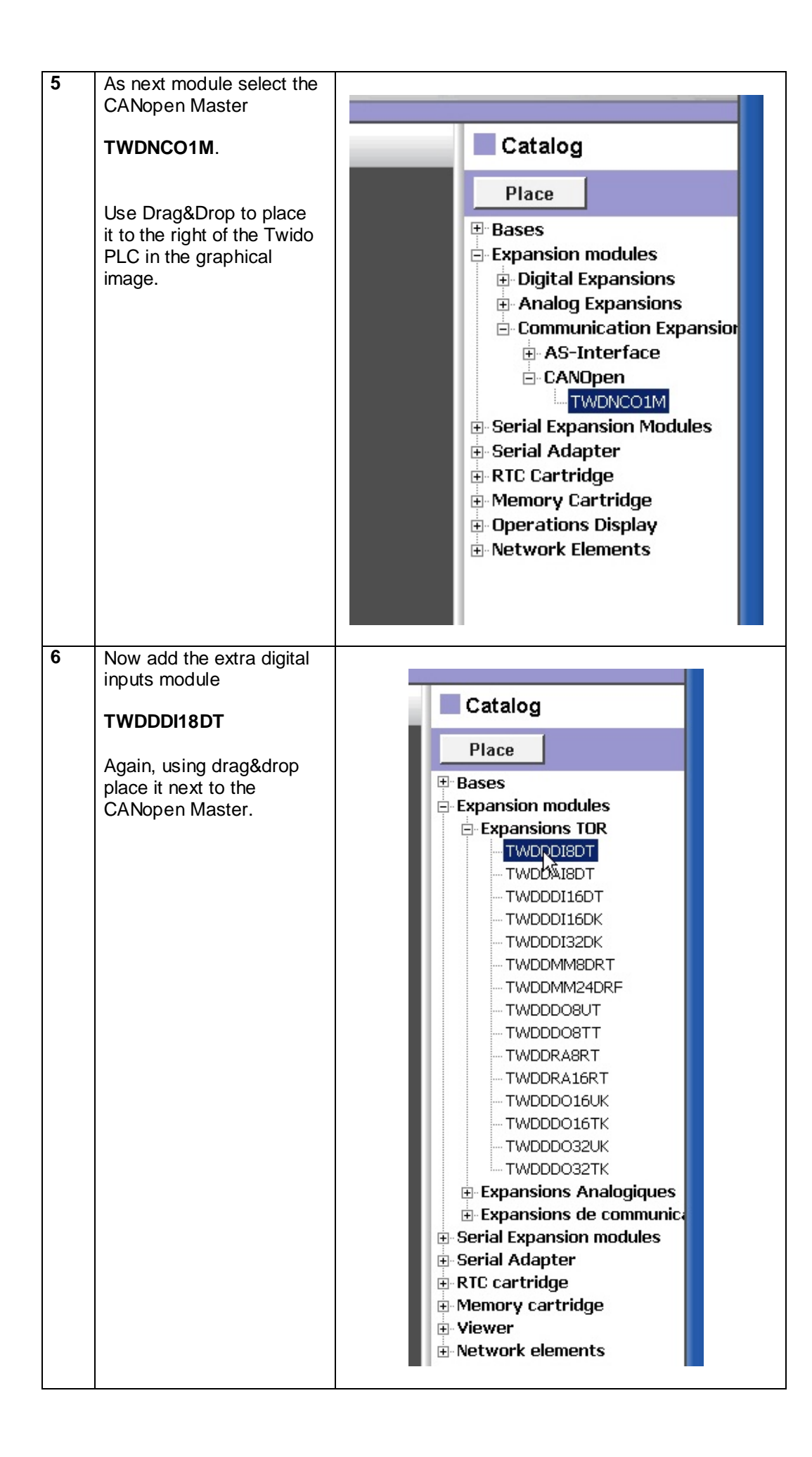

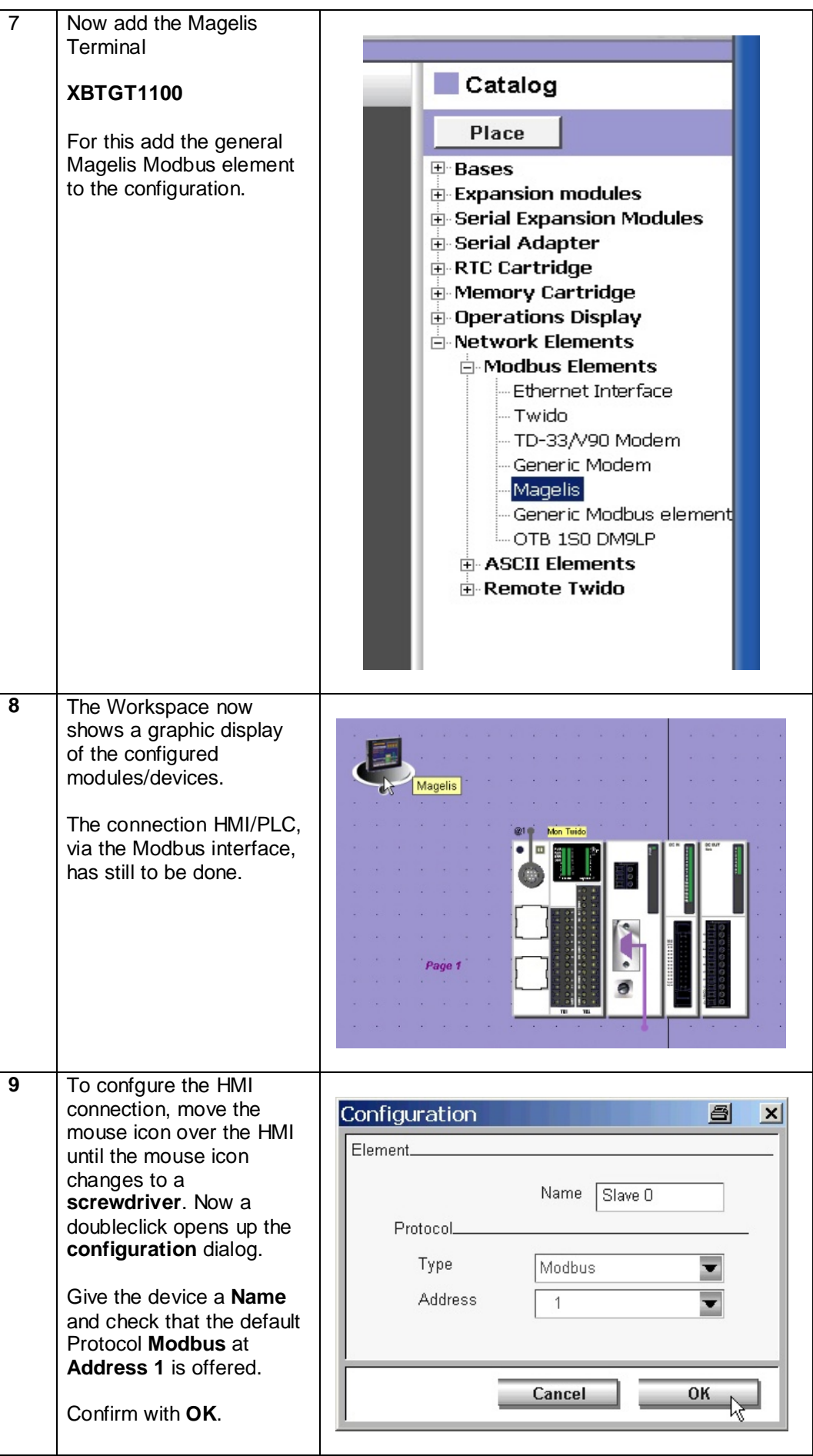

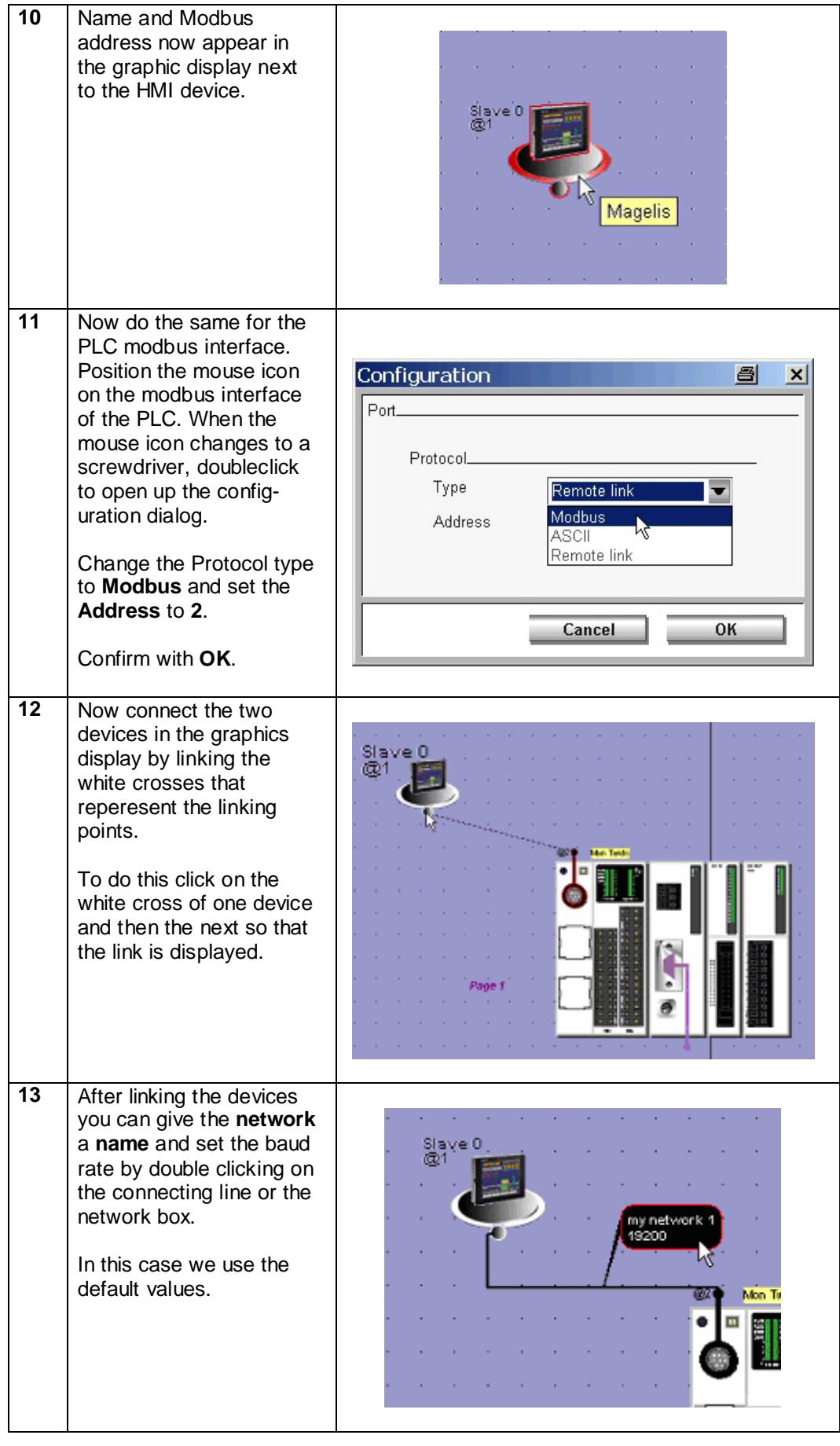

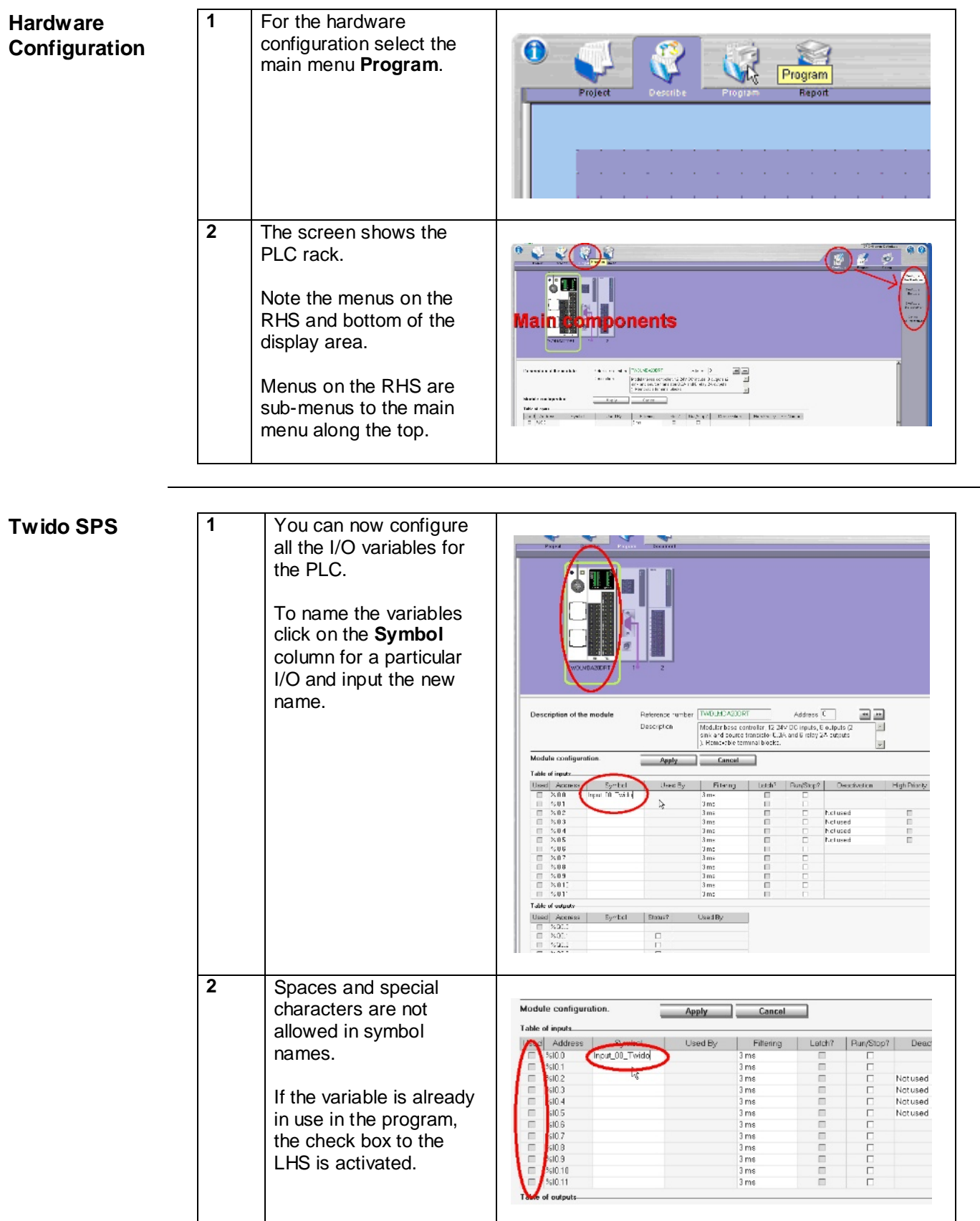

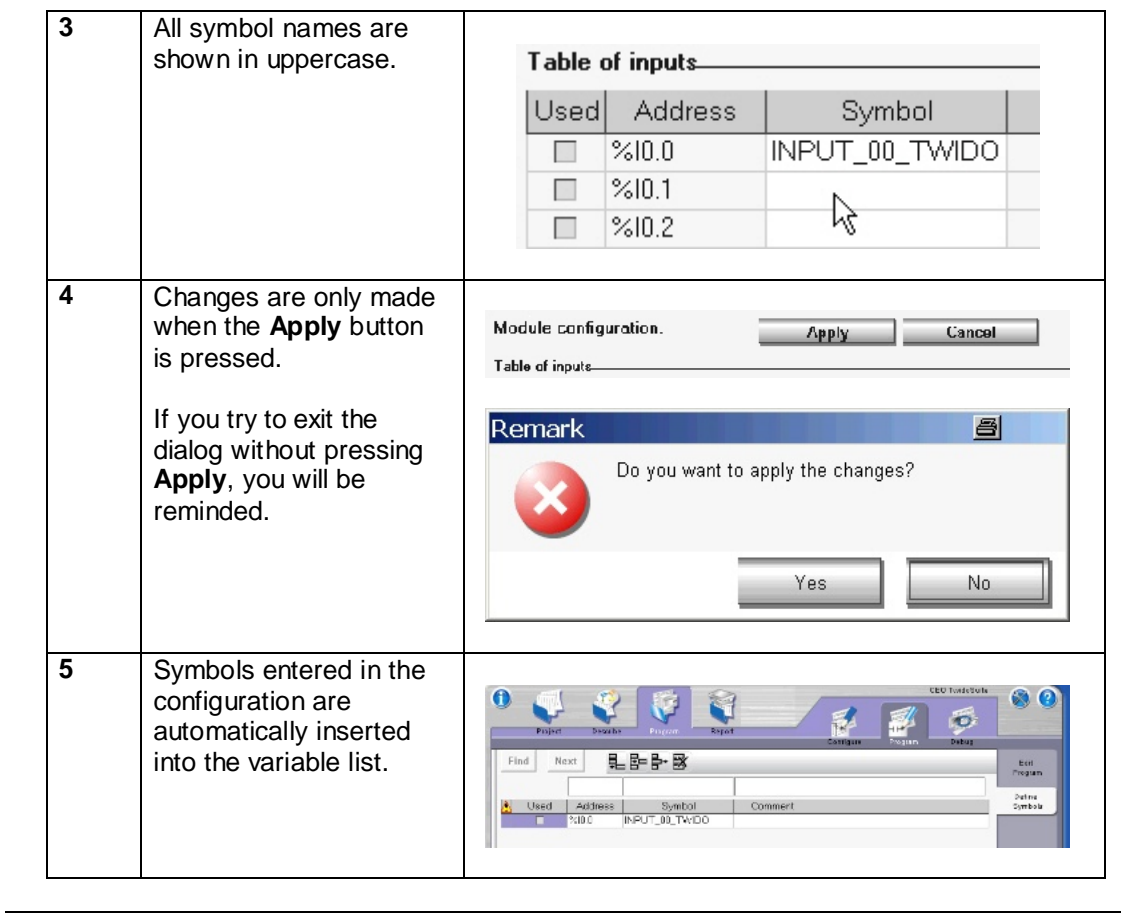

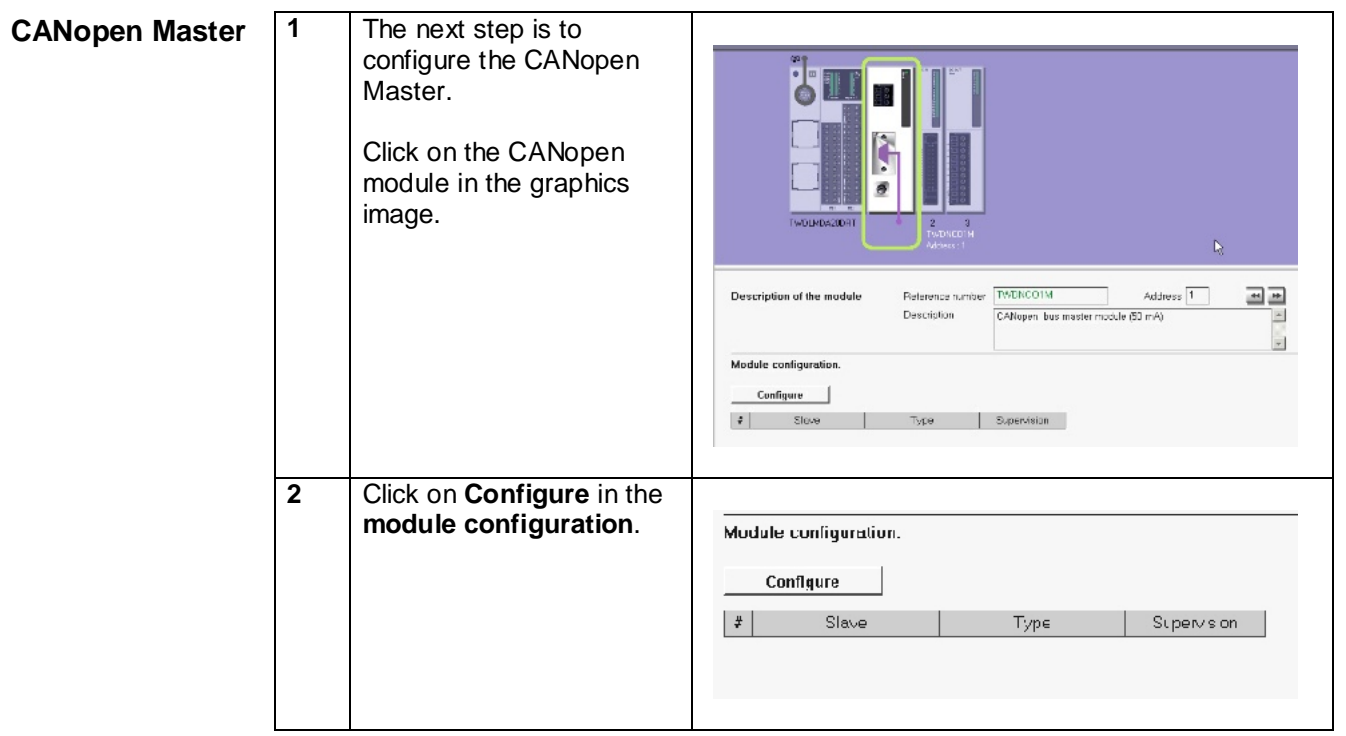

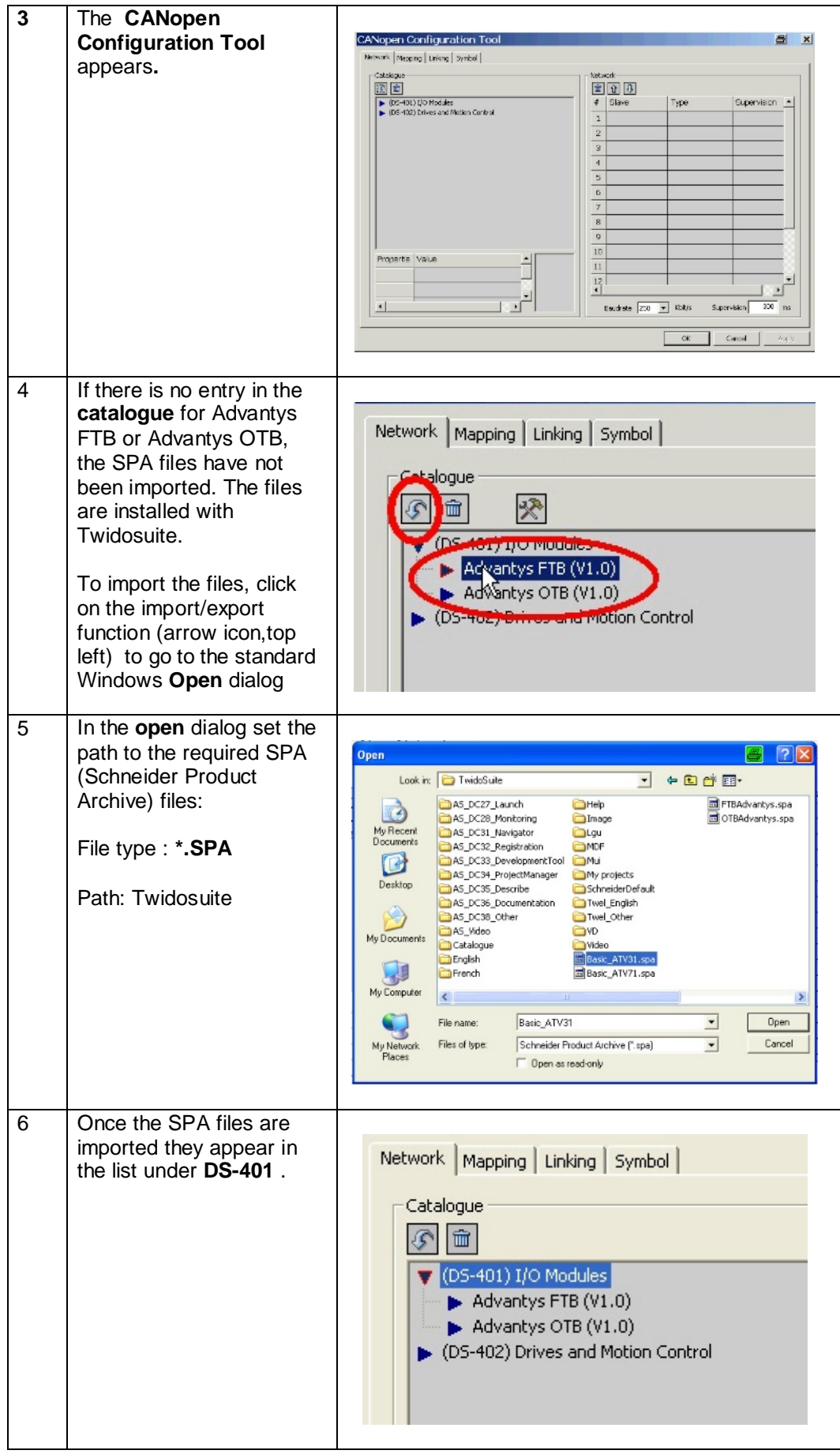

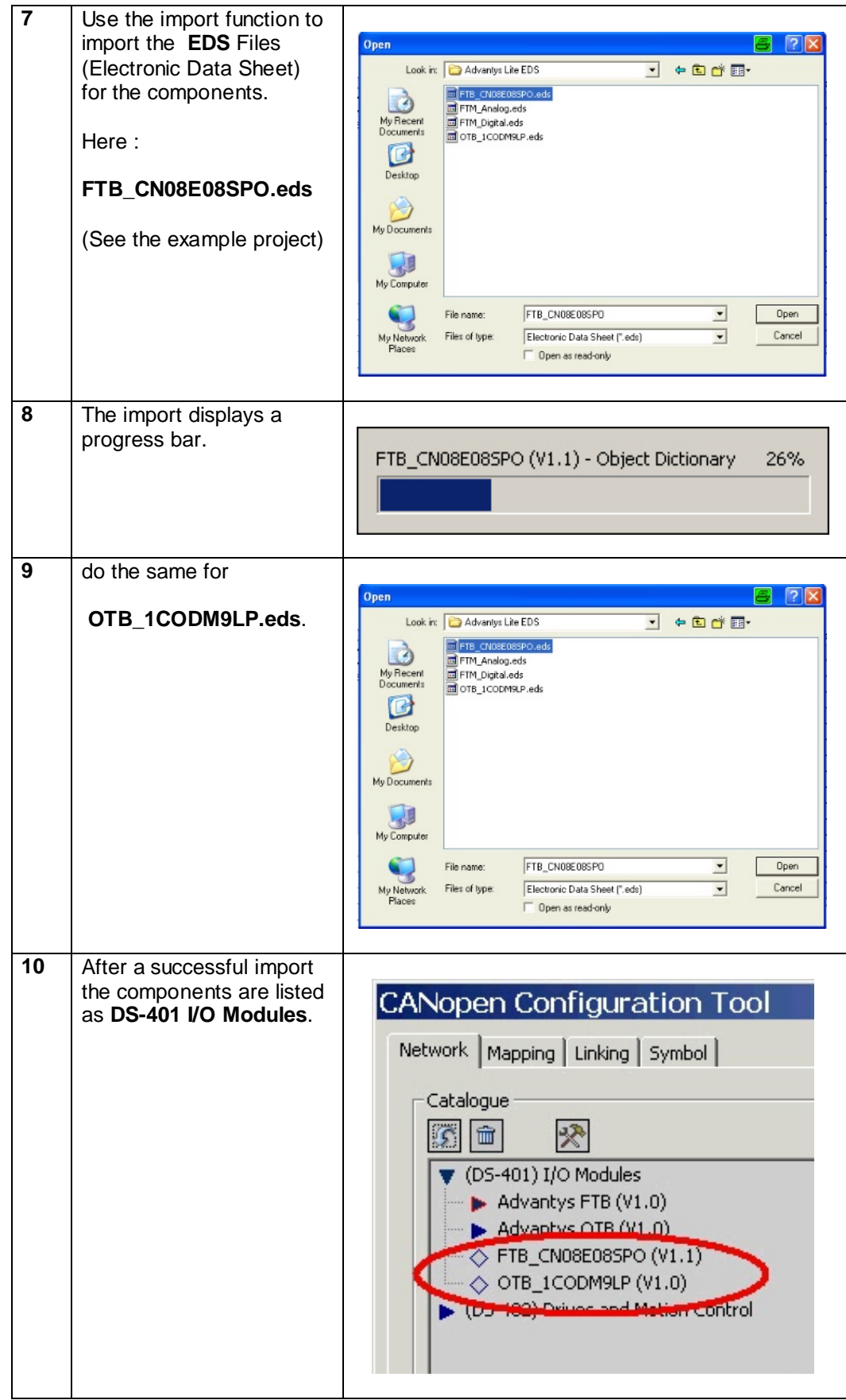

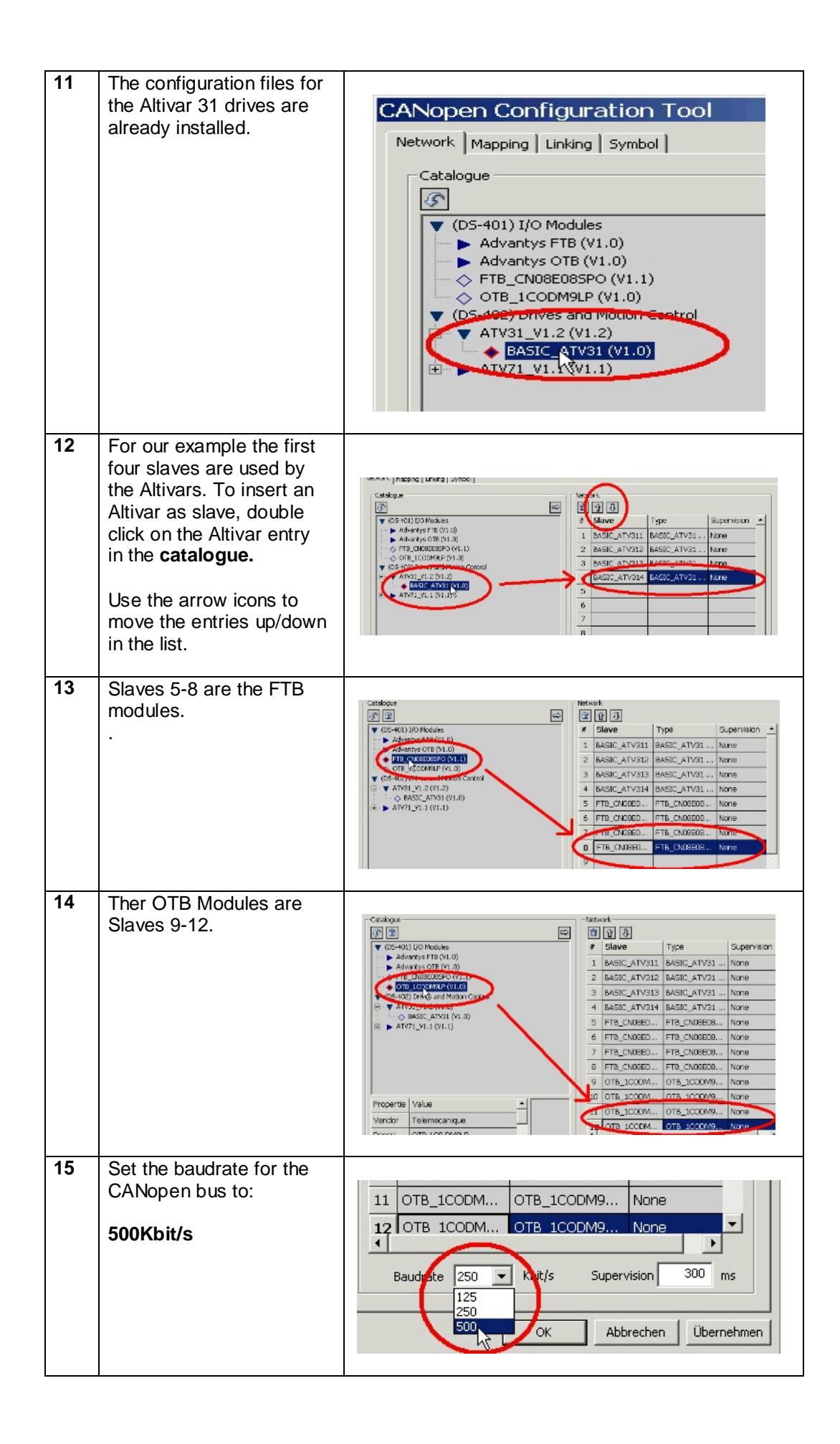

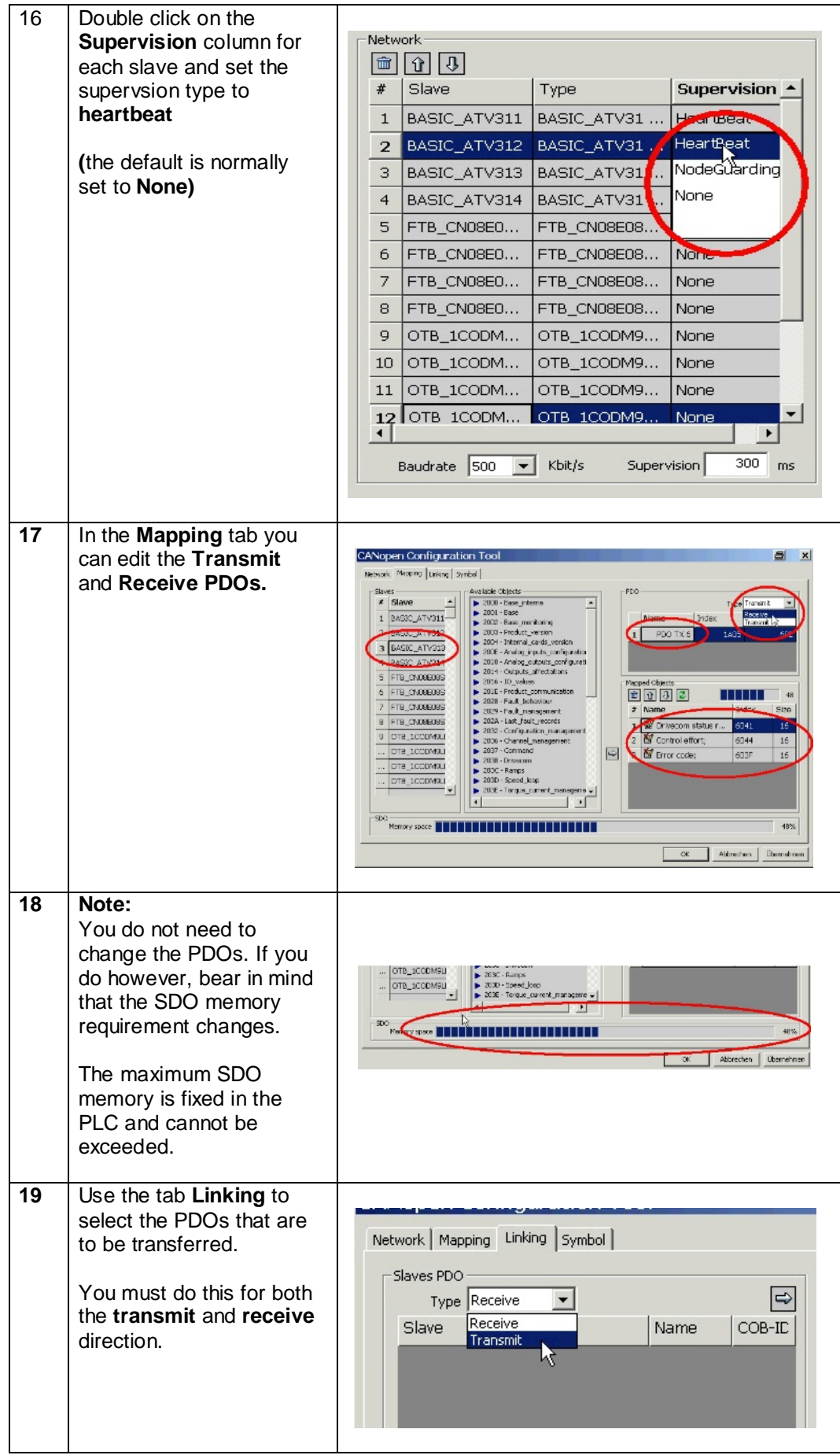

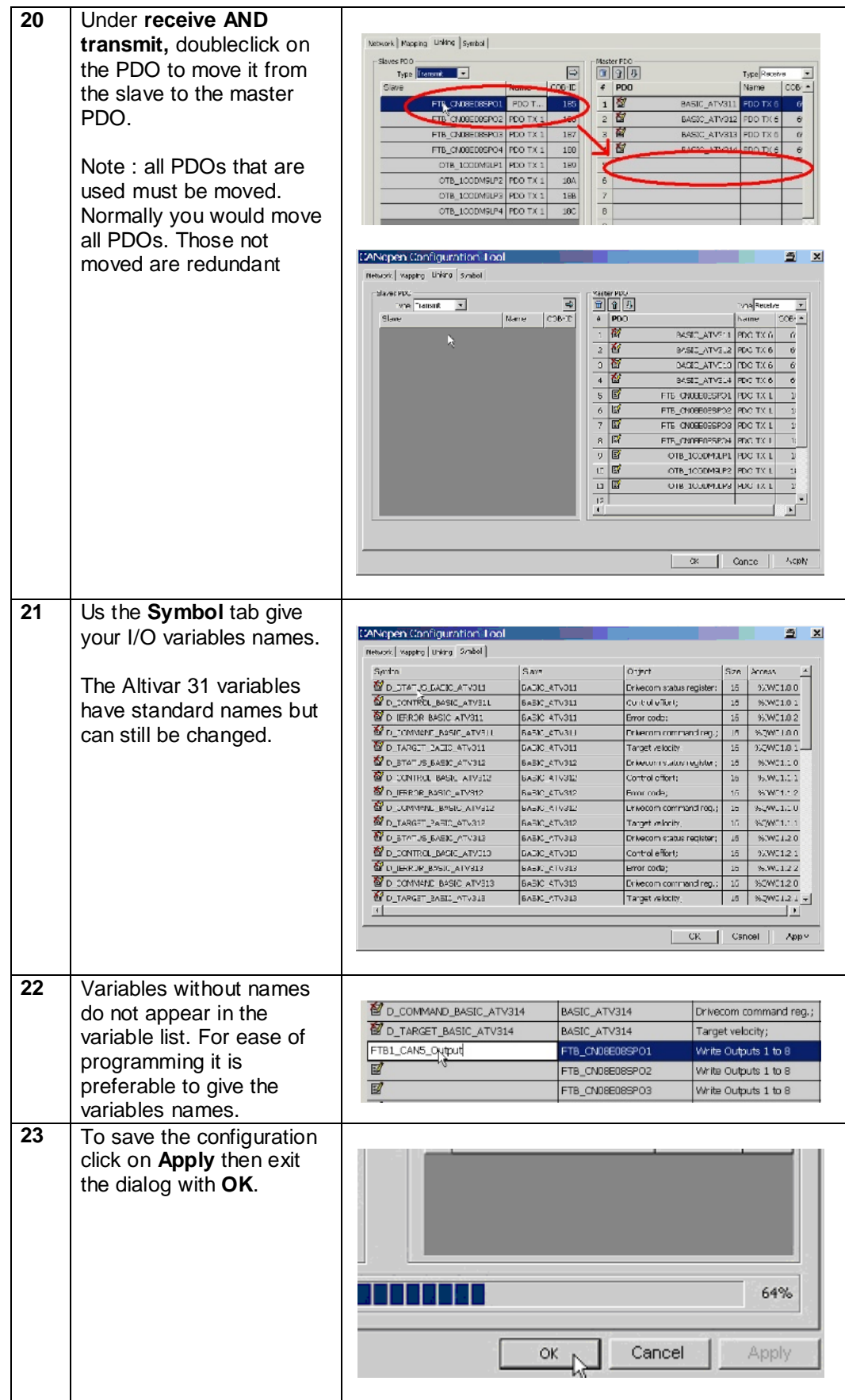

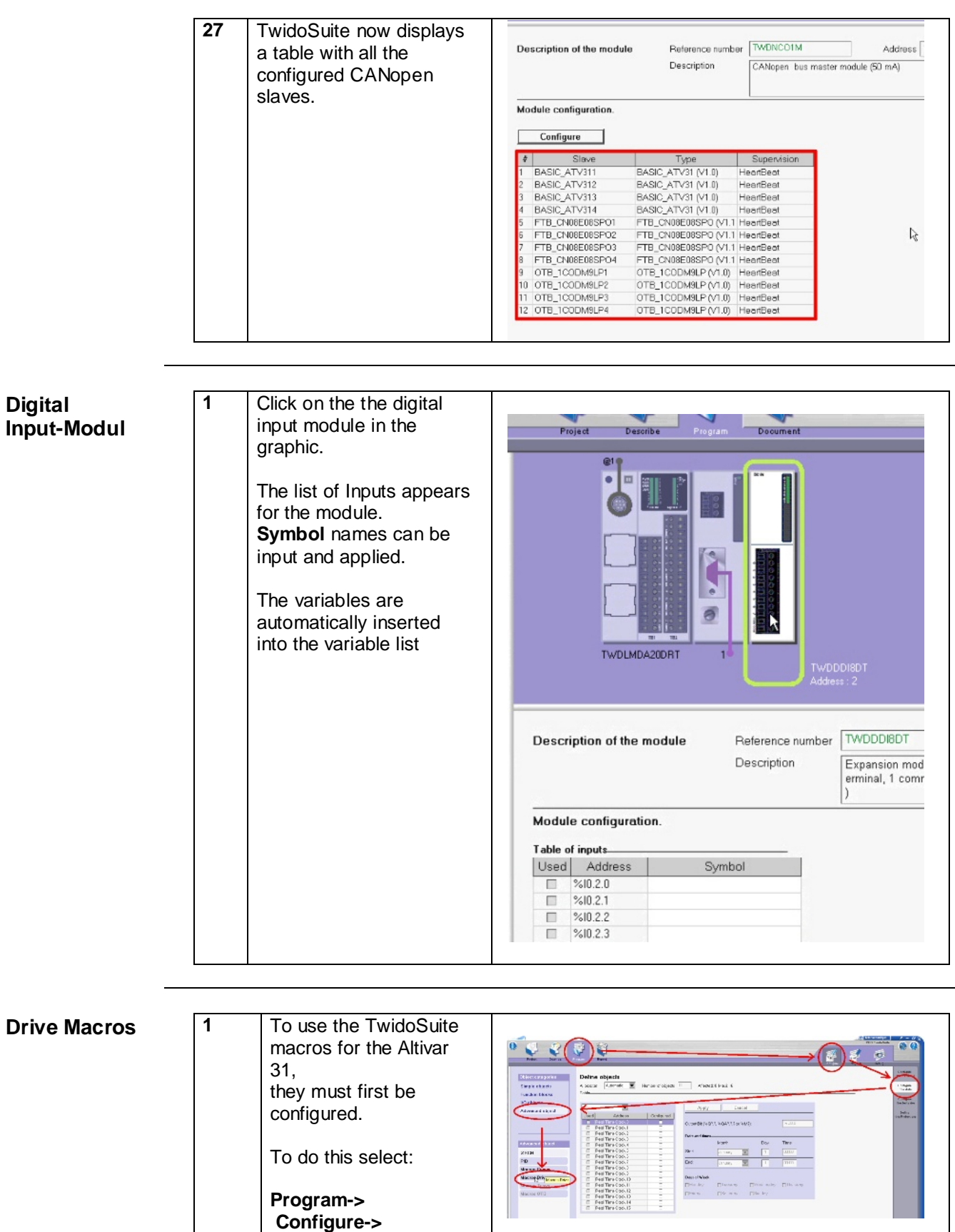

 **Configure the Data-> Advanced object-> Macros drive**

Twido\_Altivar\_Magelis\_OTB\_FTB\_EN.doc **being a set of the Schneider Electric** 68

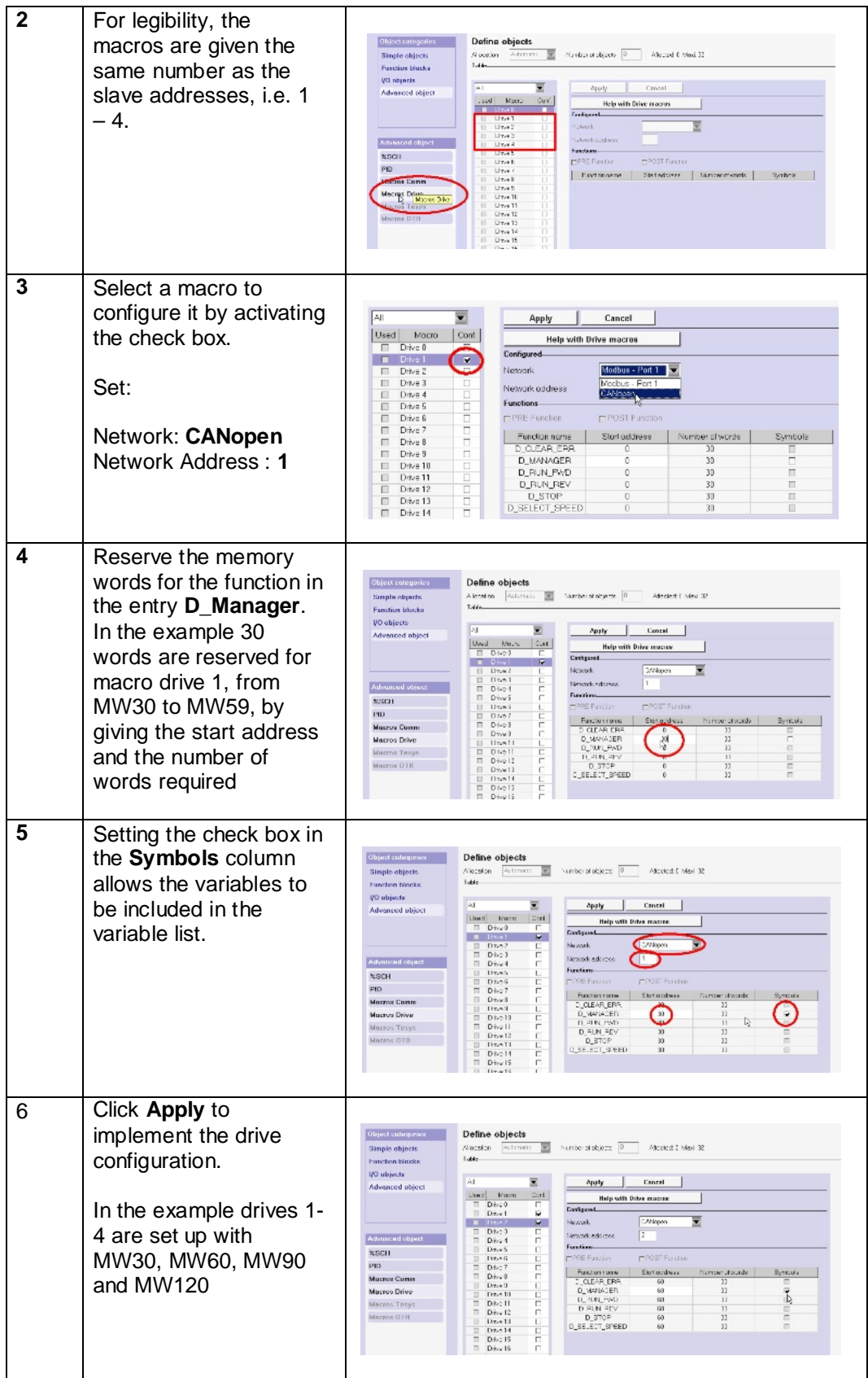

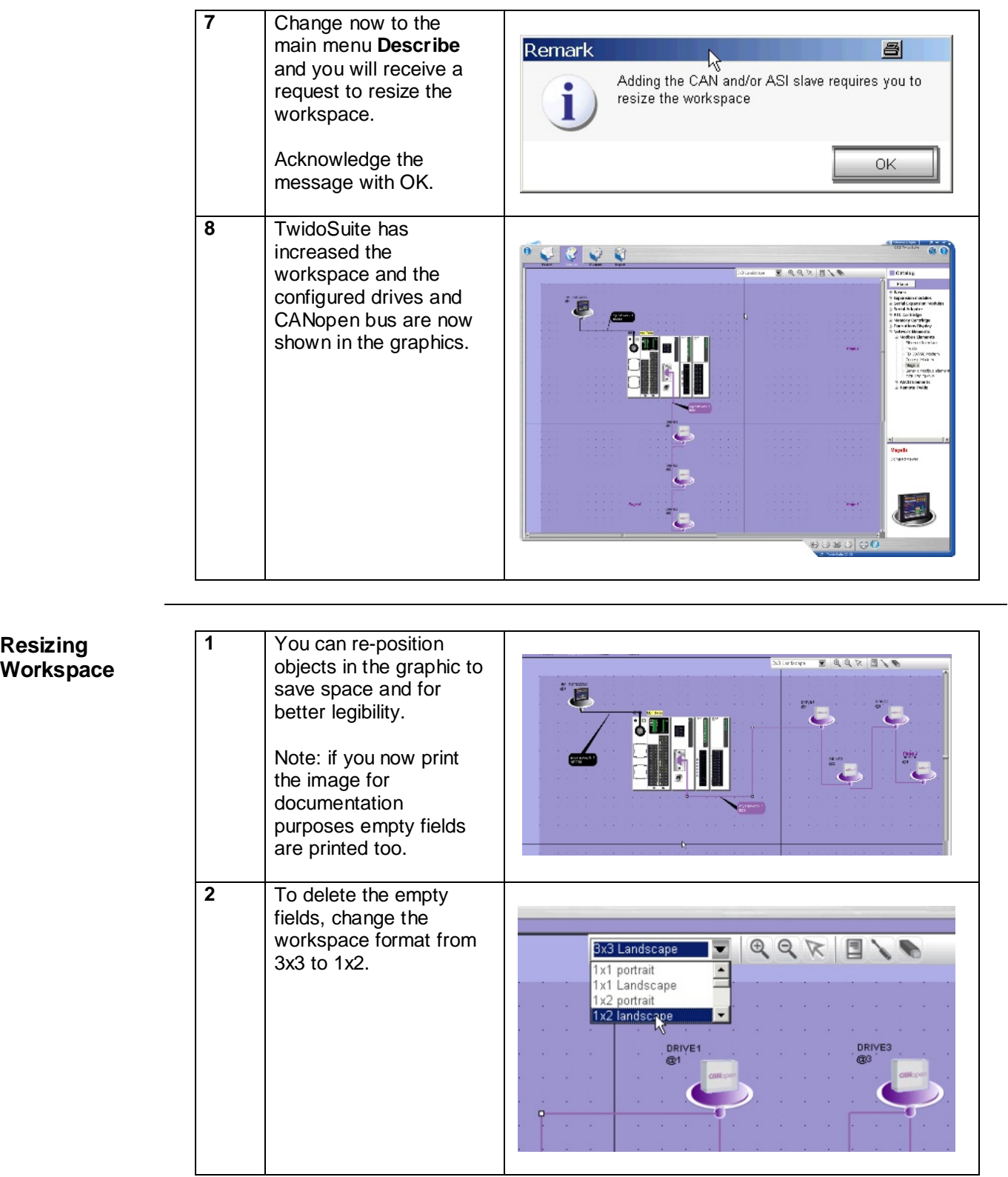

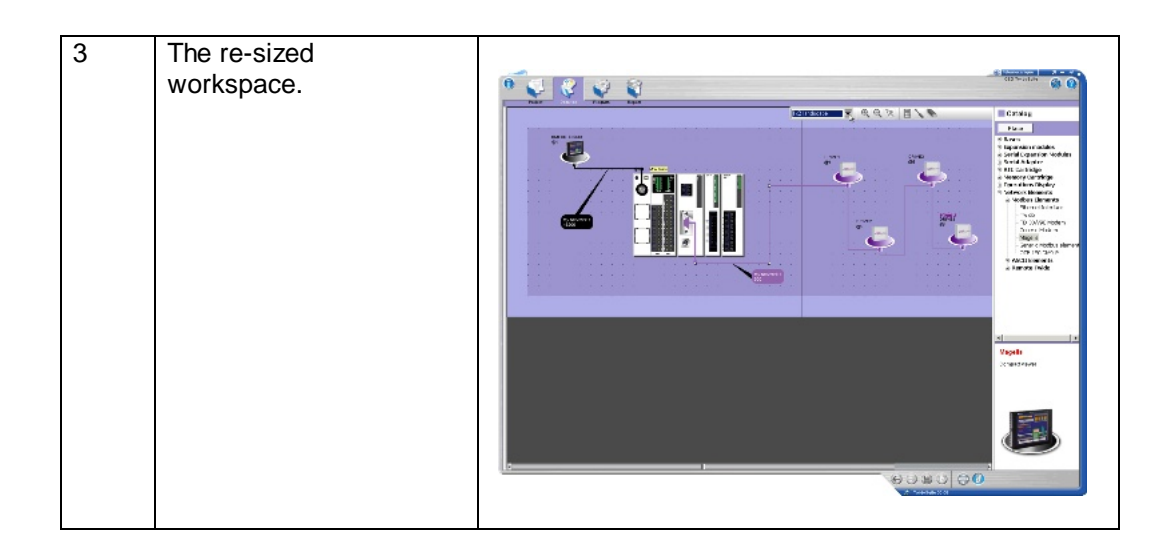

## **Variable List**

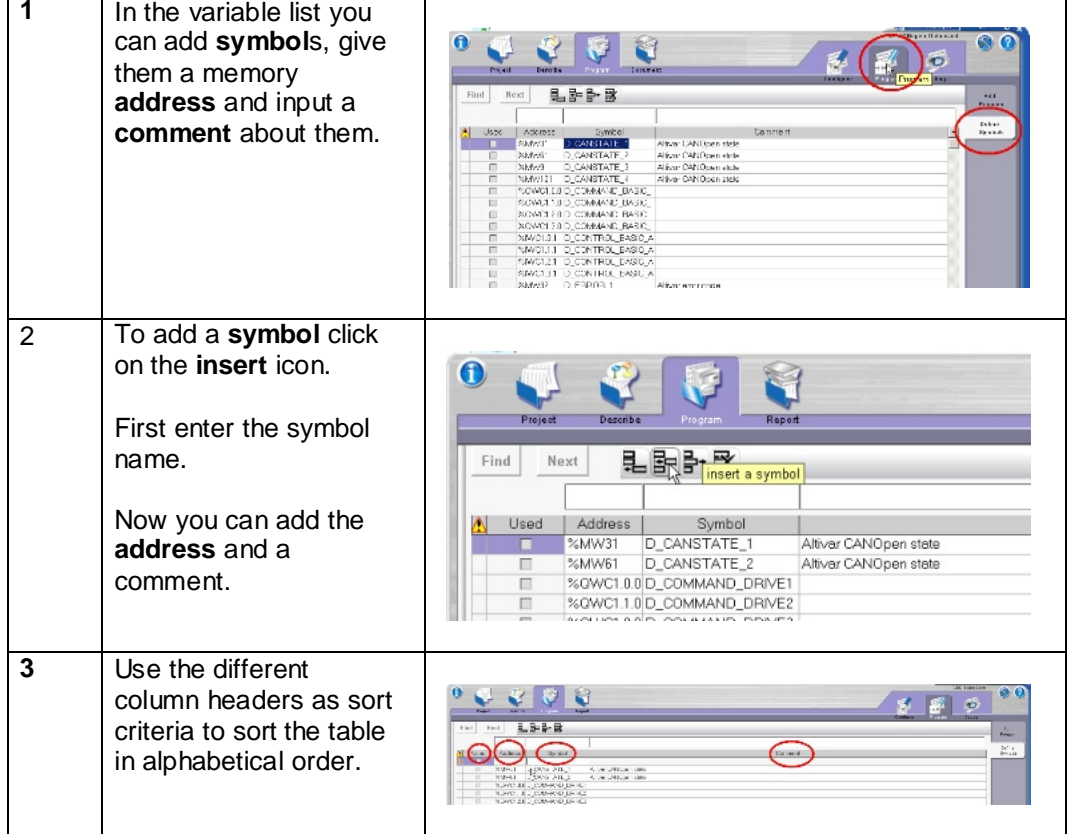

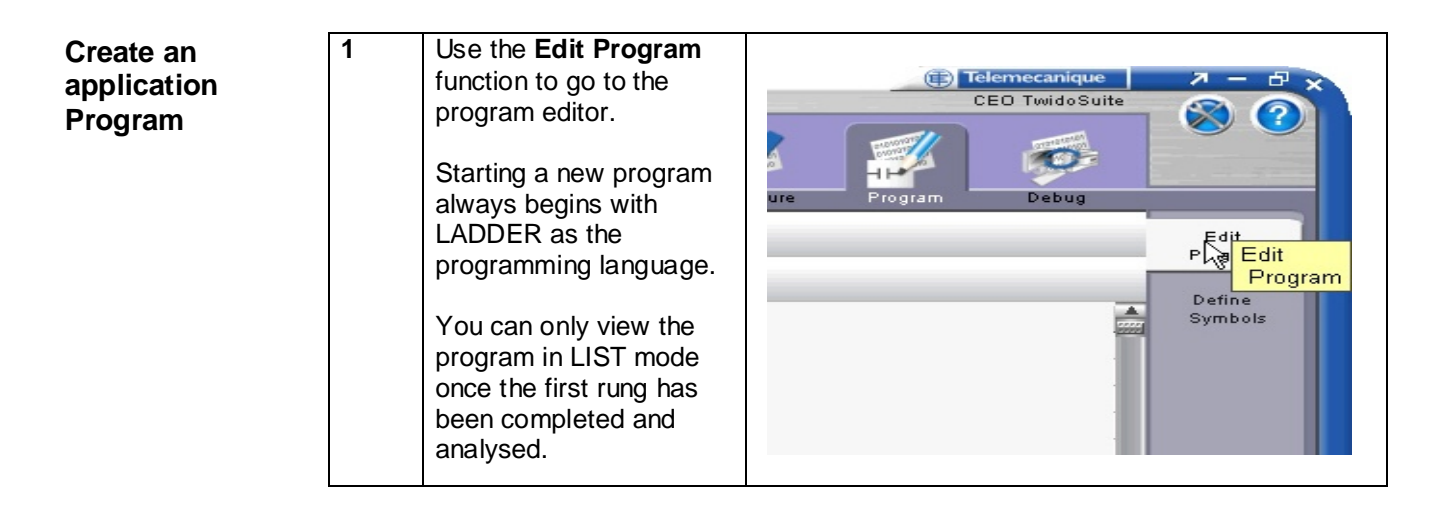

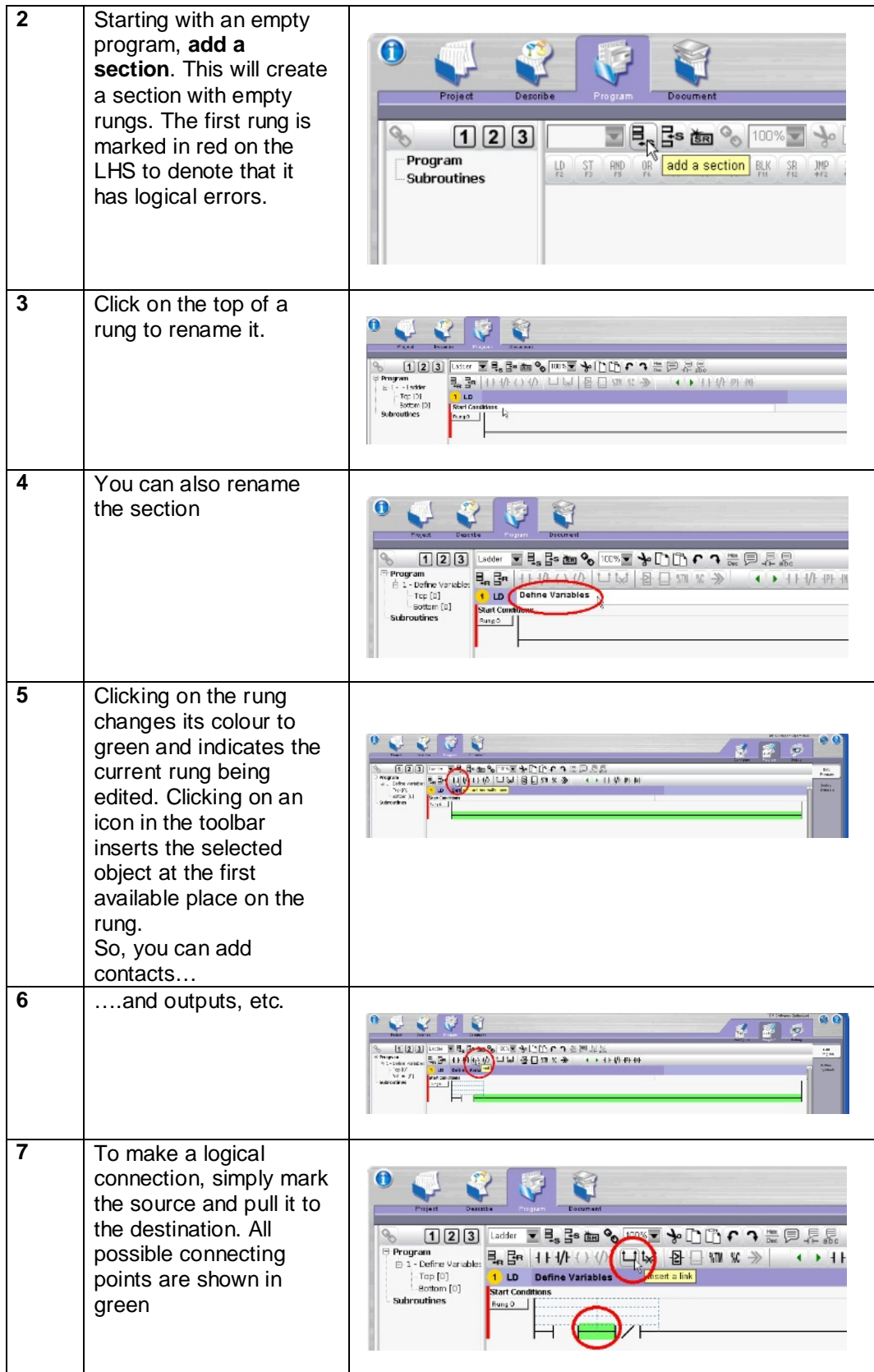
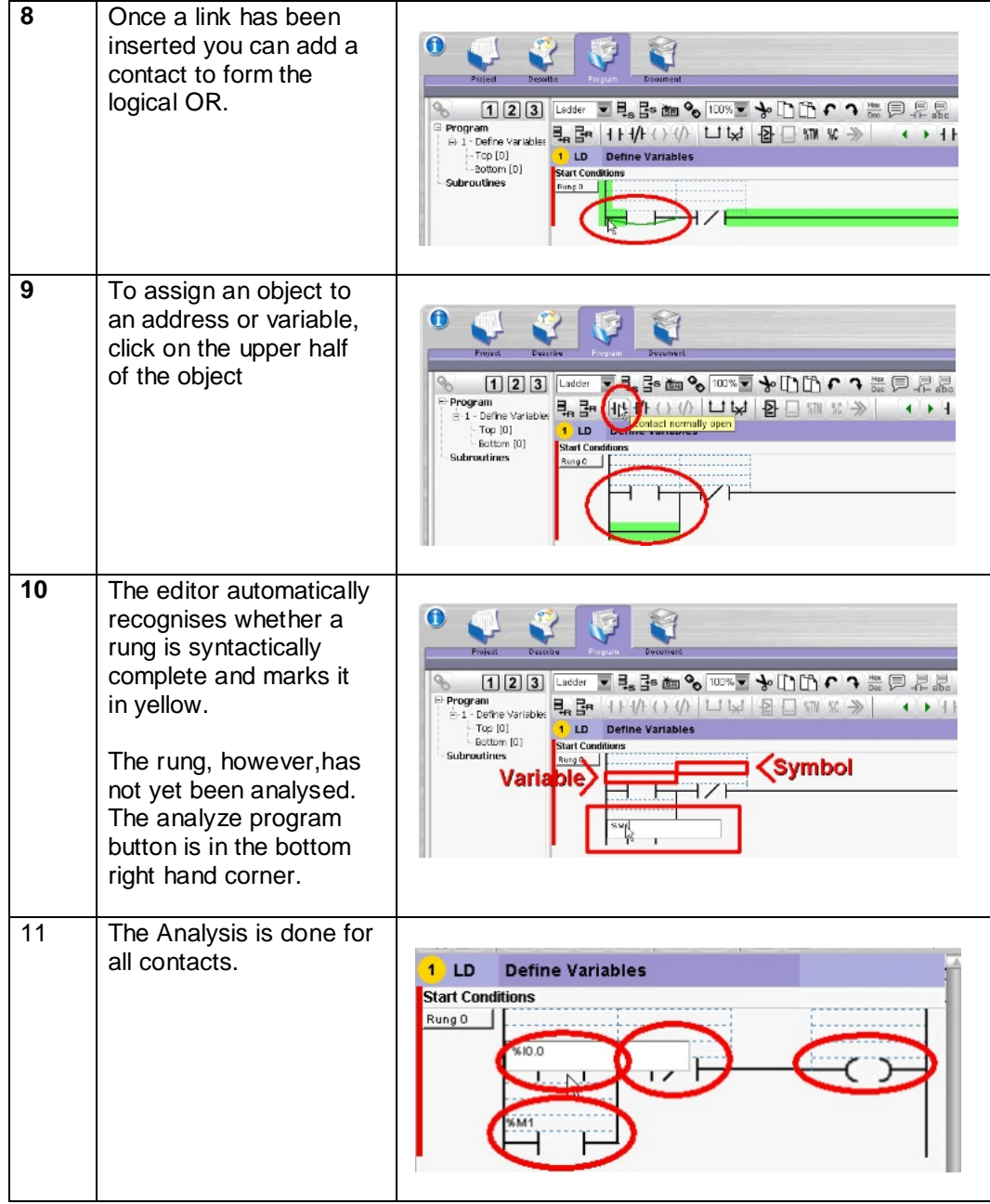

![](_page_73_Picture_107.jpeg)

![](_page_74_Figure_0.jpeg)

![](_page_75_Figure_0.jpeg)

![](_page_76_Figure_0.jpeg)

![](_page_77_Figure_0.jpeg)

![](_page_78_Picture_130.jpeg)

![](_page_79_Picture_89.jpeg)

![](_page_80_Picture_54.jpeg)

![](_page_81_Figure_0.jpeg)

# **Advantys OTB/FTB**

![](_page_82_Picture_164.jpeg)

![](_page_83_Picture_73.jpeg)

![](_page_84_Picture_101.jpeg)

![](_page_85_Picture_81.jpeg)

![](_page_86_Picture_147.jpeg)

## **Devices**

![](_page_87_Picture_109.jpeg)

![](_page_88_Picture_96.jpeg)

![](_page_89_Picture_133.jpeg)

![](_page_90_Figure_0.jpeg)

## **Advantys FTB**

**Introduction** The Advantys FTB chapter describes how to configure the procedures required to add an FTB to the TwidoSoft.

### **Preconditions** Before carrying out the steps described below, you must ensure the following:

- The TwidoSuite programming tool is installed on your PC
- The FTB.spa file must already be in the TwidoSuite configuration
- The Advantys tool is installed on your PC

![](_page_91_Picture_107.jpeg)

![](_page_92_Picture_77.jpeg)

![](_page_93_Picture_125.jpeg)

![](_page_94_Picture_39.jpeg)

## **Altivar 31**

![](_page_95_Picture_130.jpeg)

![](_page_96_Picture_42.jpeg)

![](_page_97_Picture_64.jpeg)

![](_page_98_Picture_50.jpeg)

#### **Manual Input using the Altivar Front Panel**

You can configure the ATV 31 by inputting the parameters using the front panel display and buttons on each Altivar, as follows:

![](_page_99_Figure_2.jpeg)

![](_page_100_Picture_48.jpeg)

# **Detailed Component List**

![](_page_101_Picture_328.jpeg)

![](_page_101_Picture_329.jpeg)

![](_page_101_Picture_330.jpeg)

![](_page_102_Picture_309.jpeg)

![](_page_102_Picture_310.jpeg)

![](_page_102_Picture_311.jpeg)

![](_page_102_Picture_312.jpeg)

![](_page_103_Picture_296.jpeg)

![](_page_103_Picture_297.jpeg)

![](_page_103_Picture_298.jpeg)

![](_page_104_Picture_305.jpeg)

![](_page_104_Picture_306.jpeg)

![](_page_104_Picture_307.jpeg)

# **Component Protection Classes**

#### **Positioning Protection Class**

![](_page_105_Picture_164.jpeg)

### **Components Twido PLC**

The PLC used in this example comprises the power base of a Twido modular PLC and a programming set comprising software and a programming cable:

- 24 V DC
- 12 digital inputs
- 8 digital relay outputs
- Can be extended up to a maximum of 7 modules (analog and communication modules are also possible)

Three programming languages:

- Ladder Language (LD)
- Instruction List (IL)
- Sequential Function Chart/Grafcet (SFC)

#### Predefined functions:

- Drum controller
- High-speed counter up to 5 kHz
- Very high-speed counter up to 20 kHz
- Frequency meter 1 to 20 kHz
- Register areas for LIFO/FIFO execution
- PWM/PCS output
- External PLC start
- PID controller

#### **CANopen master module TWDNCO1M**

Master interface module for Twido PLCs with the following technical specifications:

- Management of max, 16 slaves
- Baud rates supported 125/250/500 kbps
- Slave monitoring with NodeGuarding or Heartbeat
- Configuration tool integrated in TwidoSoft
- Bus parameterization via bus backplane module on PLC
- Integrated macros for rapid startup

Advantages when integrating or replacing module

- Slimline design
- Plug-in contacts
- PLC sends configuration every time the power supply is connected

![](_page_106_Picture_32.jpeg)

TWD LMDA 20DRT

![](_page_106_Picture_34.jpeg)

#### **Components Contd.**

#### **8 x digital IN module TWDDDI8DT**

Interface module for Twido PLCs with the following technical specifications:

- Bus parameterization via bus backplane module on PLC
- Integrated macros for rapid startup
- 8-channel input
- Removable screw terminal block

Advantages when integrating or replacing module

- Slimline design
- Plug-in contacts
- PLC sends configuration every time the power supply is connected

#### **Preventa safety relays XPSAK331144P**

- Safety block for monitoring emergency-off circuits, position switches, BWS systems, safety shut-off mats and connecting blocks
- Category 4 to EN 954-1
- 24V DC/240V AC
- 3+1 safety-oriented switching contacts
- 4 semiconductor output for PLC
- Emergency-off monitoring in accordance with EN418 and EN60204-1

### **Light curtain compact model XUSLTR5A0350**

- With static outputs
- Detection capacity 30mm
- Switching distance 0.3…9m (20m also available)
- Response time 20ms
- Approvals: CE, TÜV, UL, CSA

![](_page_107_Picture_24.jpeg)

![](_page_107_Picture_25.jpeg)

![](_page_107_Picture_26.jpeg)
#### **Components Contd. Safety limit switch type TCSPL751**

- Convertible operating head
- Devices with 1 or 2 wiring configurations
- Tap hole PG11
- IP 67 in accordance with IEC 60529
- Operation: -25…+70°C Storage: -40…+70°C
- Approvals: UL, CSA, BG

#### **Phaseo power supply unit: ABL7RE2410**

- 100..240V AC/24V DC
- 10A secondary
- Slimline design
- Parallel connection possible
- Short-circuit-proof and protected against overload
- Approvals: UL, CSA, TÜV, Ctick (ABL7UPS: cULus, cRLus)

## **OTB distributed I/O OTB1CODM9LP**

- Up to 7 expansion modules can be connected
- Very compact
- 12 digital inputs integrated
- 8 digital outputs integrated

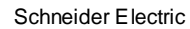

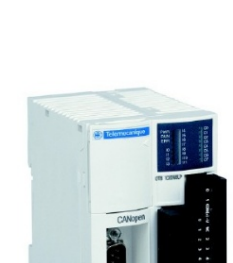

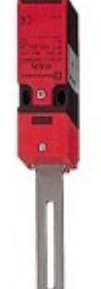

#### **Performance Contd.**

#### **Advantys FTB I/O module**

- Suitable for use in harsh environments
- Also available with metal housing for extreme environments
- Communication possible via CANopen, DeviceNet, Profibus-DP or Interbus
- Combined input/output module
- Diagnostic state information via LEDs and via the bus for each channel and for the module so that faults can be pinpointed
- Possible to connect Desina sensors with integrated diagnostic function
- Outputs protected against short-circuits and overvoltages
- Temperature range: 0..+ 55°C
- Approvals: UL Listed

### **Altivar VSD: ATV31H037N4**

- 0.37 kW, 380..500V AC three-phase
- Integrated class B EMC filter
- Temperature range: 10..+ 50°C
- Speed range from 1 to 20 (0 to 200 Hz)
- Speed control with flow vector check
- Operation via Modbus or CANopen possible
- 2 analog inputs plus 1 analog output
- 6 digital inputs
- 2 or 3 digital status outputs possible
- Protection of drive and motor
- Compact design, side-by-side installation also possible on a DIN rail using bracket VW3A11852
- Approvals: UL, CSA, NOM 117, C-Tick

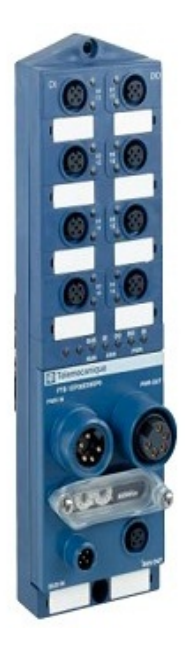

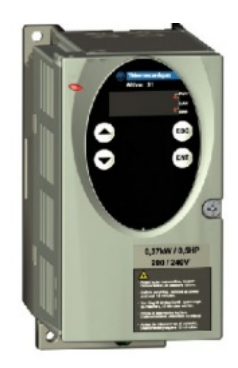

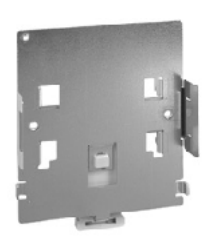

#### **Performance TeSys U-line module contactor**

**Contd.**

- Protection and switching of single or three-phase motors
- Protection against overcurrents, short-circuits and thermal overload
- Modules can be mounted safely and easily by snapping them onto the power base
- Power base for one or two directions of rotation
- Various control units, e.g., for application monitoring (running time, number of errors, motor-current values), log (error memory), alarms
- Communication modules for parallel wiring, AS-i and Modbus; FIPIO, Profibus-DP, DeviceNet also possible, for example, if gateway modules are used
- Use of additional auxiliary switches supported
- Temperature range: -25..+ 70°C (multifunctional control unit up to +55°C)
- Approvals: UL, CSA

#### **Motor contactor LC1D093BD TeSys Model D contactors**

- Up to 75 kW at 400 V, AC-3
- Integrated quick-acting auxiliary switch, 1 N/C contact, 1 N/O contact
- Various operating voltages, even with low power consumption
- Additional auxiliary-switch blocks can be mounted
- Approvals: UL, CSA

#### **Motor Protection Switch GV2-L08**

- Magnetic Activation as protection against short circuits
- Rotation switch can be door mounted
- Lockable
- Temperature range: 25..+70°C
- Certificates UL, CSA, TSE, BV, GL, LROS, DNV

### **XAL-K pushbutton housing: EMERGENCY-OFF pushbutton**

- Housing for 1-5 front elements, each able to accommodate a maximum of 3 auxiliary-switch blocks
- Can be mounted on front element or in housing base
- Front elements can be labeled however you want
- Approvals: UL Listed, CSA

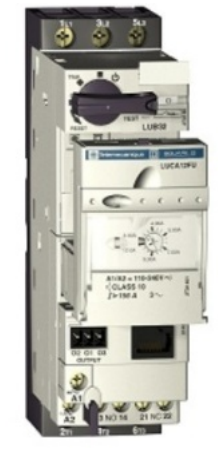

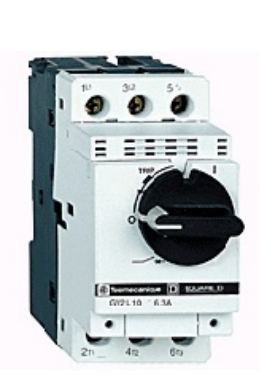

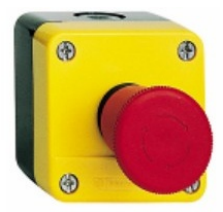

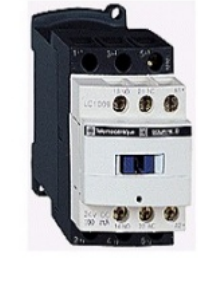

# **Performance**

### **Contd. Emergency Off master switch in housing VFC02GE**

- 3-pole switch disconnector, from 10A to 140A, with rotary drive, in accordance with IEC 947-4-1 and IEC 204
- Lockable handle (supplied without padlocks)
- Housing IP65 protection, lead-sealable and lockable
- Locking of housing cover in switch position "I" (ON) up to 63A

### **Position switch OSIswitch XCKD2121P16**

- Operation: -25…+70°C, Storage: -40…+70°C
- IP 66 and IP67 in accordance with IEC 60529
- Individual components with variable configuration
- In metal or plastic capsule
- Approvals: UL, CSA

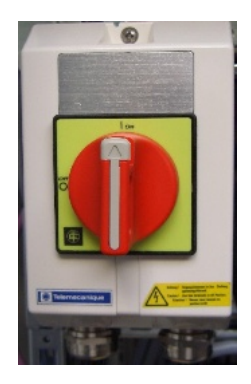

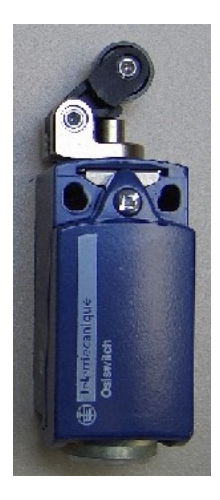

#### **Photo barrier Osiris XUB1APANM12**

- 3-wire technology
- Transistor output
- 0.6-5.5m reflective photo barrier
- Up to 20m unidirectional photo barrier
- $\bullet$  IP67
- Operation: -25…+70°C Storage: -40…+70°C
- Certificates: UL, CSA, CE

#### **Signal Beacon Harmony XVB**

- Optical and accoustic signal, blink and flashing
- Temperature Range: -25...+50°C<br>Storage: -40...+70°C  $-40...+70$ °C
- element colours: green,red,orange,yellow,white
- Combination of max. 5 elements
- Simple wiring via flexible terminals in connection element
- Certificates: CSA, UL

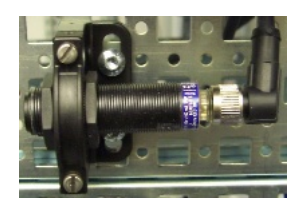

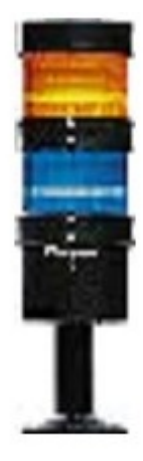

### **Performance Contd.**

#### **Magelis XBT-G2220 display terminal**

- Touch panels (STN/TFT technology) with 24 V DC supply
- Brightness and contrast adjustment
- Supports communication via Uni-Telway, Modbus and (to some extent) Ethernet TCP/IP
- Flat design
- Memory expansion for application
- Temperature range: 0..+ 50°C
- Approvals: UL, CSA

### **CANopen junction box VW3CANTAP2**

- 2 CANopen slaves can be connected via RJ45 (Altivar/Lexium)
- Third port enabling connection of a PC

#### **Proximity sensor Osiprox XS608B1PAM12**

- induction sensor
- Flush fitting
- Connector M12
- 3-wire technology
- Switching distance 0...2mm (up to 12 possible)
- $\bullet$  IP67
- Operation: -25…+70°C Storage: -40…+85°C
- Certificates: UL, CSA, CE

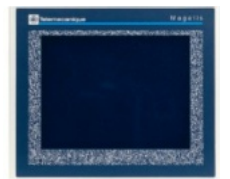

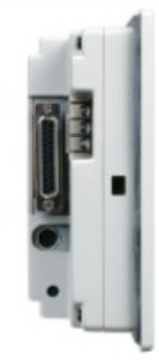

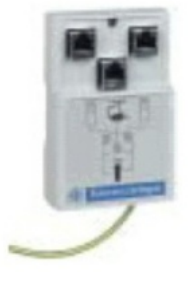

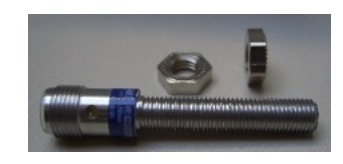

## **Components**

**Optional E-OFF Button**

- for maximal 3 auxiliary switch blocks
- tamper free
- rotational locking
- Certificates UL Listed, CSA

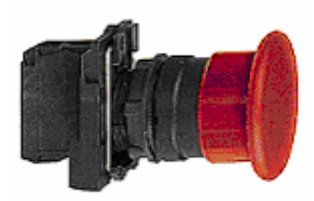

## **Optional E-OFF master switch for door mounting VCD0**

- Power off switch 3pole, 10A to 140A, rotational, conforming to IEC 947-4-1 und IEC 204
- Lockable (padlock not included)

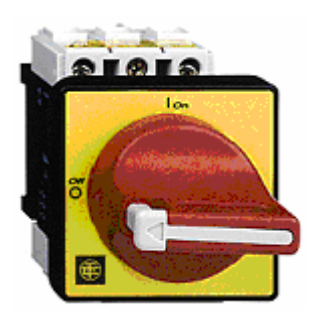

# **Contact**

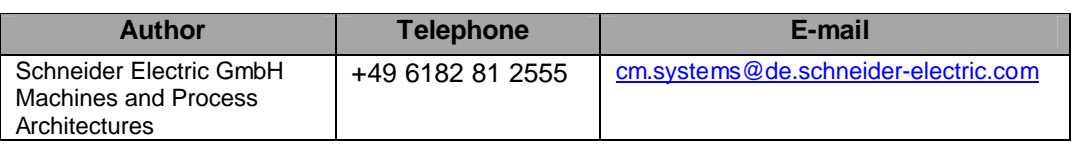

Schneider Electric GmbH Steinheimer Strasse 117 D - 63500 Seligenstadt Germany

As standards, specifications and designs change from time to time, please ask for confirmation of the information given in this publication**.**.